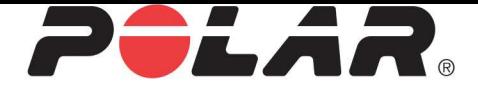

# POLAR **M400**

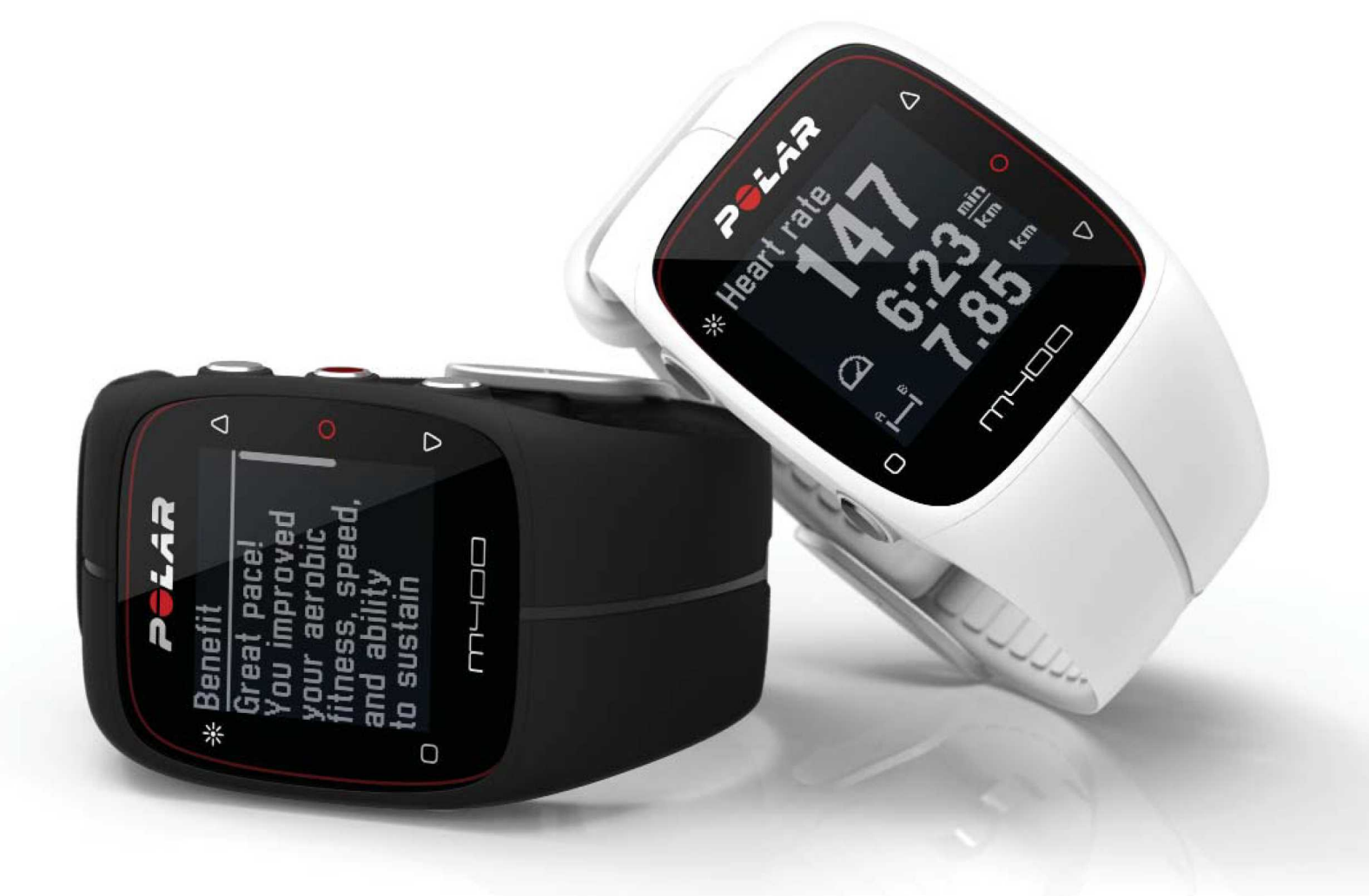

# **MANUEL D'UTILISATION M400**

# <span id="page-1-0"></span>**SOMMAIRE**

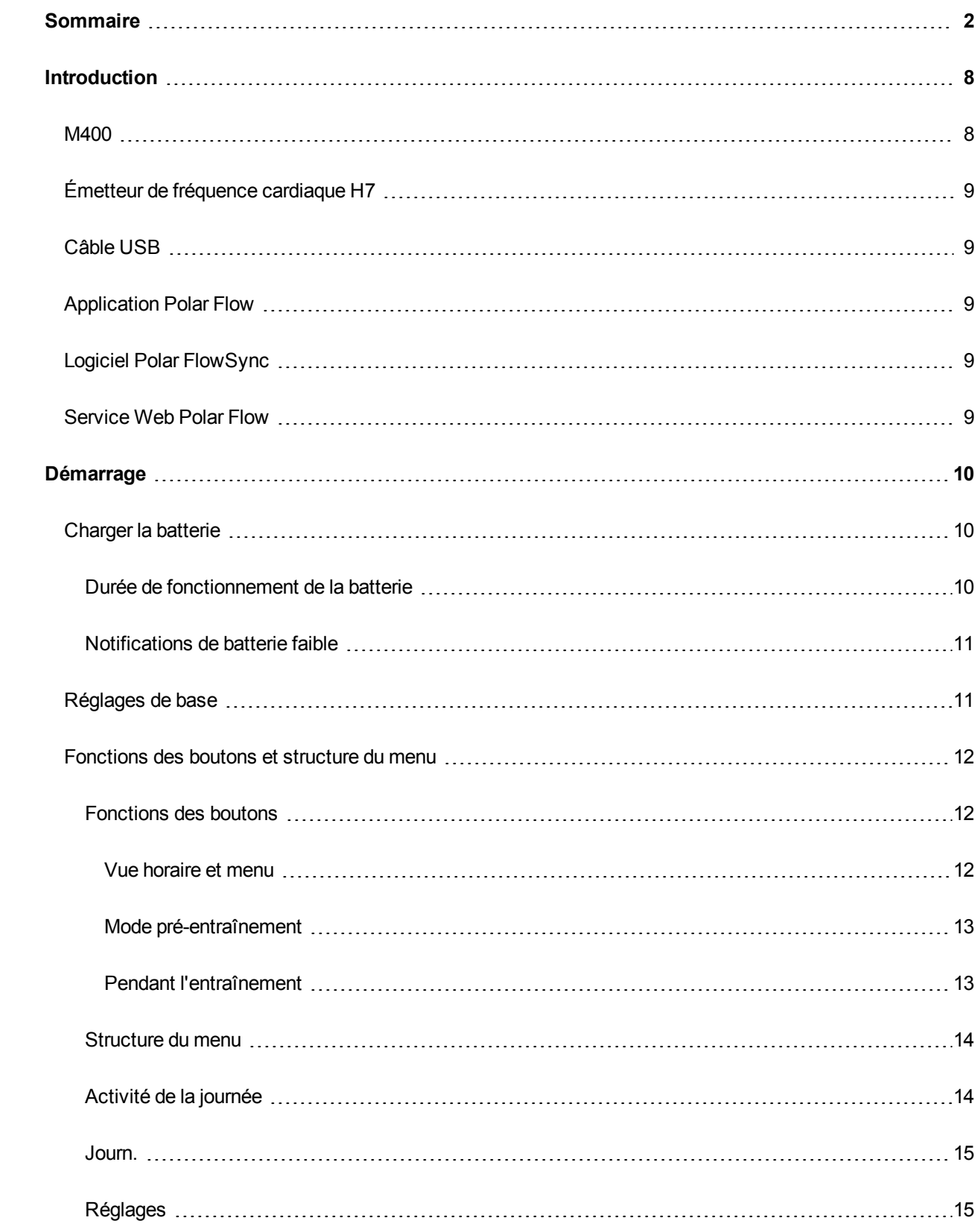

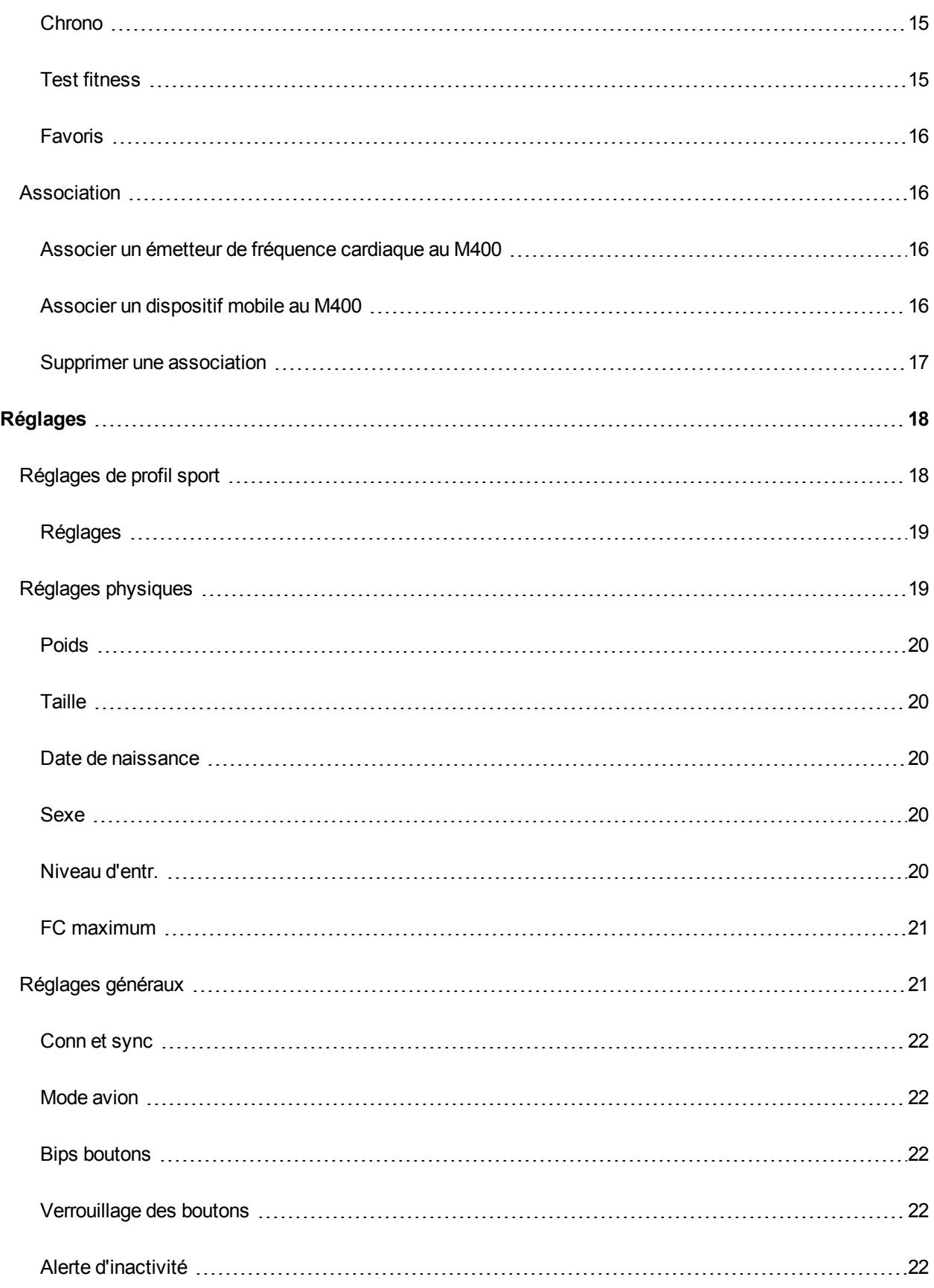

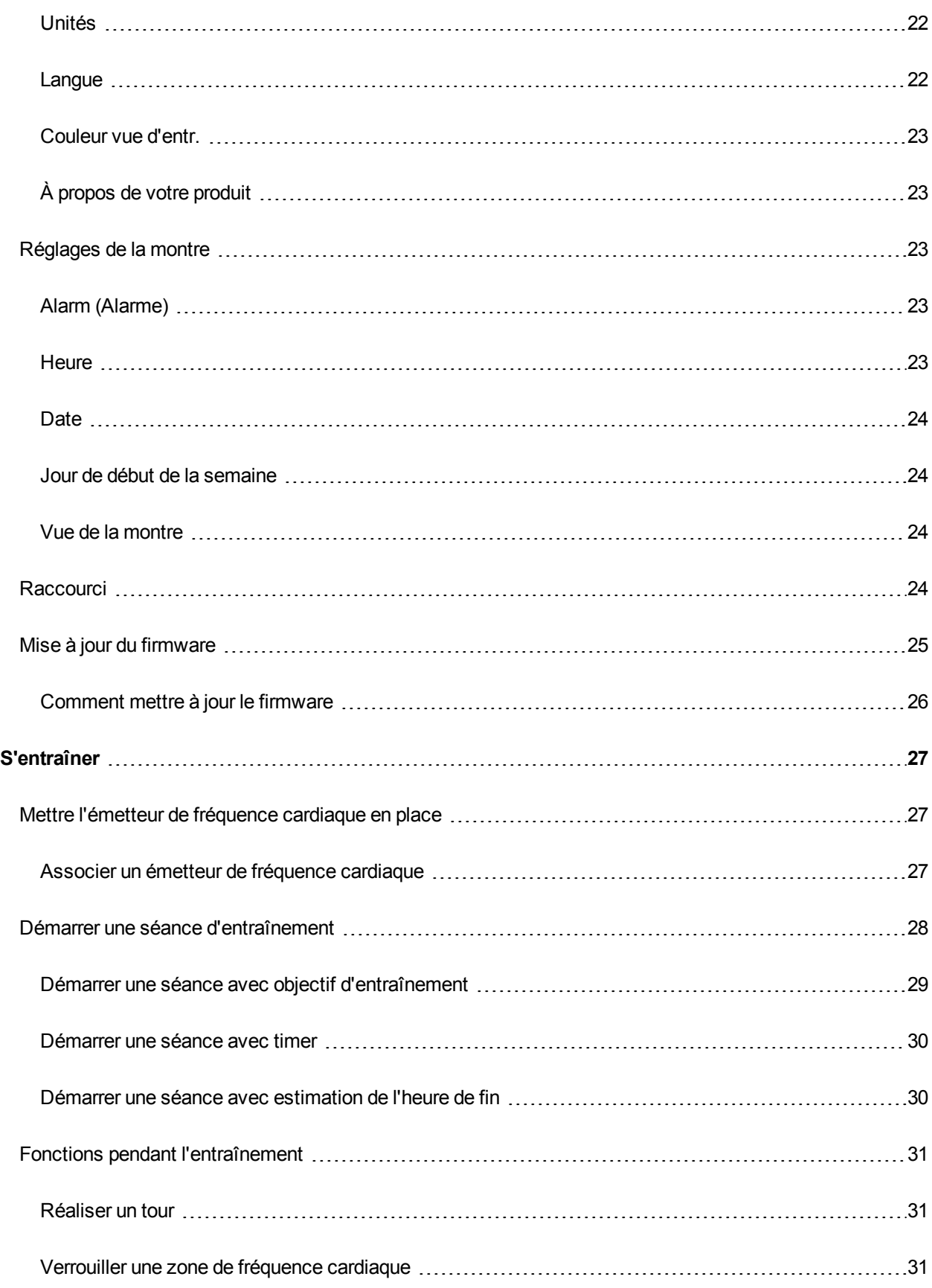

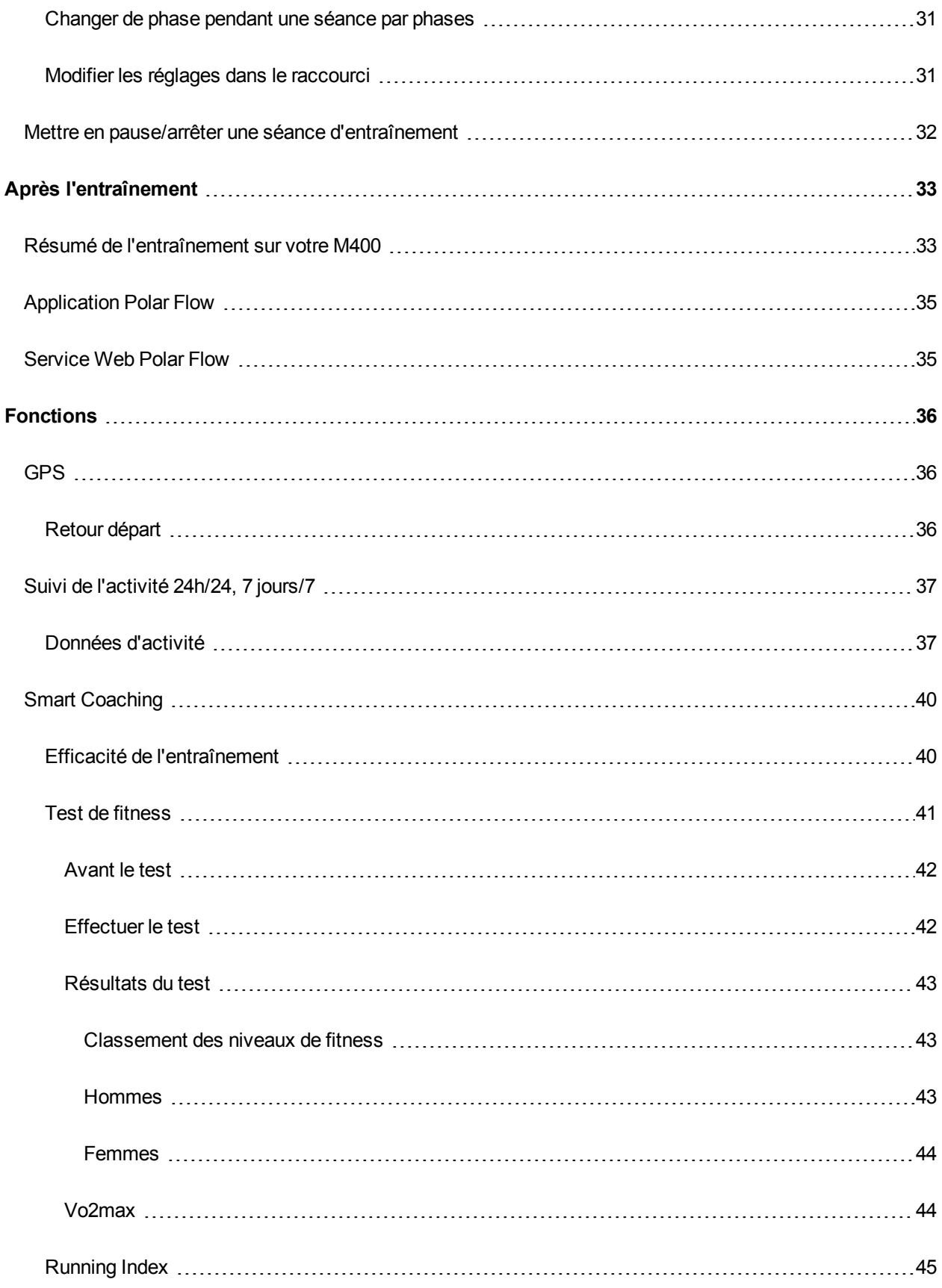

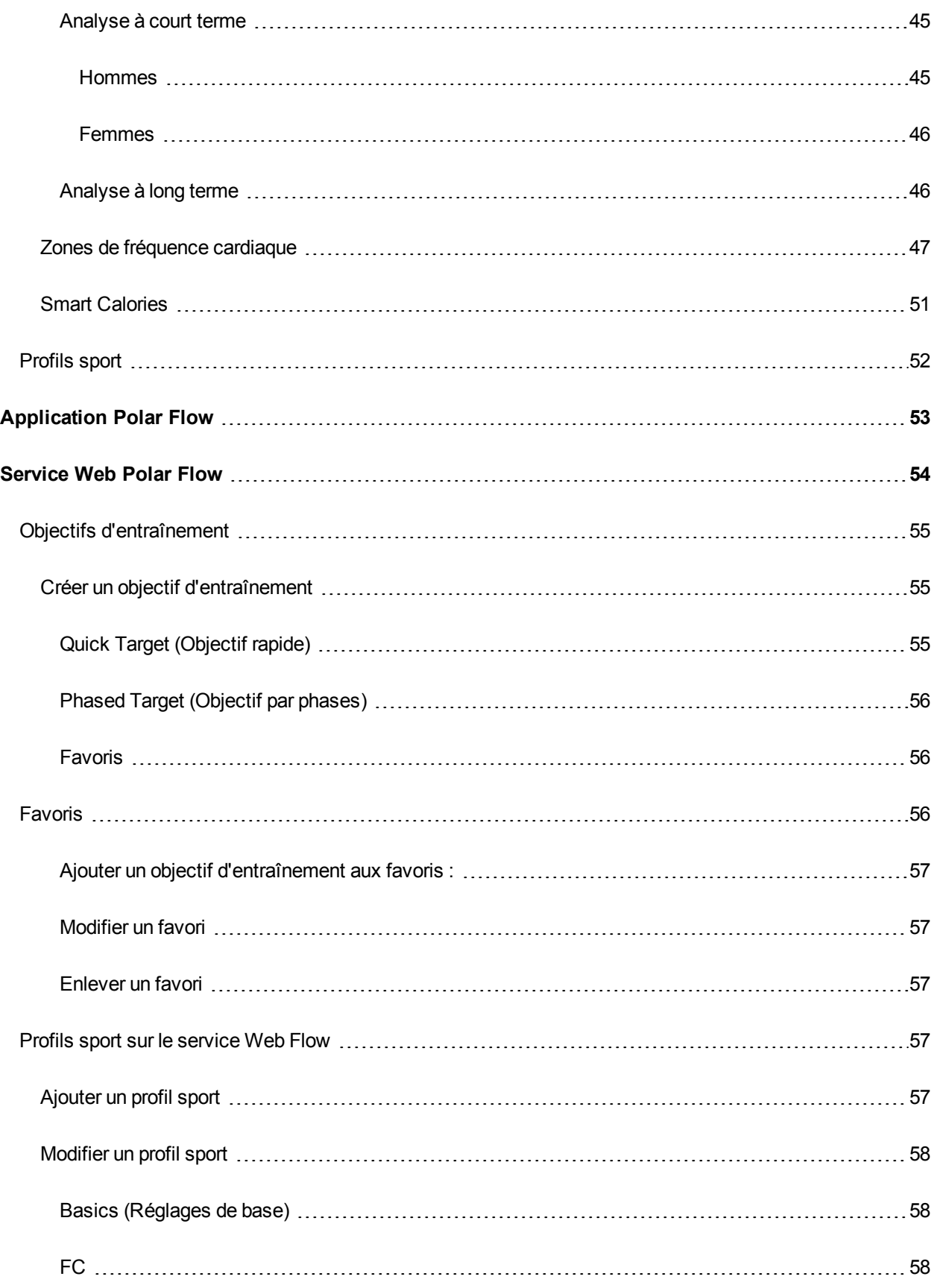

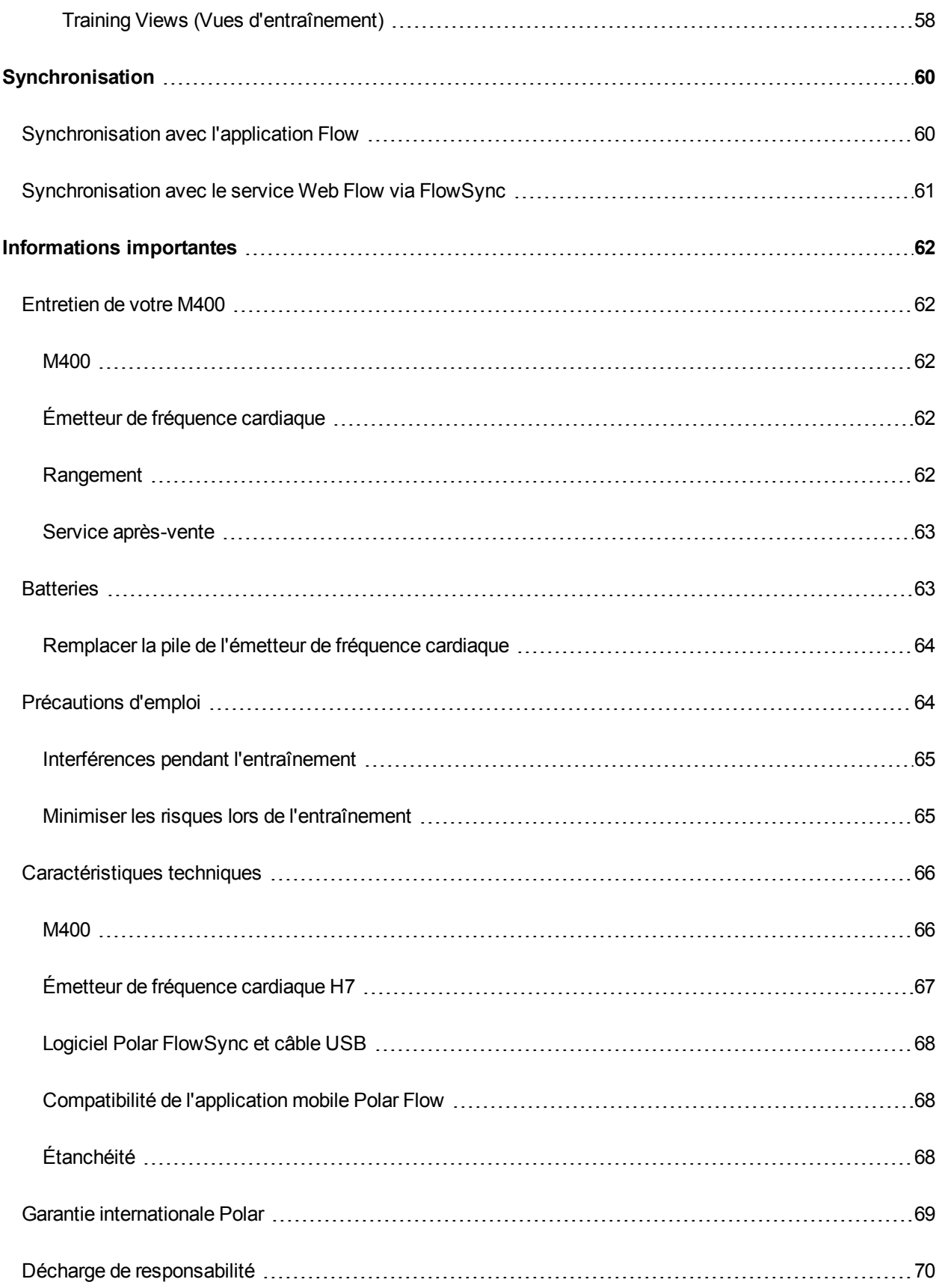

# <span id="page-7-0"></span>**INTRODUCTION**

Félicitations pour l'achat de votre M400 ! Conçu pour les sportifs enthousiastes, le M400 avec GPS, Smart Coaching et mesure de l'activité 24h/27, 7 jours/7, vous encourage à repousser vos limites et optimiser vos performances. Obtenez un aperçu instantané de votre entraînement dès la fin de votre séance avec l'application Flow, et planifiez et analysez votre entraînement en détail avec le service Web Flow.

Ce manuel d'utilisation vous guide pour commencer à utiliser votre nouveau compagnon d'entraînement. Pour consulter les didacticiels vidéo et la dernière version de ce manuel d'utilisation, accédez à www. [polar.com/en/support/M400.](http://www.polar.com/en/support/M400)

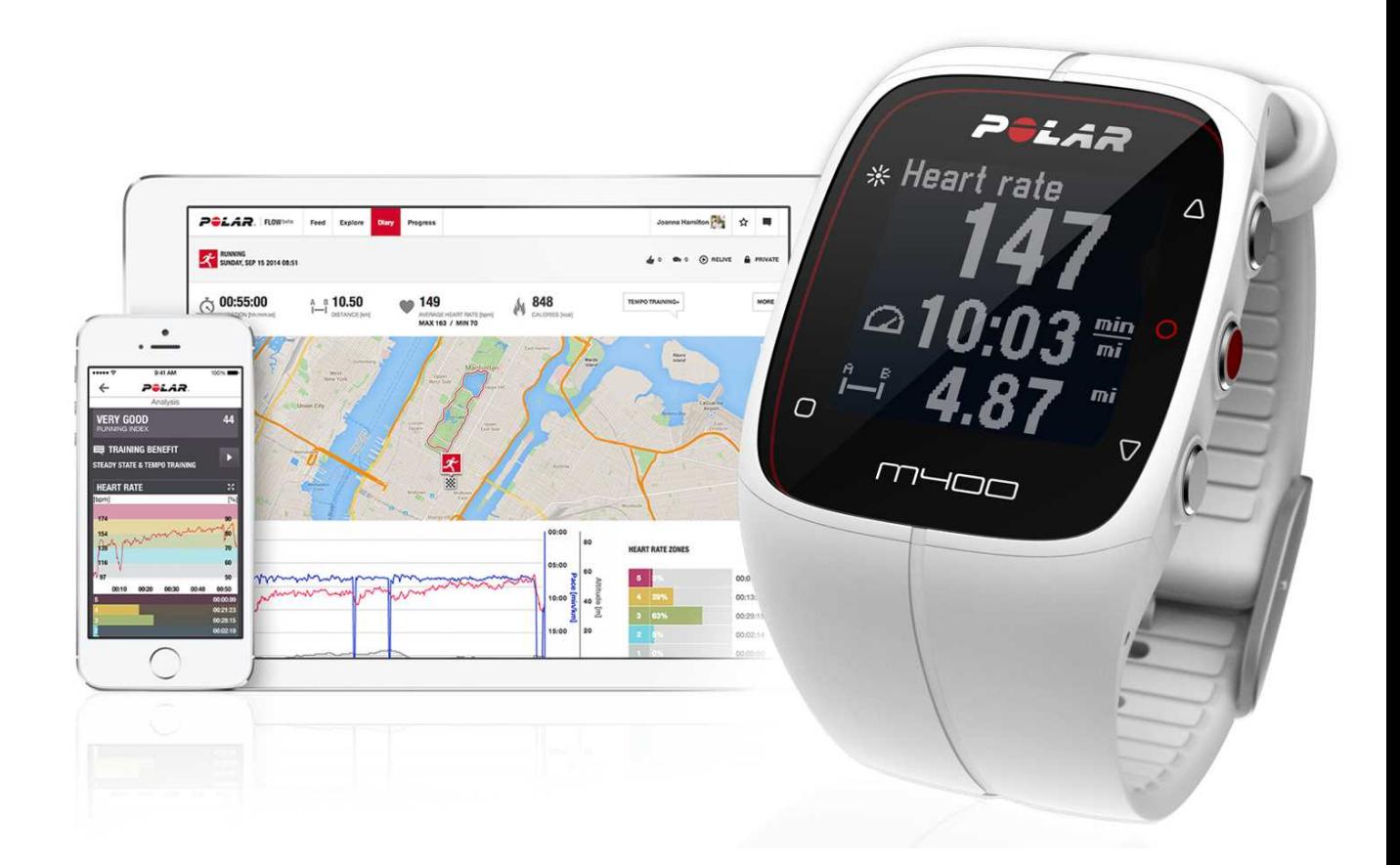

## <span id="page-7-1"></span>**M400**

Surveillez vos données d'entraînement telles que la fréquence cardiaque, la vitesse, la distance et l'itinéraire, ainsi que les plus infimes activités de votre vie quotidienne.

# <span id="page-8-0"></span>**ÉMETTEUR DE FRÉQUENCE CARDIAQUE H7**

Visualisez votre fréquence cardiaque précise en temps réel sur votre M400 pendant l'entraînement. Votre fréquence cardiaque est une information utilisée pour analyser le déroulement de votre séance.

*Inclus uniquement dans les kits M400 avec émetteur de fréquence cardiaque. Si vous avez acheté un kit ne comprenant pas d'émetteur de fréquence cardiaque, ne vous inquiétez pas, vous pourrez toujours en acheter un ultérieurement.*

# <span id="page-8-1"></span>**CÂBLE USB**

Utilisez le câble USB personnalisé pour charger la batterie, mais aussi synchroniser les données entre votre M400 et le service Web Polar Flow via le logiciel FlowSync.

# <span id="page-8-2"></span>**APPLICATION POLAR FLOW**

Consultez d'un coup d'œil vos données d'entraînement après chaque séance. L'application Flow synchronise vos données d'entraînement sans fil vers le service Web Polar Flow. Vous pouvez la télécharger dans l'App Store.

# <span id="page-8-3"></span>**LOGICIEL POLAR FLOWSYNC**

Le logiciel Flowsync vous permet de synchroniser les données entre votre M400 et le service Web Flow sur votre ordinateur via le câble USB. Pour télécharger et installer le logiciel Polar FlowSync, accédez à www. [flow.polar.com/start.](http://www.polar.com/en/support/M400)

# <span id="page-8-4"></span>**SERVICE WEB POLAR FLOW**

Planifiez et analysez tous les détails de votre entraînement, personnalisez votre dispositif et apprenez-en davantage sur votre performance sur [polar.com/flow.](http://www.polar.com/flow)

# <span id="page-9-0"></span>**DÉMARRAGE**

Pour tirer le meilleur parti de votre M400, accédez à [flow.polar.com/start,](http://flow.polar.com/start) où des instructions simples vous guideront dans la configuration de votre M400, le téléchargement du tout dernier firmware et l'utilisation du service Web Flow.

Si vous êtes pressé de réaliser votre première course avec le M400, vous pouvez effectuer une configuration rapide en entrant les réglages de base dans le dispositif, comme indiqué dans [Réglages](#page-10-1) de base.

# <span id="page-9-1"></span>**CHARGER LA BATTERIE**

Après déballage de votre M400, la première chose à faire est de charger la batterie. Laissez le M400 charger complètement avant de l'utiliser pour la première fois.

Le M400 est doté d'une batterie interne rechargeable. Utilisez le câble USB fourni avec le produit pour le charger via le port USB de votre ordinateur. Vous pouvez aussi charger la batterie via une prise murale. En cas de chargement via une prise murale, utilisez un adaptateur secteur USB (non fourni avec le produit). Si vous utilisez un adaptateur secteur, assurez-vous que ce dernier porte la mention « Sortie 5 Vcc » et qu'il fournit au minimum 500 mA. Utilisez uniquement un adaptateur secteur présentant un niveau de sécurité adapté (portant la mention « LPS », « Limited Power Supply » ou « homologué UL »).

- 1. Soulevez le capot en caoutchouc du port USB. Branchez le connecteur micro USB sur le port USB du M400 et l'autre extrémité du câble sur votre PC.
- 2. Le message **Chargement** apparaît à l'écran.
- 3. Une fois le M400 pleinement chargé, le message **Chargement terminé** apparaît.

Ne laissez pas trop longtemps la batterie entièrement déchargée ou veillez à ce qu'elle soit toujours char*gée, sous peine de nuire à sa durée de vie.*

*En l'absence d'utilisation, maintenez le capot du port USB fermé.*

### <span id="page-9-2"></span>**DURÉE DE FONCTIONNEMENT DE LA BATTERIE**

La durée de fonctionnement de la batterie est de 8 heures maximum avec GPS et émetteur de fréquence cardiaque. En mode horaire uniquement avec surveillance de l'activité quotidienne, la durée de fonctionnement est d'environ 30 jours. La durée de fonctionnement dépend de nombreux facteurs tels que la température de l'environnement dans lequel vous utilisez votre M400, les fonctions que vous utilisez et le vieillissement de la batterie. La durée de fonctionnement est considérablement réduite en cas de températures négatives. Portez le M400 sous votre manteau afin de le garder au chaud et d'augmenter la durée de fonctionnement.

### <span id="page-10-0"></span>**NOTIFICATIONS DE BATTERIE FAIBLE**

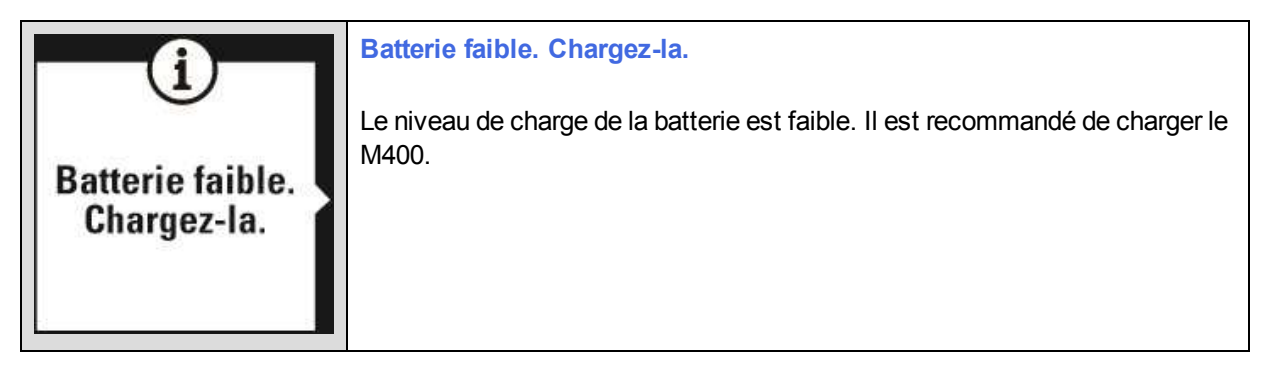

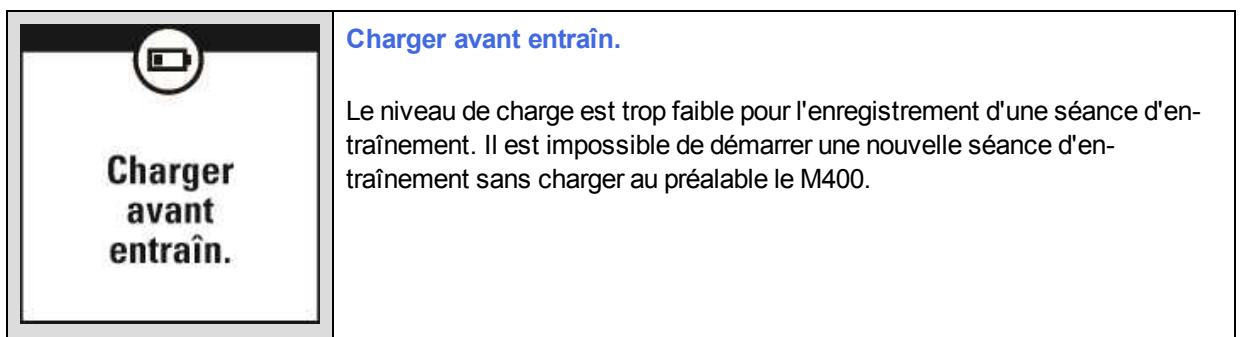

Si l'écran est vierge, la batterie est vide et le M400 est passé en mode veille. Chargez votre M400. Si la batterie est totalement épuisée, l'apparition de l'animation de charge sur l'écran peut prendre du temps.

# <span id="page-10-1"></span>**RÉGLAGES DE BASE**

Pour obtenir les données d'entraînement les plus précises et personnelles, il est important de faire preuve de précision concernant les réglages physiques tels que votre niveau d'entraînement, votre âge, votre poids et votre sexe, car ils ont un effet sur le calcul des calories, ainsi que d'autres fonctions Smart Coaching.

Le message **Choose language** (Choisir langue) apparaît. Appuyez sur DÉMARRER pour choisir **English**.

*Si vous choisissez une langue autre que English, vous serez invité à accéder à [flow.polar.com/start](http://www.flow.polar.com/start) pour* télécharger la langue. Lors de la première utilisation du M400 avec le service Web Flow, vous pouvez ajouter *une autre langue pendant la configuration. Pour ajouter une autre langue ultérieurement, accédez à polar. com/flow et [connectez-vous.](http://www.polar.com/flow) Cliquez sur votre nom/photo de profil dans l'angle supérieur droit, choisissez Produits, puis M400 Réglages. Choisissez la langue souhaitée dans la liste, puis procédez à la synchronisation avec votre M400. Les langues disponibles sont : English, Español, Français, Italiano,* 日本 語*, Nederlands, Norsk, Polski, Português,* 简体中文*, Русский, Suomi ou Svenska.*

Si vous avez choisi English, le message **Set up your Polar M400** (Installer votre Polar M400) apparaît. Paramétrez les données suivantes et confirmez chaque sélection via le bouton Démarrer. Si, à tout moment, vous voulez revenir en arrière et modifier un réglage, appuyez sur Retour jusqu'à atteindre le réglage à modifier.

- 1. **Time format** (Format horaire): choisissez **12 h** ou **24 h**. Avec **12 h**, sélectionnez **AM** ou **PM**. Réglez ensuite l'heure locale.
- 2. **Date** : entrez la date du jour.
- 3. **Units** (Unités): choisissez les unités métriques **(kg, cm)** ou impériales **(lb, ft)**.
- 4. **Weight** (Poids): entrez votre poids.
- 5. **Height** (Taille): entrez votre taille.
- 6. **Date of birth** (Date de naissance): entrez votre date de naissance.
- 7. **Sex** (Sexe): sélectionnez **Male** (Masculin) ou **Female** (Féminin).
- 8. **Training background** (Niveau d'entr.): **Occasional (0-1 h/week)** (Occasionnel, 0-1 h/ sem.), **Regular (1-3 h/week)** (Régulier, 1-3 h/ sem.), **Frequent (3-5 h/week)** (Fréquent, 3-5 h/ sem.), **Heavy (5-8 h/week)** (Intensif, 5-8 h/ sem.), **Semi-Pro (8-12 h/week)** (Semi-Pro, 8-12 h/ sem.), **Pro (12+ h/week)** (Pro, 12 + h/ sem.). Pour plus d'informations sur le niveau [d'entraînement,](#page-18-1) reportez-vous à Réglages physiques.
- 9. Le message **Ready to go!** (C'est parti !) apparaît une fois les réglages effectués et le M400 passe en vue horaire.

# <span id="page-11-0"></span>**FONCTIONS DES BOUTONS ET STRUCTURE DU MENU**

Le M400 comporte cinq boutons qui présentent des fonctionnalités différentes selon la situation d'utilisation. Pour connaître les fonctionnalités des boutons dans les différents modes, reportez-vous aux tableaux ci-dessous.

### <span id="page-11-1"></span>**FONCTIONS DES BOUTONS**

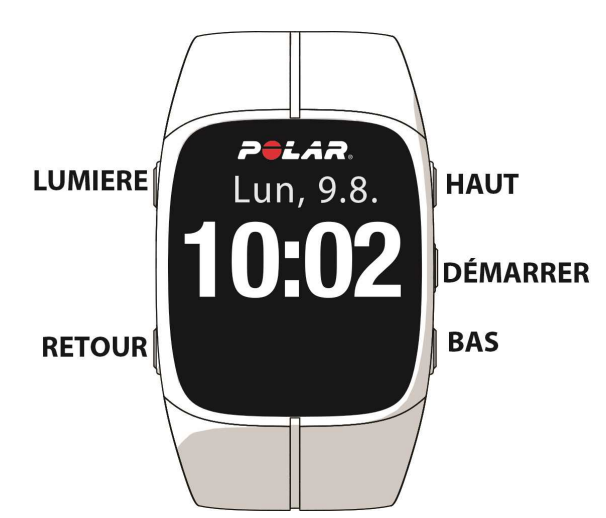

#### <span id="page-11-2"></span>**VUE HORAIRE ET MENU**

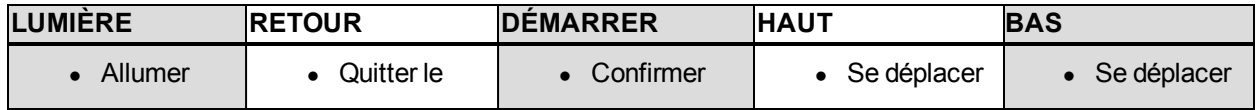

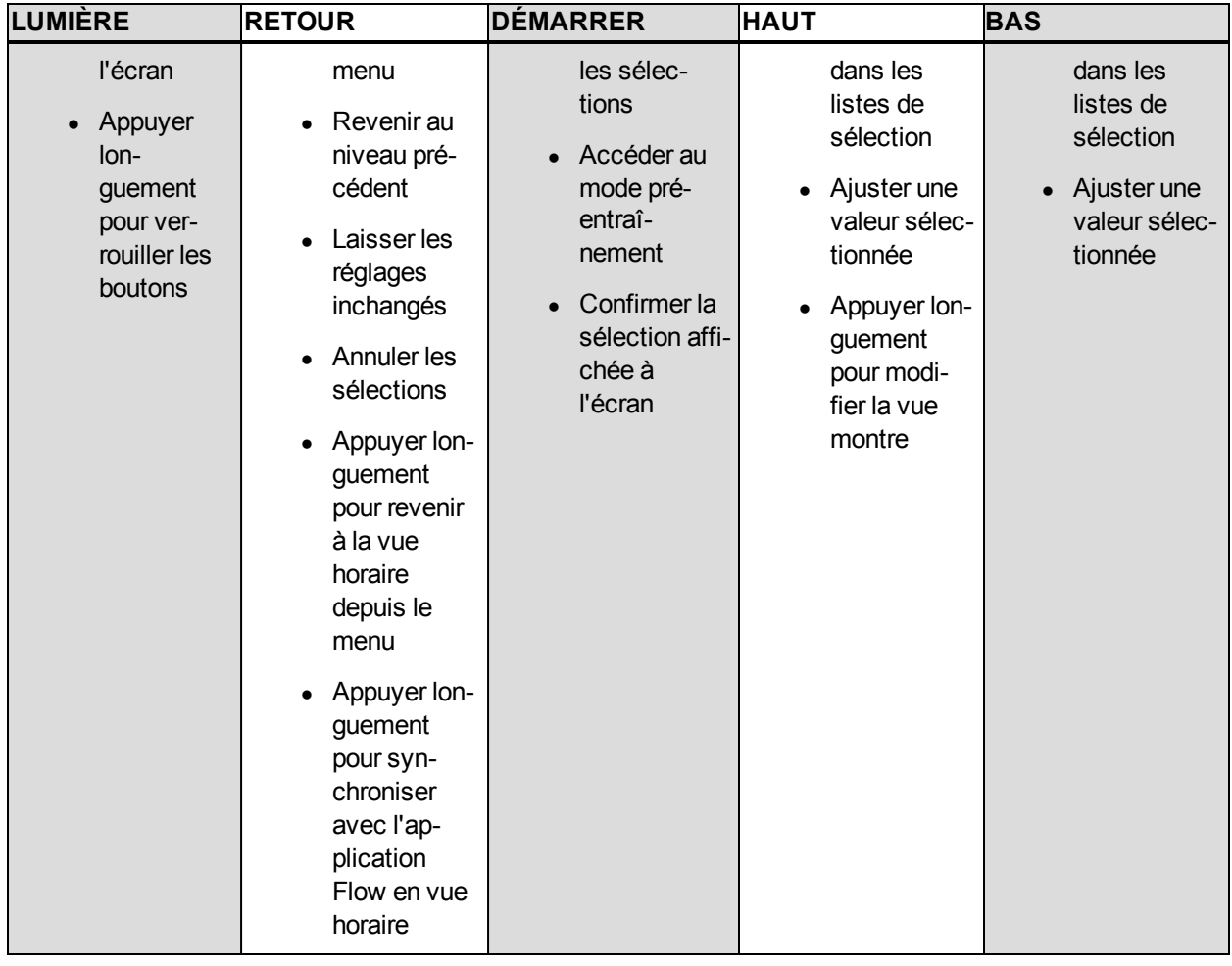

### <span id="page-12-0"></span>**MODE PRÉ-ENTRAÎNEMENT**

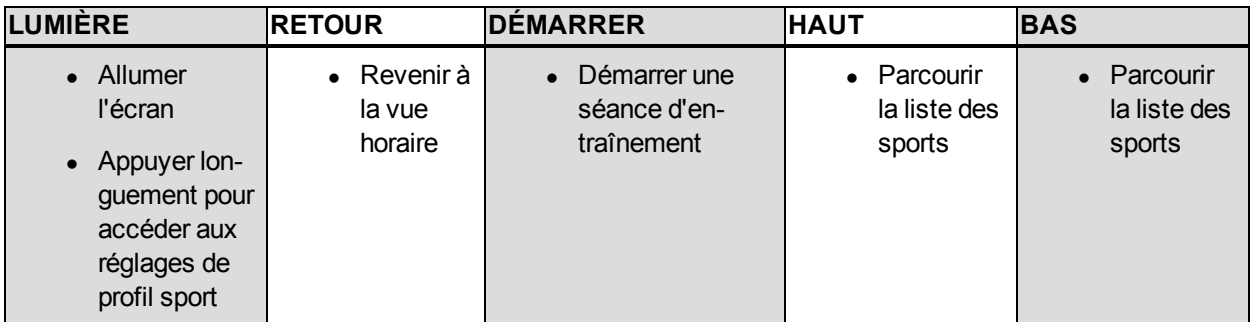

### <span id="page-12-1"></span>**PENDANT L'ENTRAÎNEMENT**

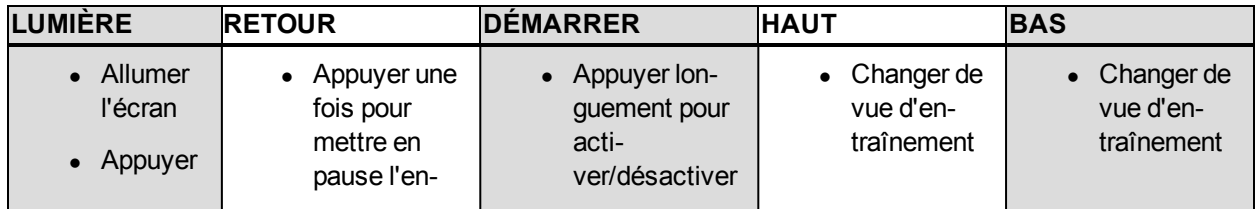

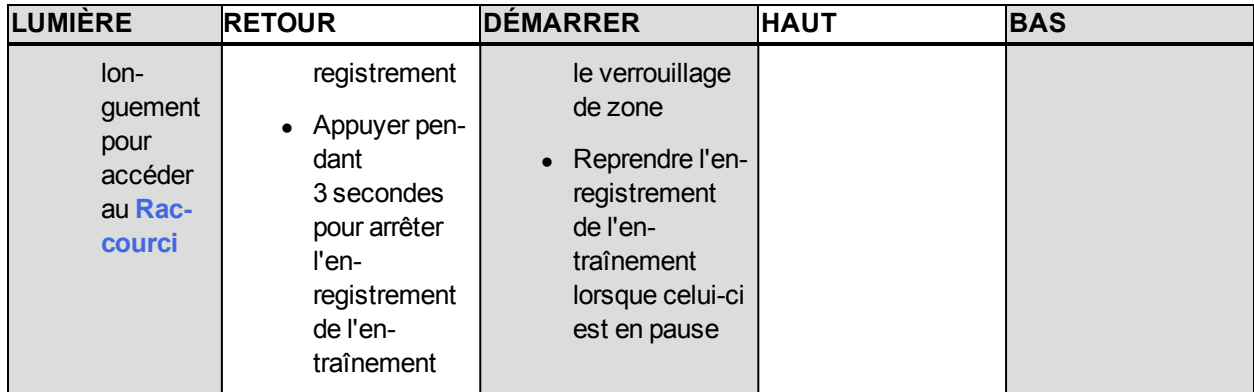

### <span id="page-13-0"></span>**STRUCTURE DU MENU**

Accédez au menu et parcourez-le en appuyant sur HAUT ou BAS. Confirmez les sélections via le bouton DÉMARRER et revenez en arrière via le bouton RETOUR.

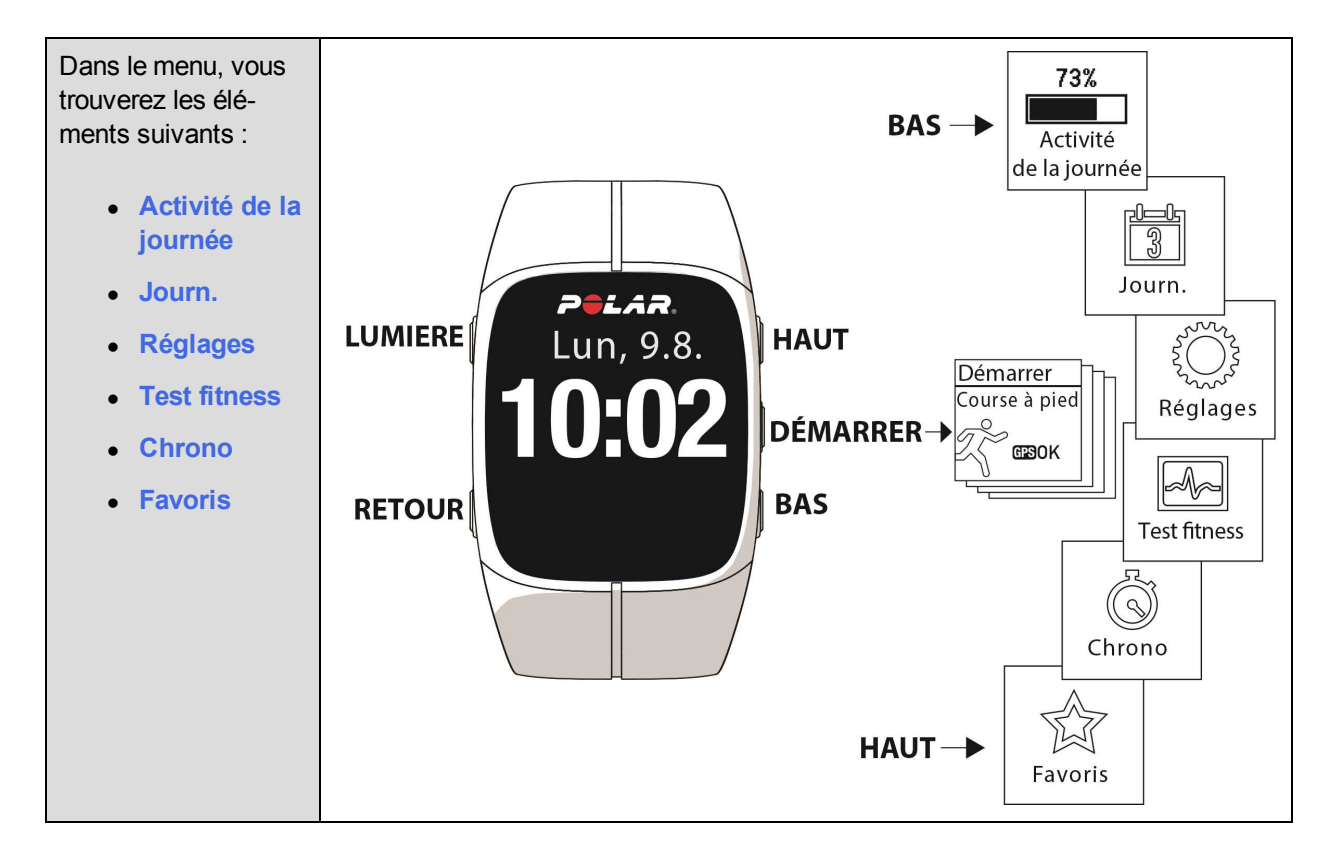

### <span id="page-13-1"></span>**ACTIVITÉ DE LA JOURNÉE**

L'objectif d'activité quotidienne fixé par le Polar M400 est basé sur les recommandations d'activité physique globales applicables aux activités d'intensité modérée et élevée, ainsi que les résultats des recherches sur les effets négatifs d'une station assise prolongée sur la santé.

Votre objectif d'activité quotidien est représenté par une barre d'activité qui se remplit au fur et à mesure de votre progression.

Sous **Activité de la journée**, vous verrez les détails de votre activité (temps d'activité, calories et pas) et les options permettant d'atteindre votre objectif d'activité quotidien.

<span id="page-14-0"></span>Pour plus d'informations, reportez-vous à Suivi de l'activité 24h/24, [7 jours/7](#page-36-0)

#### **JOURN.**

Sous **Journ.**, vous verrez la semaine en cours, les quatre dernières semaines et les quatre semaines suivantes. Sélectionnez un jour pour voir votre activité et vos séances d'entraînement associées, ainsi que le résumé d'entraînement de chaque séance et les tests réalisés. Vous pouvez aussi consulter vos séances d'entraînement planifiées.

### <span id="page-14-1"></span>**RÉGLAGES**

Sous **Réglages**, vous pouvez modifier les éléments suivants :

- <sup>l</sup> **Profils sport**
- <sup>l</sup> **Réglages physiques**
- <sup>l</sup> **Réglages généraux**
- <sup>l</sup> **Réglages de la montre**

<span id="page-14-2"></span>Pour plus d'informations, reportez-vous à [Réglages](#page-17-0).

#### **CHRONO**

Sous **Chrono**, vous trouverez les éléments suivants :

- <sup>l</sup> **Timer interv.** : timers basés sur une date de création et/ou une distance et permettant de mesurer précisément les phases de travail et de récupération lors de vos séances d'entraînement fractionné.
- **Estimation chrono**: atteignez votre objectif temps pour une distance donnée. Indiquez la distance de votre séance et le M400 estimera son heure de fin en fonction de votre vitesse.

<span id="page-14-3"></span>Pour plus d'informations, reportez-vous à Démarrer une séance [d'entraînement.](#page-27-0)

### **TEST FITNESS**

Mesurez votre niveau de fitness lorsque vous êtes allongé et détendu.

Pour plus d'informations, reportez-vous à Test de [fitness.](#page-40-0)

### <span id="page-15-0"></span>**FAVORIS**

Sous **Favoris**, vous trouverez les objectifs d'entraînement que vous avez enregistrés en tant que favoris sur le service Web Flow.

<span id="page-15-1"></span>Pour plus d'informations, reportez-vous à [Favoris](#page-55-2).

# **ASSOCIATION**

Pour pouvoir utiliser un nouvel émetteur de fréquence cardiaque ou un dispositif mobile (smartphone, tablette) *Bluetooth* Smart ®, vous devez préalablement l'associer à votre M400. L'association prend seulement quelques secondes, garantit que votre M400 recevra uniquement les signaux émis par vos capteurs et dispositifs et permet un entraînement de groupe sans perturbations. Avant de prendre part à une épreuve ou une course, pensez à effectuer l'association chez vous de manière à éviter toute interférence liée à la transmission de données.

### <span id="page-15-2"></span>**ASSOCIER UN ÉMETTEUR DE FRÉQUENCE CARDIAQUE AU M400**

Vous pouvez associer un émetteur de fréquence cardiaque à votre M400 de deux manières :

- 1. Mettez votre émetteur de fréquence cardiaque en place, puis appuyez sur DÉMARRER en vue horaire pour accéder au mode pré-entraînement.
- 2. Le message **Pour conn, toucher capteur av M400** apparaît. Touchez votre émetteur de fréquence cardiaque avec votre M400, puis patientez pendant la détection.
- 3. Le M400 répertorie les émetteurs de fréquence cardiaque détectés. L'ID du dispositif apparaît sous la forme **Pair Polar H7 xxxxxxxx** (Associer Polar H7 xxxxxxxx). Sélectionnez l'émetteur de fréquence cardiaque à associer, puis choisissez **Oui**.
- 4. Une fois l'opération terminée, le message **Synchronisation terminée** apparaît.

ou

- 1. Accédez à **Réglages généraux > Coupler et sync > Coupler nouvel appareil**, puis appuyez sur DÉMARRER.
- 2. Le M400 commence à rechercher votre émetteur de fréquence cardiaque.
- 3. Une fois celui-ci trouvé, l'ID du dispositif apparaît sous la forme **Pair Polar H7 xxxxxxxx** (Associer Polar H7 xxxxxxxx). Choisissez l'émetteur de fréquence cardiaque à associer.
- 4. Appuyez sur DÉMARRER. Le message **Synchronisation** apparaît.
- 5. Une fois l'opération terminée, le message **Synchronisation terminée** apparaît.

### <span id="page-15-3"></span>**ASSOCIER UN DISPOSITIF MOBILE AU M400**

Avant d'associer un dispositif mobile, créez un compte Polar si ce n'est déjà fait, puis téléchargez l'application Flow depuis l'App Store. Assurez-vous aussi d'avoir téléchargé et installé le logiciel FlowSync sur votre ordinateur depuis [flow.polar.com/start](http://www.flow.polar.com/start), et d'avoir enregistré votre M400 sur le service Web Flow.

Avant de tenter l'association, vérifiez que le *Bluetooth* est activé et que le mode avion est désactivé sur votre dispositif mobile.

Pour associer un dispositif mobile :

- 1. Sur votre dispositif mobile, ouvrez l'application Flow et connectez-vous avec votre compte Polar.
- 2. Attendez que la vue de connexion produit apparaisse sur votre dispositif mobile (le message **Waiting for M400** (Attente du M400) apparaît).
- 3. Dans le M400, accédez à **Réglages généraux > Coupler et sync > Coupler nouvel appareil**, puis appuyez sur DÉMARRER.
- 4. Une fois le dispositif détecté, son ID apparaît sur le M400 sous la forme **Polar mobile xxxxxxxx**.
- 5. Appuyez sur DÉMARRER. Le message **Connexion à l'appareil** apparaît, suivi de **Connexion à l'appli**.
- 6. Acceptez la demande d'association Bluetooth sur votre dispositif mobile, puis entrez le code PIN affiché sur votre M400.
- 7. Une fois l'opération terminée, le message **Synchronisation terminée** apparaît.

#### <span id="page-16-0"></span>**SUPPRIMER UNE ASSOCIATION**

Pour supprimer une association avec un capteur ou un dispositif mobile :

- 1. Accédez à **Réglages > Réglages généraux > Coupler et sync > Appareils couplés** et appuyez sur DÉMARRER.
- 2. Choisissez le dispositif à supprimer dans la liste et appuyez sur DÉMARRER.
- 3. Le message **Supprimer synchro ?** apparaît. Choisissez **Oui** et appuyez sur DÉMARRER.
- 4. Une fois l'opération terminée, le message **Synchro. supprimée** apparaît.

# <span id="page-17-0"></span>**RÉGLAGES**

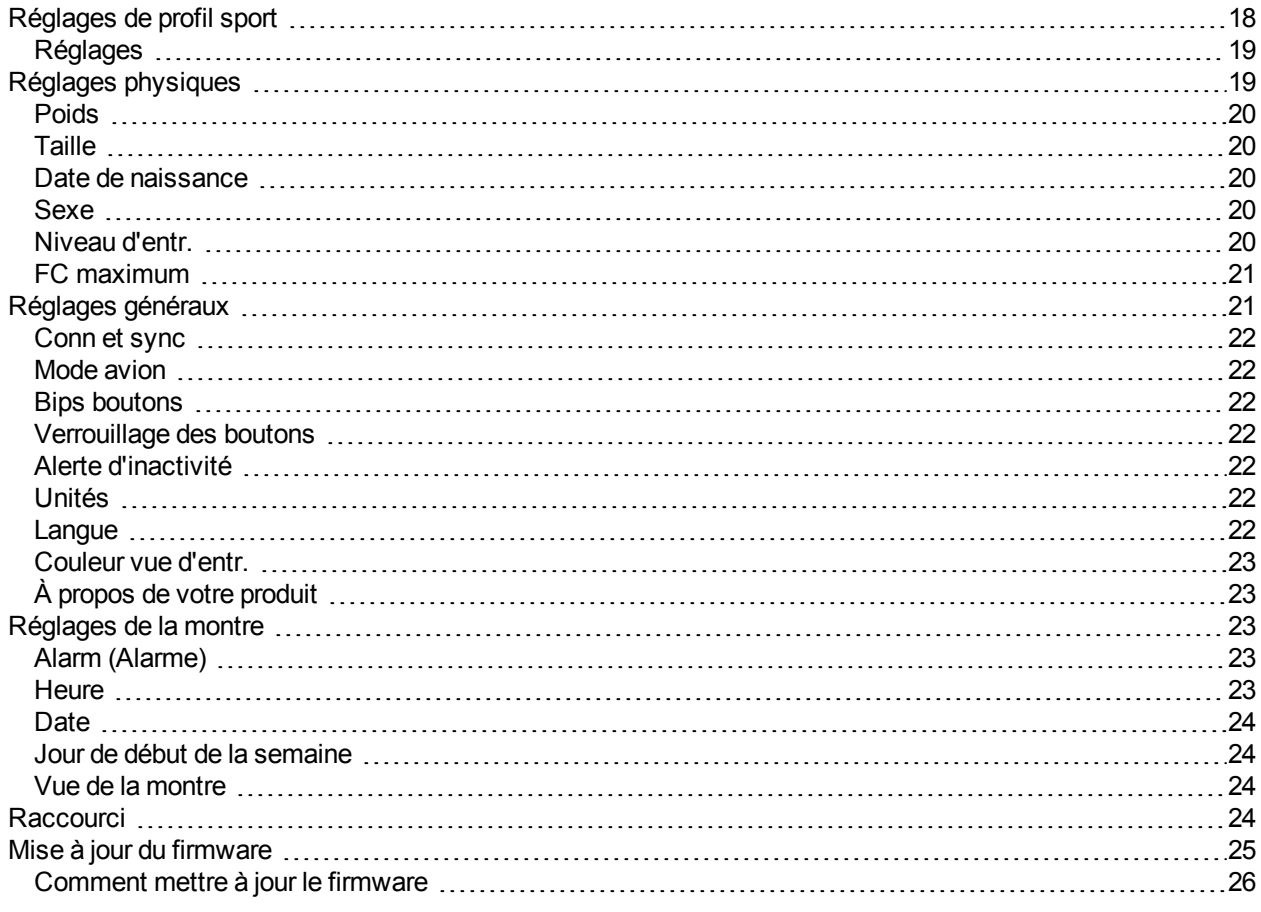

# <span id="page-17-1"></span>**RÉGLAGES DE PROFIL SPORT**

Ajustez les réglages de profil sport en fonction de vos besoins en matière d'entraînement. Dans le M400, vous pouvez modifier certains réglages de profil sport sous **Réglages > Profils sport**. Vous pouvez, par exemple, activer ou désactiver le GPS dans différents sports.

*Le service Web Flow propose un plus vaste éventail d'options de personnalisation. Pour plus d'informations, reportez-vous à [Profils](#page-51-0) sport.*

Quatre profils sport sont affichés par défaut en mode pré-entraînement. Sur le service Web Flow, vous pouvez ajouter de nouveaux sports à votre liste et les synchroniser avec votre M400. Votre M400 peut mémoriser 20 sports maximum. Le nombre de profils sport sur le service Web Flow n'est pas limité.

Par défaut, sous **Profils sport**, vous trouverez les éléments suivants :

- <sup>l</sup> **Course à pied**
- **.** Cyclisme
- <sup>l</sup> **Sport outdoor**
- <sup>l</sup> **Sport indoor**

*Si vous avez modifié vos profils sport sur le service Web Flow avant votre première séance d'en*traînement et que vous les avez synchronisés avec votre M400, la liste des profils sport contiendra les profils *modifiés.*

### <span id="page-18-0"></span>**RÉGLAGES**

Pour afficher ou modifier les réglages de profil sport, accédez à **Réglages > Profils sport**, puis choisissez le profil à modifier. Vous pouvez aussi accéder aux réglages du profil actuellement sélectionné depuis le mode pré-entraînement en appuyant longuement sur le bouton LUMIÉRE.

- <sup>l</sup> **Sons d'entr.** : choisissez **Désactiver**, **Bas**, **Forts** ou **Très forts**.
- <sup>l</sup> **Réglages de FC** : **Vue de FC** : choisissez **Battements minute (bpm)** ou **% du maximum**. **Vérifier limites zones FC** : vérifiez les limites correspondant à chaque zone de fréquence cardiaque. **FC visible par autre appareil** : choisissez **Activer** ou **Désactiver**. Si vous choisissez **Activer**, d'autres dispositifs compatibles (équipement de gym par exemple) peuvent détecter votre fréquence cardiaque.
- <sup>l</sup> **Enreg. GPS** : choisissez **Désactiver** ou **Activer**.
- <sup>l</sup> **Vue de vitesse** : choisissez **km/h** (kilomètres par heure) ou **min/km**(minutes par kilomètre). Si vous avez opté pour les unités impériales, choisissez **mph** (miles par heure) ou **min/mi** (minutes par mile).
- <sup>l</sup> **Pause automatique** : choisissez **Activer** ou **Désactiver**. Si vous paramétrez la fonction **Pause automatique** sur **Activer**, votre séance est automatiquement mise en pause lorsque vous arrêtez de bouger.

*Pour utiliser la fonction de pause automatique, vous devez activer l'enregistrement GPS.*

<sup>l</sup> **Tour automatique** : choisissez **Désactiver**, **Distance tour** ou **Durée tour**. Si vous choisissez **Distance tour**, paramétrez la distance après laquelle chaque tour est enregistré. Si vous choisissez **Durée tour**, paramétrez la durée après laquelle chaque tour est enregistré.

*Pour utiliser la fonction de tour automatique basé sur la distance, vous devez activer l'enregistrement GPS.*

# <span id="page-18-1"></span>**RÉGLAGES PHYSIQUES**

Pour consulter et modifier vos réglages physiques, accédez à **Réglages > Réglages physiques**. Il est important que vous soyez précis concernant les réglages physiques, notamment concernant votre poids, votre

taille, votre date de naissance et votre sexe, car ces données ont un impact sur la précision des valeurs de mesure telles que les limites de zone de fréquence cardiaque et la dépense calorique.

Sous **Réglages physiques**, vous trouverez les éléments suivants :

- <sup>l</sup> **Poids**
- **.** Taille
- <sup>l</sup> **Date de naissance**
- <sup>l</sup> **Sexe**
- <sup>l</sup> **Niveau d'entr.**
- <sup>l</sup> **FC maximum**

#### <span id="page-19-0"></span>**POIDS**

<span id="page-19-1"></span>Paramétrez votre poids en kilogrammes (kg) ou en livres (lb).

#### **TAILLE**

<span id="page-19-2"></span>Paramétrez votre taille en centimètres (unités métriques) ou en pieds et pouces (unités impériales).

### **DATE DE NAISSANCE**

Paramétrez votre date de naissance. L'ordre des réglages de date dépend du format d'heure et de date choisi (24h : jour - mois - année / 12h : mois - jour - année).

#### <span id="page-19-3"></span>**SEXE**

<span id="page-19-4"></span>sélectionnez **Masculin** ou **Féminin**.

#### **NIVEAU D'ENTR.**

Le niveau d'entraînement est une évaluation de votre niveau d'activité physique à long terme. Sélectionnez l'alternative qui décrit le mieux la quantité globale et l'intensité de votre activité physique au cours des trois derniers mois.

- <sup>l</sup> **Occasionnel (0-1 h/ sem.)** : vous ne pratiquez pas régulièrement un sport récréatif programmé ou une activité physique intense ; p. ex., vous marchez uniquement pour le plaisir ou pratiquez seulement occasionnellement un exercice suffisamment intense pour rendre la respiration difficile ou vous faire transpirer.
- <sup>l</sup> **Régulier (1-3 h/ sem.)** : vous pratiquez régulièrement des sports récréatifs ; p. ex. vous courez 5 à 10 km ou 3 à 6 miles par semaine ou consacrez 1 à 3 heures par semaine à une activité physique comparable, ou votre emploi requiert une modeste activité physique.
- **Fréquent** (3-5 h/ sem.) : vous pratiquez un exercice physique intense au moins 3 fois par semaine ; p. ex., vous courez 20 à 50 km/12 à 31 miles par semaine ou vous consacrez 3 à 5 heures par semaine à une activité physique comparable.
- **Intensif (5-8 h/ sem.)** : vous pratiquez un exercice physique intense au moins 5 fois par semaine et vous pouvez parfois être amené à participer à des événements sportifs de masse.
- <sup>l</sup> **Semi-Pro (8-12 h/ sem.)** : vous pratiquez un exercice physique intense presque quotidiennement et vous vous entraînez afin d'améliorer vos performances en vue d'une compétition.
- <sup>l</sup> **Pro (12 + h/ sem.)** : vous êtes un athlète d'endurance. vous pratiquez un exercice physique intense afin d'améliorer vos performances en vue d'une compétition.

### <span id="page-20-0"></span>**FC MAXIMUM**

Paramétrez votre fréquence cardiaque maximale si vous connaissez sa valeur actuelle. Votre valeur de fréquence cardiaque maximale basée sur l'âge (220-âge) est affichée comme réglage par défaut lorsque vous réglez cette valeur pour la première fois.

FC <sub>max</sub> est utilisée pour estimer la dépense énergétique. FC <sub>max</sub> correspond au nombre de battements par minute le plus élevé pendant un effort physique maximal. La méthode la plus précise pour déterminer votre FC <sub>max</sub> individuelle consiste à effectuer une épreuve d'effort dans un laboratoire. FC <sub>max</sub> est également cruciale lorsqu'il s'agit de déterminer l'intensité de l'entraînement. Elle est personnelle et dépend de l'âge et des facteurs héréditaires.

# <span id="page-20-1"></span>**RÉGLAGES GÉNÉRAUX**

Pour consulter et modifier vos réglages généraux, accédez à **Réglages > Réglages généraux**.

Sous **Réglages généraux**, vous trouverez les éléments suivants :

- <sup>l</sup> **Conn et sync**
- <sup>l</sup> **Mode avion**
- <sup>l</sup> **Bips boutons**
- <sup>l</sup> **Verrouillage des boutons**
- <sup>l</sup> **Alerte d'inactivité**
- <sup>l</sup> **Unités**
- <sup>l</sup> **Langue**
- <sup>l</sup> **Couleur vue d'entr.**
- <sup>l</sup> **À propos de votre produit**

### <span id="page-21-0"></span>**CONN ET SYNC**

- **Coupler nouvel appareil** : associez des émetteurs de fréquence cardiaque ou des dispositifs mobiles à votre M400.
- **Appareils couplés** : consultez tous les dispositifs associés à votre M400. Il peut s'agir d'émetteurs de fréquence cardiaque et de dispositifs mobiles.
- <sup>l</sup> **Sync données** : permet de synchroniser les données avec l'application Flow. L'option **Sync données** devient visible une fois que vous avez associé votre M400 à un dispositif mobile.

#### <span id="page-21-1"></span>**MODE AVION**

Choisissez **Activer** ou **Désactiver**.

Le mode avion coupe toute communication sans fil sur le dispositif. Vous pouvez tout de même utiliser ce dernier pour collecter l'activité, mais pas lors des séances d'entraînement avec émetteur de fréquence cardiaque ni synchroniser vos données vers l'application mobile Polar Flow car *Bluetooth*® Smart est désactivé.

#### <span id="page-21-2"></span>**BIPS BOUTONS**

Vous pouvez **Activer** ou **Désactiver** les bips des boutons.

*Veuillez noter que cette sélection ne modifie pas les sons d'entraînement. Vous pouvez modifier ceux-ci dans les réglages de profil sport. Pour plus d'informations, reportez-vous à [Réglages](#page-17-1) de profil sport.*

### <span id="page-21-3"></span>**VERROUILLAGE DES BOUTONS**

Choisissez **Verrouillage manuel** ou **Verrouillage automatique**. En mode **Verrouillage manuel**, vous pouvez verrouiller les boutons manuellement depuis le **Raccourci**. En mode **Verrouillage automatique**, le verrouillage des boutons est automatiquement désactivé au bout de 60 secondes.

### <span id="page-21-4"></span>**ALERTE D'INACTIVITÉ**

<span id="page-21-5"></span>Vous pouvez **Activer** ou **Désactiver** l'alerte d'inactivité.

### **UNITÉS**

Choisissez les unités métriques **(kg, cm)** ou impériales **(lb, ft)**. Paramétrez les unités utilisées pour mesurer le poids, la taille, la distance et la vitesse.

#### <span id="page-21-6"></span>**LANGUE**

Par défaut, le M400 est fourni en anglais uniquement. Il est possible d'ajouter d'autres langues sur le service Web Flow. Pour ajouter une autre langue, accédez à polar.com/flow et connectez-vous. Cliquez sur votre nom/photo de profil dans l'angle supérieur droit, choisissez Produits, puis M400 Réglages. Choisissez la langue souhaitée dans la liste, puis procédez à la synchronisation avec votre M400. Les langues disponibles sont : **Dansk**, **Deutsch**, **English**, **Español**, **Français**, **Italiano**, 日本語, **Nederlands**, **Norsk**, **Polski**, **Português**, 简体中文, **Русский**, **Suomi** ou **Svenska**.

### <span id="page-22-0"></span>**COULEUR VUE D'ENTR.**

Choisissez **Sombre** ou **Clair**. Changez la couleur d'affichage de votre vue d'entraînement. Si vous choisissez **Clair**, la vue d'entraînement présente un arrière-plan clair, avec des chiffres et lettres sombres. Si vous choisissez **Sombre**, la vue d'entraînement présente un arrière-plan sombre, avec des chiffres et lettres clairs.

### <span id="page-22-1"></span>**À PROPOS DE VOTRE PRODUIT**

<span id="page-22-2"></span>Consultez l'ID d'appareil de votre M400, ainsi que la version du firmware et le modèle du matériel.

# **RÉGLAGES DE LA MONTRE**

Pour consulter et modifier les réglages de la montre, accédez à **Réglages > Réglages de la montre**.

Sous **Réglages de la montre**, vous trouverez les éléments suivants :

- <sup>l</sup> **Alarm (Alarme)**
- **.** Heure
- <sup>l</sup> **Date**
- <sup>l</sup> **Jour de début de la semaine**
- <sup>l</sup> **Vue de la montre**

### <span id="page-22-3"></span>**ALARM (ALARME)**

Paramétrez la répétition de l'alarme :**Désactiver, Une fois, Du lundi au vendredi** ou **Tous les jours**. Si vous choisissez **Une fois, Du lundi au vendredi** ou **Tous les jours**, paramétrez également l'heure de l'alarme.

*Lorsque l'alarme est activée, une icône représentant une horloge est affichée dans la vue horaire.*

#### <span id="page-22-4"></span>**HEURE**

Paramétrez le format horaire : **24 h** ou **12 h**. Paramétrez ensuite l'heure.

*Lors de la synchronisation avec l'application et le service Web Flow, l'heure est automatiquement mise à jour à partir du service.*

### <span id="page-23-0"></span>**DATE**

Paramétrez la date. Paramétrez également le **Format de date** : vous pouvez choisir **mm/jj/aaaa, jj/mm/aaaa, aaaa/mm/jj, jj-mm-aaaa, aaaa-mm-jj, jj.mm.aaaa** ou **aaaa.mm.jj**.

*Lors de la synchronisation avec l'application et le service Web Flow, la date est automatiquement mise à jour à partir du service.*

### <span id="page-23-1"></span>**JOUR DE DÉBUT DE LA SEMAINE**

Choisissez le jour de début de chaque semaine. Choisissez **Lundi, Samedi** ou **Dimanche**.

Lors de la synchronisation avec l'application et le service Web Flow, le jour de début de la semaine est *automatiquement mis à jour à partir du service.*

#### <span id="page-23-2"></span>**VUE DE LA MONTRE**

Choisissez la vue de la montre : **Activité quot**, **Date et heure**, **Votre nom et l'heure**, **Analogique** ou **Grosse**.

# <span id="page-23-3"></span>**RACCOURCI**

En mode pré-entraînement, appuyez longuement sur LUMIÈRE pour accéder aux réglages du profil sport choisi :

- <sup>l</sup> **Sons d'entr.** : choisissez **Désactiver**, **Bas**, **Forts** ou **Très forts**.
- <sup>l</sup> **Réglages de FC** : **Vue de FC** : choisissez **Battements minute (bpm)** ou **% du maximum**. **Vérifier limites zones FC** : vérifiez les limites correspondant à chaque zone de fréquence cardiaque. **FC visible par autre appareil** : choisissez **Activer** ou **Désactiver**. Si vous choisissez **Activer**, d'autres dispositifs compatibles (équipement de gym par exemple) peuvent détecter votre fréquence cardiaque.
- <sup>l</sup> **Enreg. GPS** : choisissez **Désactiver** ou **Activer**.
- <sup>l</sup> **Vue de vitesse** : choisissez **km/h** (kilomètres par heure) ou **min/km** (minutes par kilomètre). Si vous avez opté pour les unités impériales, choisissez **mph** (miles par heure) ou **min/mi** (minutes par mile).
- <sup>l</sup> **Pause automatique** : choisissez **Activer** ou **Désactiver**. Si vous paramétrez la fonction **Pause automatique** sur **Activer**, votre séance est automatiquement mise en pause lorsque vous arrêtez de bouger.
- **Tour automatique**: choisissez Désactiver, Distance tour ou Durée tour. Si vous choisissez Dis**tance tour**, paramétrez la distance après laquelle chaque tour est enregistré. Si vous choisissez **Durée tour**, paramétrez la durée après laquelle chaque tour est enregistré.

Dans la vue d'entraînement, appuyez longuement sur LUMIÈRE pour accéder au **Raccourci**. Dans le **Raccourci** associé à la vue d'entraînement, vous trouverez les éléments suivants :

- <sup>l</sup> **Verrouiller les boutons** : pour verrouiller les boutons, appuyez sur DÉMARRER. Pour les déverrouiller, appuyez longuement sur le bouton LUMIÈRE.
- <sup>l</sup> **Allumer le rétroéclairage/Éteindre le rétroéclairage** : sélectionnez **Activer** ou **Désactiver**.
- **Rechercher le capteur** : permet de rechercher un émetteur de fréquence cardiaque.
- **Timer interv.** : minuteurs basés sur une date de création et/ou une distance et permettant de mesurer précisément les phases de travail et de récupération lors de vos séances d'entraînement fractionné.
- **Estimation chrono** : Indiquez la distance de votre séance et le M400 estimera son heure de fin en fonction de votre vitesse.
- **Localisation actuelle** : cette sélection est disponible uniquement si le GPS est activé pour le profil sport.
- <sup>l</sup> Choisissez **Activer guide de localisation**, puis appuyez sur DÉMARRER. Le message **Vue flèche guide empl. activée** apparaît et le M400 repasse en vue **Retour départ**.

En mode pause, appuyez longuement sur LUMIÈRE pour accéder au **Raccourci**. Dans le **Raccourci** associé au mode pause, vous trouverez les éléments suivants :

- <sup>l</sup> **Verrouiller les boutons** : pour verrouiller les boutons, appuyez sur DÉMARRER. Pour les déverrouiller, appuyez longuement sur le bouton LUMIÈRE.
- <sup>l</sup> **Sons d'entr.** : choisissez **Désactiver**, **Bas**, **Forts** ou **Très forts**.
- <sup>l</sup> **Réglages de FC** : **Vue de FC** : choisissez **Battements minute (bpm)** ou **% du maximum**. **Vérifier limites zones FC** : vérifiez les limites correspondant à chaque zone de fréquence cardiaque. **FC visible par autre appareil** : choisissez **Activer** ou **Désactiver**. Si vous choisissez **Activer**, d'autres dispositifs compatibles (équipement de gym par exemple) peuvent détecter votre fréquence cardiaque.
- <sup>l</sup> **Enreg. GPS** : choisissez **Désactiver** ou **Activer**.
- <sup>l</sup> **Vue de vitesse** : choisissez **km/h** (kilomètres par heure) ou **min/km**(minutes par kilomètre). Si vous avez opté pour les unités impériales, choisissez **mph** (miles par heure) ou **min/mi** (minutes par mile).
- <sup>l</sup> **Pause automatique** : choisissez **Activer** ou **Désactiver**. Si vous paramétrez la fonction **Pause automatique** sur **Activer**, votre séance est automatiquement mise en pause lorsque vous arrêtez de bouger.
- <sup>l</sup> **Tour automatique** : choisissez **Désactiver**, **Distance tour** ou **Durée tour**. Si vous choisissez **Distance tour**, paramétrez la distance après laquelle chaque tour est enregistré. Si vous choisissez **Durée tour**, paramétrez la durée après laquelle chaque tour est enregistré.

*Pour utiliser la fonction de pause automatique ou de tour automatique basé sur la distance, vous devez activer l'enregistrement GPS.*

# <span id="page-24-0"></span>**MISE À JOUR DU FIRMWARE**

Le firmware de votre M400 peut être mis à jour. Chaque fois qu'une nouvelle version du firmware est disponible, FlowSync vous en informe lors de la connexion du M400 à votre ordinateur avec le câble USB. Les mises à jour du firmware sont téléchargées via le câble USB et le logiciel FlowSync. L'application Flow vous informe également lorsqu'un nouveau firmware est disponible.

Les mises à jour du firmware sont réalisées pour améliorer les fonctionnalités de votre M400. Elles peuvent inclure des améliorations des fonctions existantes, des fonctions totalement nouvelles ou des corrections de bug, par exemple.

### <span id="page-25-0"></span>**COMMENT METTRE À JOUR LE FIRMWARE**

Pour mettre à jour le firmware de votre M400, vous devez :

- Disposer d'un compte sur le service Web Flow
- Installer le logiciel FlowSync
- Enregistrer votre M400 sur le service Web Flow

*Accédez à [flow.polar.com/start](http://www.flow.polar.com/start), créez votre compte Polar sur le service Web Polar Flow, puis téléchargez et installez le logiciel FlowSync sur votre PC.*

Pour mettre à jour le firmware :

- 1. Branchez le connecteur micro USB sur le port USB du M400 et l'autre extrémité du câble sur votre PC.
- 2. FlowSync démarre la synchronisation de vos données.
- 3. Une fois l'opération terminée, vous êtes invité à mettre à jour le firmware.
- 4. Choisissez Oui. Le nouveau firmware est installé (cela peut nécessiter un certain temps) et le M400 redémarre.

*Avant la mise à jour du firmware, les données les plus importantes de votre M400 sont synchronisées* avec le service Web Flow. Ainsi, vous ne perdrez pas de données importantes lors de la mise à jour.

# <span id="page-26-0"></span>**S'ENTRAÎNER**

# <span id="page-26-1"></span>**METTRE L'ÉMETTEUR DE FRÉQUENCE CARDIAQUE EN PLACE**

Lors de l'entraînement, utilisez nos émetteurs de fréquence cardiaque pour tirer le meilleur parti des fonctions Smart Coaching uniques proposées par Polar. Les données de fréquence cardiaque vous donnent un aperçu de votre condition physique et de la façon dont votre corps répond à l'entraînement. Ceci vous permet de courir à l'intensité appropriée et d'améliorer votre condition physique.

Bien qu'il existe de nombreux indices subjectifs quant aux réactions de votre corps pendant l'entraînement (effort perçu, rythme respiratoire, sensations physiques), aucun n'est aussi fiable que la mesure de la fréquence cardiaque. Celle-ci est objective et affectée à la fois par des facteurs internes et externes, ce qui signifie qu'elle dépendra de votre état physique.

### <span id="page-26-2"></span>**ASSOCIER UN ÉMETTEUR DE FRÉQUENCE CARDIAQUE**

- 1. Mettez votre émetteur de fréquence cardiaque en place, puis appuyez sur DÉMARRER en vue horaire pour accéder au mode pré-entraînement.
- 2. Le message **Pour conn, toucher capteur av M400** apparaît. Touchez votre émetteur de fréquence cardiaque avec votre M400, puis patientez pendant la détection.
- 3. L'ID du dispositif apparaît sous la forme **Pair Polar H7 xxxxxxxx** (Associer Polar H7 xxxxxxxx). Choisissez **Oui**.
- 4. Une fois l'opération terminée, le message **Synchronisation terminée** apparaît.

Vous pouvez aussi associer un nouveau capteur sous **Réglages > Réglages généraux > Coupler et sync > Coupler nouvel appareil**. Pour plus d'informations sur l'association, reportez-vous à [Association.](#page-15-1)

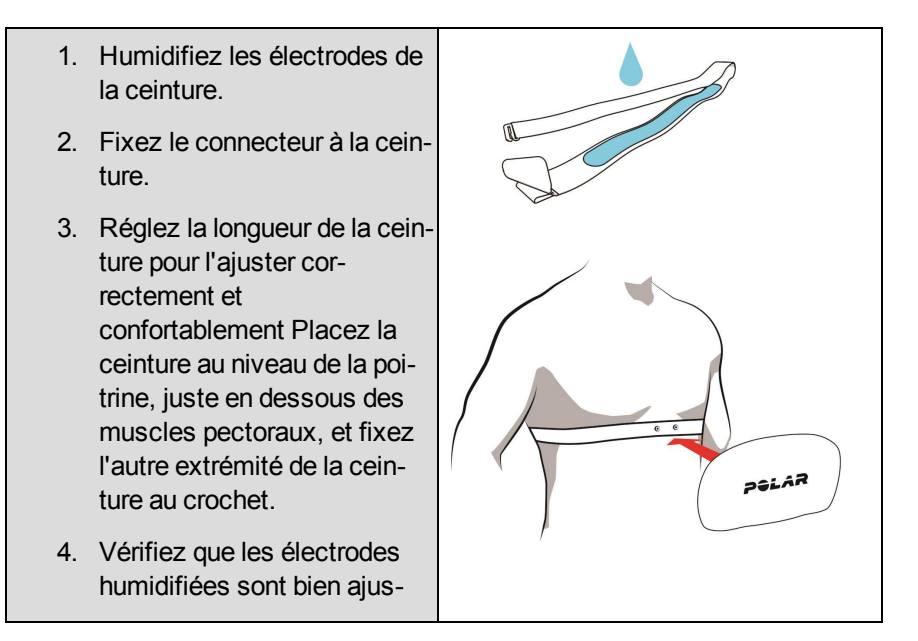

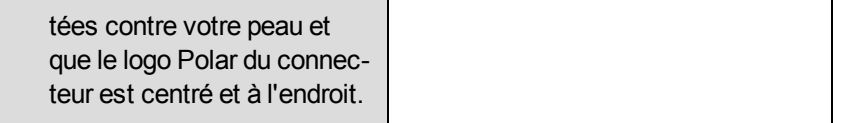

*Détachez le connecteur de la ceinture et rincez cette dernière à l'eau après chaque séance d'entraînement. La sueur et l'humidité peuvent maintenir l'émetteur de fréquence cardiaque activé. Veillez donc toujours à l'essuyer.*

# <span id="page-27-0"></span>**DÉMARRER UNE SÉANCE D'ENTRAÎNEMENT**

Mettez l'émetteur de fréquence cardiaque en place et vérifiez que vous l'avez bien associé à votre M400.

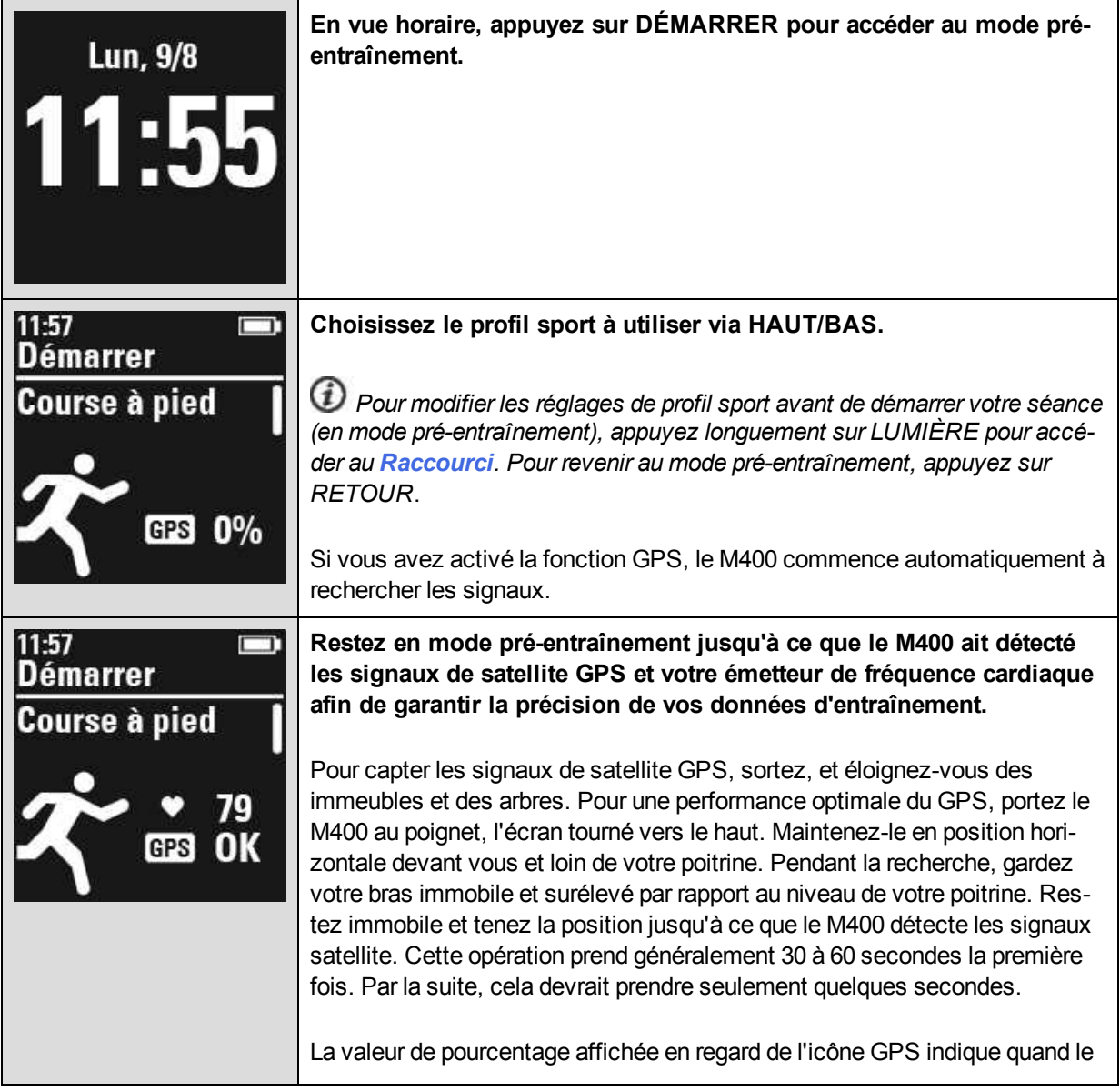

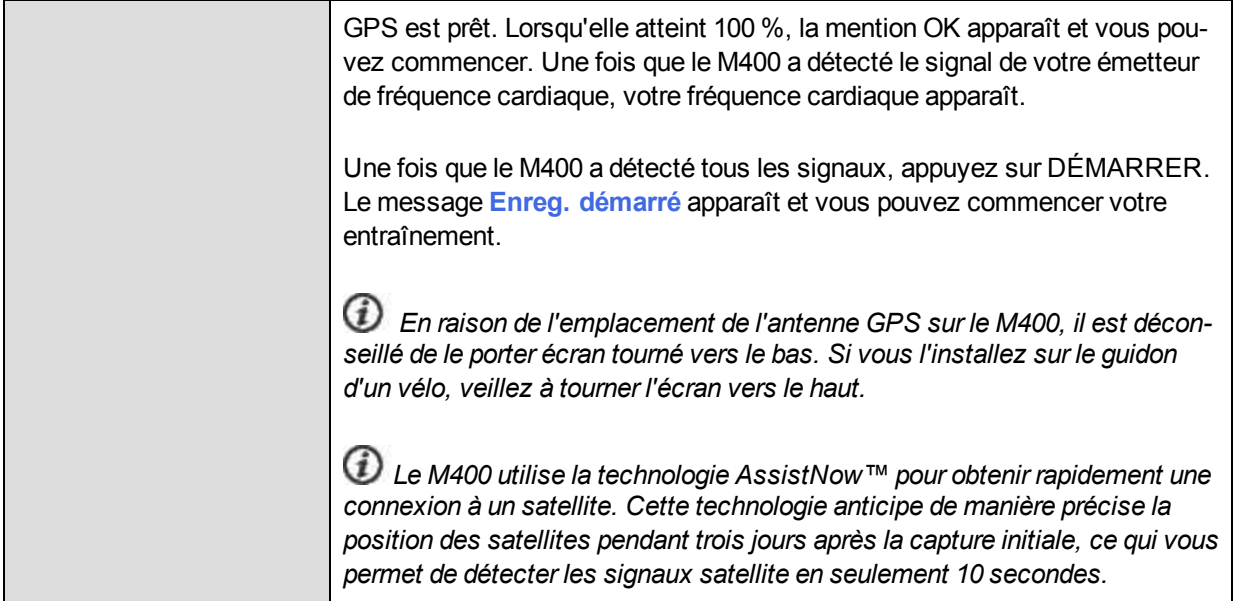

Pendant l'enregistrement de l'entraînement, vous pouvez changer de vue avec les boutons HAUT/BAS. Pour modifier les réglages sans arrêter l'enregistrement de l'entraînement, appuyez longuement sur le bouton LUMIÈRE pour accéder au **Raccourci**. Pour plus d'informations, reportez-vous à [Raccourci](#page-23-3).

Pour mettre une séance d'entraînement en pause, appuyez sur le bouton RETOUR. Le message **Enreg. en pause** apparaît et le M400 passe en mode pause. Pour reprendre votre séance d'entraînement, appuyez sur DÉMARRER.

Pour arrêter une séance d'entraînement, appuyez pendant trois secondes sur le bouton RETOUR pendant l'enregistrement ou, en mode pause, jusqu'à ce que le message **Enreg. terminé** apparaisse.

### <span id="page-28-0"></span>**DÉMARRER UNE SÉANCE AVEC OBJECTIF D'ENTRAÎNEMENT**

Vous pouvez créer des objectifs d'entraînement détaillés sur le service Web Flow, et les synchroniser vers votre M400 via le logiciel Flowsync ou l'application Flow. Pendant l'entraînement, vous pouvez facilement suivre les indications sur votre dispositif.

Pour démarrer une séance d'entraînement avec un objectif d'entraînement, procédez comme suit :

- 1. Pour commencer, accédez à **Journ.** ou **Favoris**.
- 2. Dans **Journ.**, choisissez le jour où l'objectif est planifié et appuyez sur DÉMARRER, puis choisissez l'objectif dans la liste et appuyez sur **DÉMARRER**. Les éventuelles notes ajoutées à l'objectif apparaissent.

Dans **Favoris**, choisissez l'objectif dans la liste et appuyez sur DÉMARRER. Les éventuelles notes ajoutées à l'objectif apparaissent.

- 3. Appuyez sur DÉMARRER pour accéder au mode pré-entraînement, puis choisissez le profil sport à utiliser.
- 4. Une fois que le M400 a détecté tous les signaux, appuyez sur DÉMARRER. Le message **Enreg. démarré** apparaît et vous pouvez commencer votre entraînement.

<span id="page-29-0"></span>Pour plus d'informations sur les objectifs d'entraînement, reportez-vous à Objectifs [d'entraînement](#page-54-0).

### **DÉMARRER UNE SÉANCE AVEC TIMER**

Vous pouvez configurer un timer répétitif ou deux timers alternatifs basés sur une durée et/ou une distance afin de guider vos phases de travail et de récupération en cas d'entraînement fractionné.

- 1. Pour commencer, accédez à **Chrono** > **Timer interv.**. Choisissez **Régler le(s) timer(s)** pour créer de nouveaux timers.
- 2. Choisissez **Basé sur le temps** ou **Basé sur la distance** :
	- **Basé sur le temps: définissez les minutes et les secondes du timer, puis appuyez sur** DÉMARRER
	- <sup>l</sup> **Basé sur la distance**: définissez la distance du timer, puis appuyez sur DÉMARRER.
- 3. Le message **Régler un autre timer?** apparaît. Pour régler un autre timer, choisissez **Oui** et répétez l'étape 2.
- 4. Une fois l'opération terminée, choisissez **Démarrer X.XX km / XX:XX** et appuyez sur DÉMARRER pour accéder au mode pré-entraînement, puis choisissez le profil sport à utiliser.
- 5. Une fois que le M400 a détecté tous les signaux, appuyez sur DÉMARRER. Le message **Enreg. démarré** apparaît et vous pouvez commencer votre entraînement.

*Vous pouvez aussi démarrer la fonction Timer interv. pendant la séance, par exemple après l'échauffement. Appuyez longuement sur LUMIÈRE pour accéder au Raccourci, puis choisissez Timer interv..*

### <span id="page-29-1"></span>**DÉMARRER UNE SÉANCE AVEC ESTIMATION DE L'HEURE DE FIN**

Indiquez la distance de votre séance et le M400 estimera son heure de fin en fonction de votre vitesse.

- 1. Pour commencer, accédez à **Chrono** > **Estimation chrono**.
- 2. Pour paramétrer une distance cible, accédez à **Régler distance**, puis choisissez **5.00 km**, **10.00 km**, **Semi-marathon**, **Marathon** ou **Régler autre distance**. Appuyez sur DÉMARRER. Si vous avez choisi **Régler autre distance**, réglez la distance et appuyez sur DÉMARRER. Le message **L'heure de fin sera estimée pour XX.XX** apparaît.
- 3. Choisissez **Démarrer XX.XX km / X.XX mi** et appuyez sur DÉMARRER pour accéder au mode préentraînement, puis choisissez le profil sport à utiliser.

4. Une fois que le M400 a détecté tous les signaux, appuyez sur DÉMARRER. Le message **Enreg. démarré** apparaît et vous pouvez commencer votre entraînement.

*Vous pouvez aussi démarrer la fonction Estimation chrono pendant la séance, par exemple après l'échauffement. Appuyez longuement sur LUMIÈRE pour accéder au Raccourci, puis choisissez Estimation chrono.*

# <span id="page-30-1"></span><span id="page-30-0"></span>**FONCTIONS PENDANT L'ENTRAÎNEMENT RÉALISER UN TOUR**

Appuyez sur DÉMARRER pour enregistrer un tour. Il est aussi possible de réaliser des tours automatiquement. Dans les réglages de profil sport, paramétrez **Tour automatique** sur **Distance tour** ou **Durée tour**. Si vous choisissez **Distance tour**, paramétrez la distance après laquelle chaque tour est enregistré. Si vous choisissez **Durée tour**, paramétrez la durée après laquelle chaque tour est enregistré.

### <span id="page-30-2"></span>**VERROUILLER UNE ZONE DE FRÉQUENCE CARDIAQUE**

Appuyez longuement sur DÉMARRER pour verrouiller la zone de fréquence cardiaque dans laquelle vous vous trouvez actuellement. Pour verrouiller/déverrouiller la zone, appuyez longuement sur DÉMARRER. Si votre fréquence cardiaque sort de la zone verrouillée, vous en serez informé par signal sonore.

### <span id="page-30-3"></span>**CHANGER DE PHASE PENDANT UNE SÉANCE PAR PHASES**

Appuyez longuement sur le bouton LUMIÈRE. Le **Raccourci** apparaît. Choisissez **Démarrer la phase suiv.** dans la liste, puis appuyez sur DÉMARRER (en cas de choix du changement de phase manuel lors de la création de l'objectif). En cas de choix du changement de phase automatique, la phase changera automatiquement une fois terminée. Vous serez informé par signal sonore.

### <span id="page-30-4"></span>**MODIFIER LES RÉGLAGES DANS LE RACCOURCI**

Appuyez longuement sur le bouton LUMIÈRE. Le **Raccourci** apparaît. Vous pouvez modifier les réglages suivants sans mettre votre séance d'entraînement en pause.

- <sup>l</sup> **Activer le rétroéclairage permanent** : Choisissez **Allumer le rétroéclairage** dans la liste, puis appuyez sur DÉMARRER. Une fois activé, le rétroéclairage reste allumé en permanence. Vous pouvez désactiver et réactiver le rétroéclairage permanent en appuyant sur LUMIÈRE. Veuillez noter que cette fonction raccourcit la durée de vie de la batterie.
- <sup>l</sup> **Activer le guide de localisation** : La fonction Retour départ vous aide à revenir au point de départ de votre séance. Choisissez **Activer guide de localisation**, puis appuyez sur DÉMARRER. Le message **Vue flèche guide empl. activée** apparaît et le M400 repasse en vue **Retour départ**. Pour plus d'informations, reportez-vous à [Retour](#page-35-2) départ.
- <sup>l</sup> **Régler des timers basés sur une date de création et/ou une distance** : Choisissez **Timer interv.** dans la liste, puis appuyez sur DÉMARRER. Choisissez **Démarrer X.XX km / XX:XX** pour utiliser un timer réglé précédemment ou créez-en un nouveau dans **Régler timer**.
- <sup>l</sup> **Démarrer l'estimation de l'heure de fin** : Choisissez **Estimation chrono** dans la liste, puis appuyez sur DÉMARRER. Choisissez **Démarrer XX.XX km / X.XX mi** pour utiliser une distance cible précédemment réglée ou réglez un nouveau objectif dans **Régler distance**.
- <sup>l</sup> **Activer ou désactiver la pause automatique** : Votre M400 démarre et arrête automatiquement l'enregistrement de l'entraînement lorsque vous commencez à bouger ou que vous vous arrêtez. Pour utiliser la fonction de pause automatique, vous devez activer l'enregistrement GPS.

# <span id="page-31-0"></span>**METTRE EN PAUSE/ARRÊTER UNE SÉANCE D'ENTRAÎNEMENT**

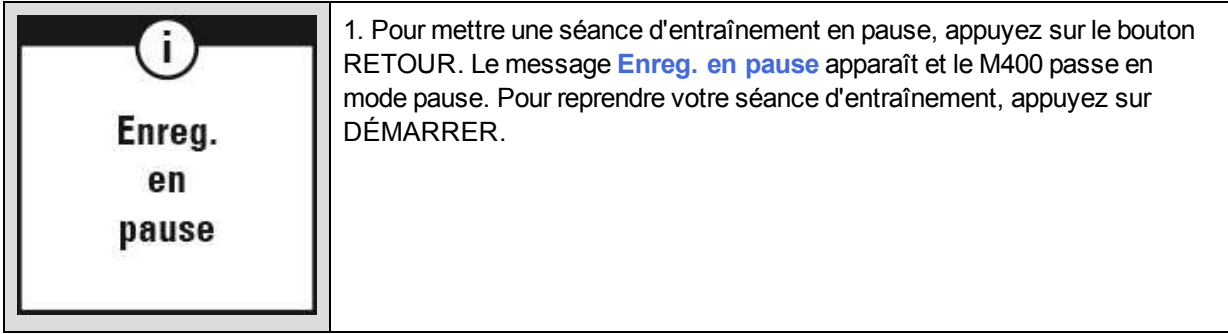

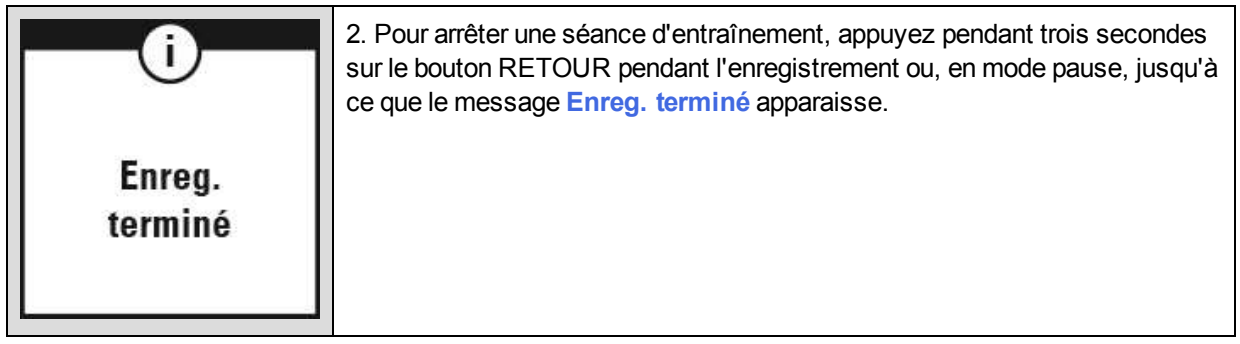

Si vous arrêtez votre séance après l'avoir mise en pause, la durée écoulée après la mise en pause n'est *pas incluse dans le temps d'entraînement total.*

# <span id="page-32-0"></span>**APRÈS L'ENTRAÎNEMENT**

Obtenez une analyse instantanée et approfondie de votre entraînement avec le M400, et l'application et le service Web Flow.

# <span id="page-32-1"></span>**RÉSUMÉ DE L'ENTRAÎNEMENT SUR VOTRE M400**

Après chaque séance d'entraînement, vous en obtiendrez un résumé instantané. Pour consulter ultérieurement le résumé de votre entraînement, accédez à **Journ.** et choisissez le jour, puis choisissez le résumé de la séance à consulter.

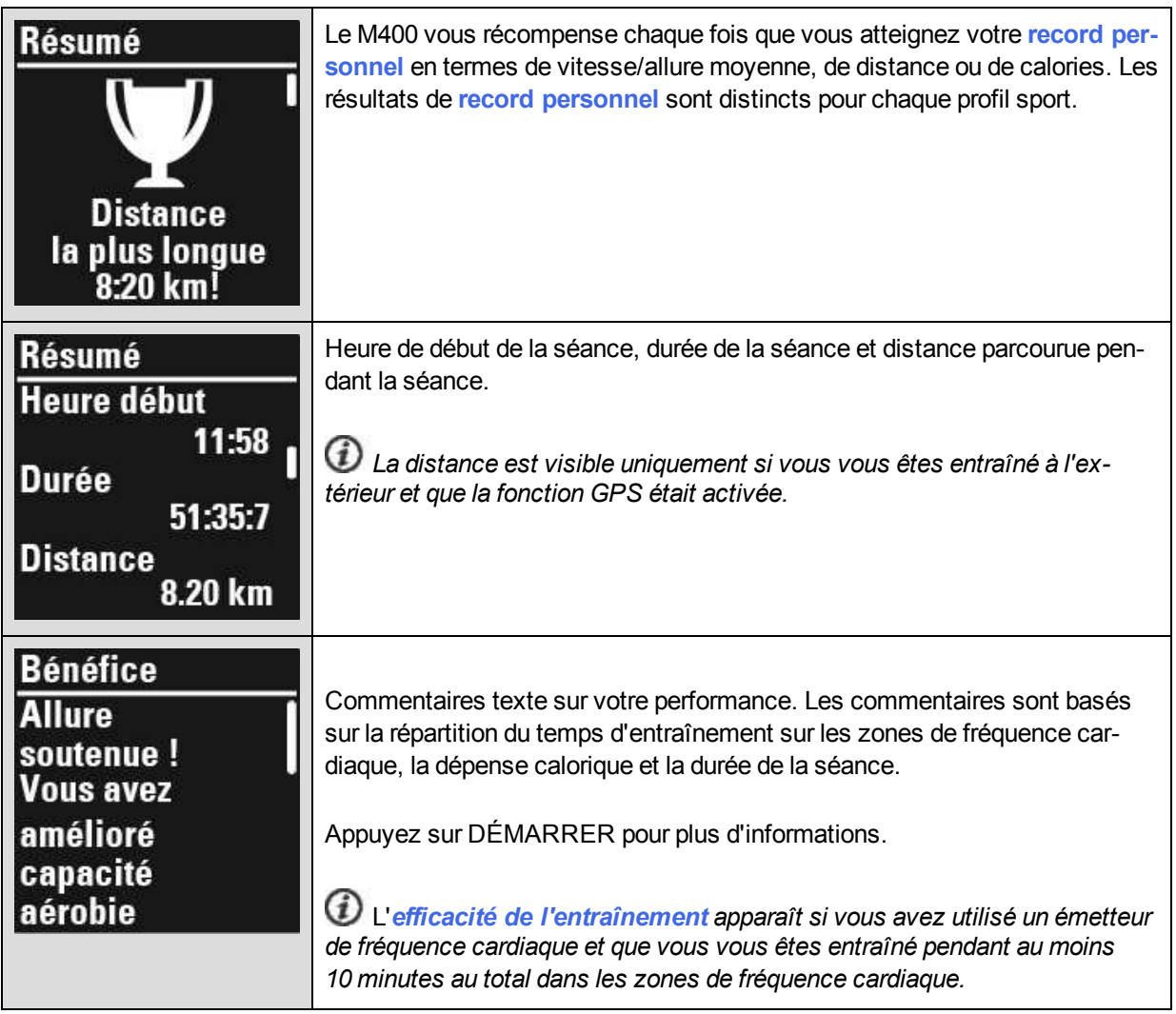

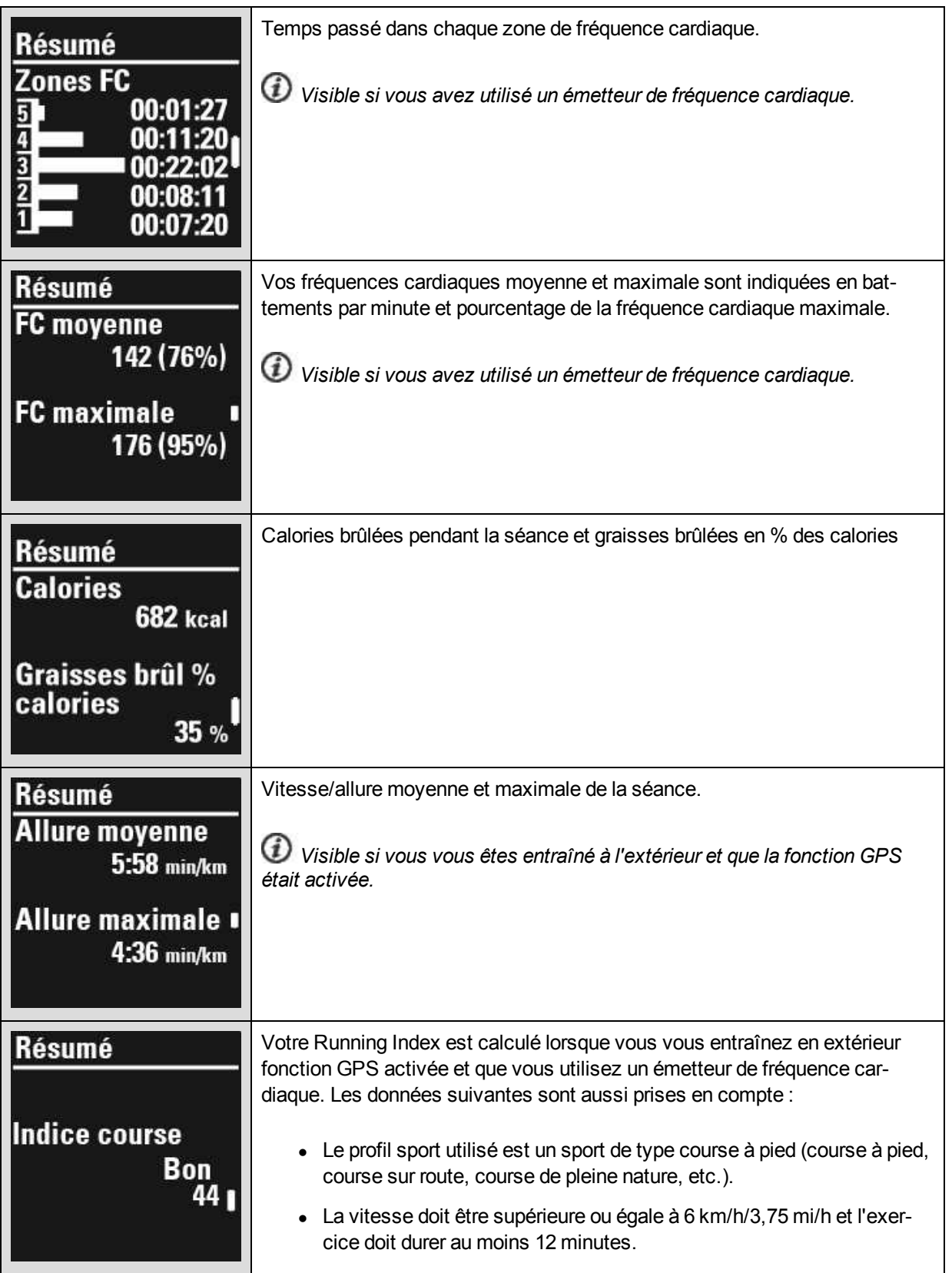

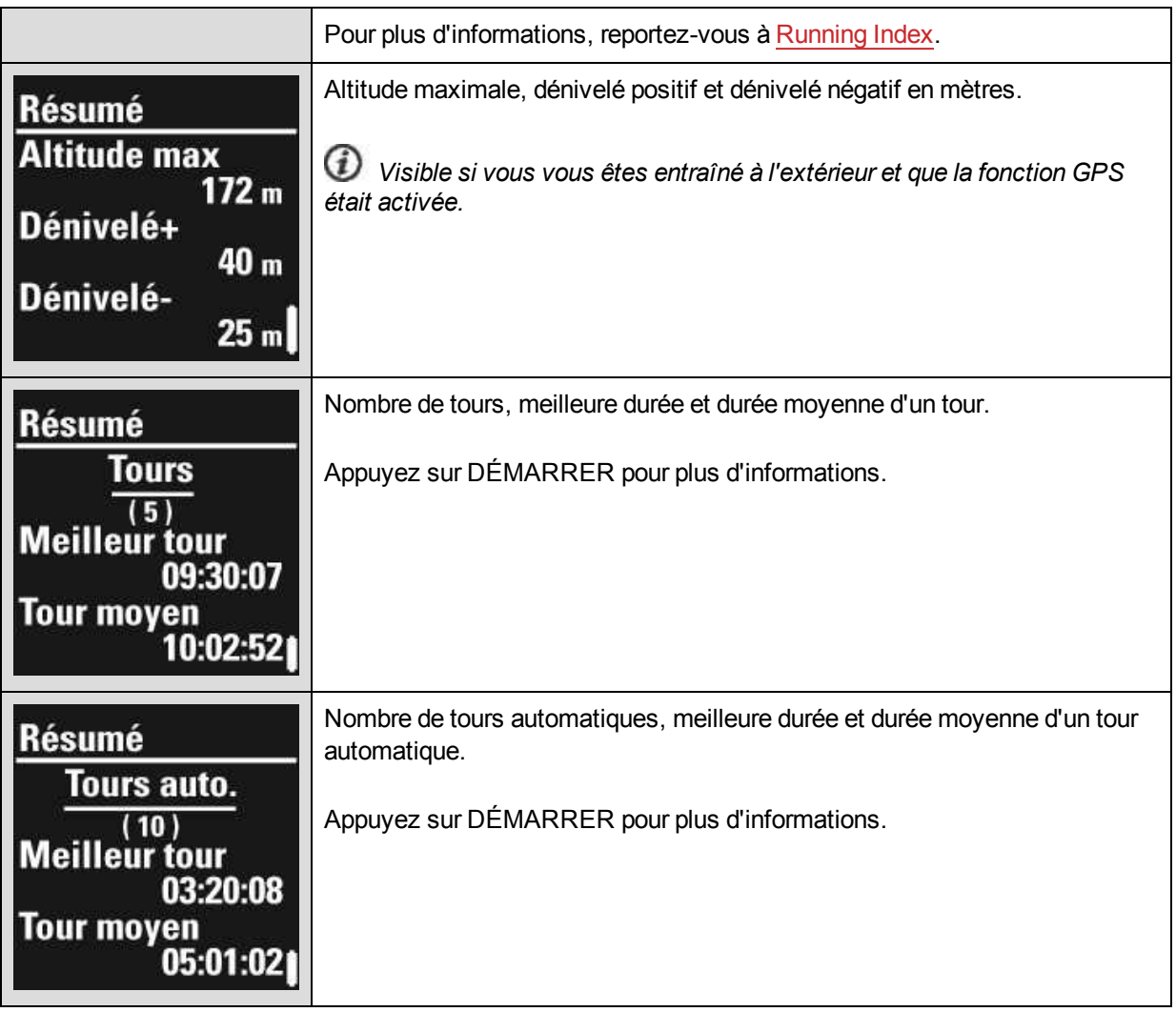

# <span id="page-34-0"></span>**APPLICATION POLAR FLOW**

Synchronisez votre M400 avec l'application Flow pour analyser vos données d'un coup d'œil après chaque séance. L'application Flow vous permet de consulter un bref aperçu de vos données d'entraînement hors ligne.

<span id="page-34-1"></span>Pour plus d'informations, reportez-vous à [Application](#page-52-0) Polar Flow.

# **SERVICE WEB POLAR FLOW**

Le service Web Polar Flow vous permet d'analyser tous les détails de votre entraînement et d'en savoir plus sur votre performance. Suivez votre progression et partagez vos meilleures séances avec les autres.

Pour plus d'informations, reportez-vous à [Service](#page-53-0) Web Polar Flow.

# <span id="page-35-0"></span>**FONCTIONS**

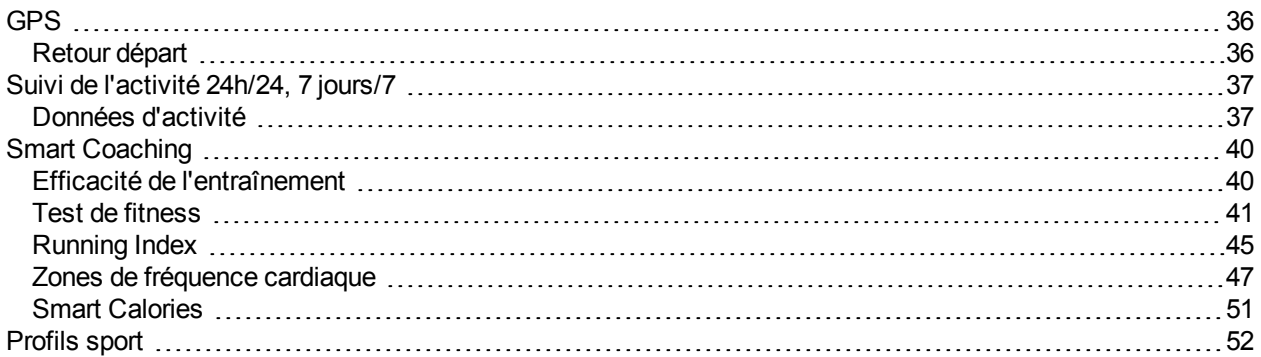

# <span id="page-35-1"></span>**GPS**

Le M400 est doté d'un GPS intégré qui fournit une mesure précise de la vitesse, de la distance et de l'altitude pour toute une série de sports d'extérieur, et vous permet de visualiser votre itinéraire sur une carte dans l'application et sur le service Web Flow après votre séance.

Le M400 comprend les fonctions GPS suivantes :

- <sup>l</sup> **Altitude, dénivelé+ et dénivelé-** : mesure de l'altitude en temps réel, ainsi que dénivelés positif et négatif en mètres/pieds.
- **· Distance** : distance précise pendant et après votre séance.
- <sup>l</sup> **Vitesse/allure** : informations de vitesse/d'allure précises pendant et après votre séance.
- **Indice course** : dans le M400, l'indice course (Running Index) est basé sur les données de fréquence cardiaque et de vitesse mesurées pendant la course. Cette valeur fournit des informations sur votre niveau de performance, votre forme aérobie et l'économie de course.
- **Retour départ** : vous indique la direction de votre point de départ sur la distance la plus courte possible, ainsi que la distance qui vous sépare de ce point. Vous pouvez désormais emprunter des itinéraires plus aventureux et les explorer en toute sécurité, sachant qu'il vous suffit d'appuyer sur un bouton pour voir dans quelle direction se trouve votre point de départ.

*D* Pour une performance optimale du GPS, portez le M400 au poignet, l'écran tourné vers le haut. En raison de l'emplacement de l'antenne GPS sur le M400, il est déconseillé de le porter écran tourné vers le bas. Si *vous l'installez sur le guidon d'un vélo, veillez à tourner l'écran vers le haut.*

### <span id="page-35-2"></span>**RETOUR DÉPART**

La fonction Retour départ vous aide à revenir au point de départ de votre séance.

#### **Pour utiliser la fonction Retour départ :**

- 1. Appuyez longuement sur le bouton LUMIÈRE. Le **Raccourci** apparaît.
- 2. Choisissez **Activer guide de localisation**. Le message **Vue flèche guide empl. activée** apparaît et le M400 repasse en vue **Retour départ**.

#### **Pour revenir à votre point de départ :**

- Maintenez le M400 en position horizontale devant vous.
- Continuez à bouger afin que le M400 puisse déterminer dans quelle direction vous vous déplacez. Une flèche pointe en direction de votre point de départ.
- Pour revenir au point de départ, avancez toujours dans le sens de la flèche.
- Le M400 indique également le relèvement et la distance directe (à vol d'oiseau) qui vous sépare du point de départ.

Dans un environnement inconnu, gardez toujours une carte à portée de main en cas de perte du signal *satellite par le M400 ou de déchargement de la batterie.*

# <span id="page-36-0"></span>**SUIVI DE L'ACTIVITÉ 24H/24, 7 JOURS/7**

Le M400 suit votre activité grâce à un accéléromètre 3D interne qui enregistre les mouvements de votre poignet. Il analyse la fréquence, l'intensité et l'irrégularité de vos mouvements, ainsi que vos informations physiques, vous permettant ainsi de constater votre degré d'activité en dehors de vos séances d'entraînement.

Vous obtiendrez un objectif d'activité quotidien et des conseils pour l'atteindre. Le M400 vous invite également à vous lever et à bouger si vous êtes inactif depuis trop longtemps. Consultez les données sur votre M400 ou dans l'application Polar Flow.

L'objectif d'activité quotidienne fixé par le Polar M400 est basé sur les recommandations d'activité physique globales applicables aux activités d'intensité modérée et élevée, ainsi que les résultats des recherches sur les effets négatifs d'une station assise prolongée sur la santé. L'objectif d'activité quotidienne fixé par le M400 peut en réalité aller au-delà des indications de la plupart des recommandations. En plus d'une heure d'activité d'intensité modérée, l'activité de faible intensité joue également un rôle dans la satisfaction des exigences de l'objectif d'activité quotidienne du M400.

Votre objectif d'activité quotidienne est fixé sur la base de vos réglages physiques et de votre journée type. Si vous travaillez dans un bureau, par exemple, vous devez atteindre environ quatre heures d'activité de faible intensité pendant une journée ordinaire. Pour les personnes qui se tiennent debout et marchent beaucoup pendant leurs heures de travail, le M400 a des attentes plus élevées.

### <span id="page-36-1"></span>**DONNÉES D'ACTIVITÉ**

Le M400 remplit progressivement une barre d'activité pour indiquer votre progression vers l'achèvement de votre objectif quotidien. Vous pouvez voir la barre d'activité dans **Activité de la journée** et, éventuellement, en vue horaire (modifiez la vue de la montre en appuyant longuement sur HAUT).

Sous **Activité de la journée**, vous pouvez constater votre degré d'activité jusqu'à présent et être guidé sur la manière d'atteindre votre objectif.

- **.** Activité
	- <sup>l</sup> **Temps d'activité** : Le temps d'activité indique la durée cumulée des mouvements corporels qui s'avèrent bénéfiques pour votre corps et votre santé.
	- <sup>l</sup> **Calories** : Indique combien de calories vous avez brûlées pendant l'entraînement, l'activité et le MDB (métabolisme de base : l'activité métabolique minimale requise pour rester en vie).
	- **Étapes** : pas que vous avez effectués jusqu'à présent. La quantité et le type des mouvements corporels sont enregistrés et convertis en une estimation de pas. Il est recommandé d'effectuer au moins 10 000 pas par jour.
- <sup>l</sup> **Restant** : votre M400 propose des options permettant d'atteindre votre objectif d'activité quotidien. Il vous indique pendant combien de temps vous devez encore être actif si vous choisissez des activités d'intensité faible, moyenne ou élevée. Vous avez un objectif, mais plusieurs manières de l'atteindre. L'objectif d'activité quotidien peut être atteint à intensités faible, moyenne ou élevée. Dans le M400, « debout » est synonyme de faible intensité, « marche » d'intensité moyenne et « jogging », d'intensité élevée. Vous trouverez d'autres exemples d'activités d'intensité faible, moyenne et élevée sur le service Web Polar Flow, et pourrez choisir votre propre manière d'atteindre votre objectif.

#### **Alerte d'inactivité**

Le M400 détecte si vous restez inactif trop longtemps au cours de la journée.

Si vous êtes immobile depuis une heure, le message **Il est temps de se bouger!** apparaît. Levez-vous et trouvez votre propre façon d'être actif.

Vous pouvez activer ou désactiver l'alerte dans **Réglages** > **Réglages généraux** > **Alerte d'inactivité**.

L'application Polar Flow et le service Web Polar Flow indiquent tous deux combien d'alertes d'inactivité vous avez reçu. Ceci vous permet de consulter ultérieurement votre routine quotidienne et d'apporter des changements pour adopter une vie plus active.

#### **Informations relatives au sommeil sur le service Web et l'application Flow**

Si vous portez votre M400 la nuit, celui-ci assurera le suivi de votre sommeil. Il n'est pas nécessaire d'activer un mode particulier. Le M400 détectera automatiquement que vous dormez à partir des mouvements de votre poignet.

Votre temps de sommeil est le temps de repos continu le plus long qui intervient en l'espace de 24 heures, de 18h à 18h le lendemain. Bien que les interruptions de sommeil de moins d'1 heure n'interrompent pas le calcul du sommeil, elles ne sont pas comptabilisées dans le temps de sommeil. Les pauses de plus d'1 heure interrompent le calcul du temps de sommeil.

Le temps de sommeil et sa qualité (réparateur/agité) apparaissent sur le service Web Flow et dans l'application Flow après synchronisation du M400. Les périodes où vous dormez paisiblement et ne bougez pas trop sont comptabilisées comme sommeil réparateur. Les périodes où vous bougez et changez de position

sont comptabilisées comme sommeil agité. Au lieu de simplement cumuler toutes les périodes immobiles, l'algorithme accorde plus de poids aux périodes immobiles longues qu'aux courtes. Le pourcentage de sommeil réparateur est le résultat de la comparaison du sommeil réparateur par rapport au temps de sommeil totale. Le sommeil réparateur est très personnel et doit être interprété en association avec le temps de sommeil.

La connaissance de la quantité de sommeil réparateur et agité donne un aperçu de la qualité de votre sommeil nocturne et indique si celui-ci est affecté par d'éventuels changements dans votre vie quotidienne. Ceci vous permet de chercher des façons d'améliorer votre sommeil et de vous sentir reposé pendant la journée.

#### **Données d'activité dans l'application Flow**

L'application mobile Polar Flow vous permet de suivre et d'analyser vos données d'activité à la volée, et de synchroniser vos données sans fil de votre M400 vers le service Polar Flow.

Pour plus d'informations, reportez-vous à [Application](#page-52-0) Polar Flow.

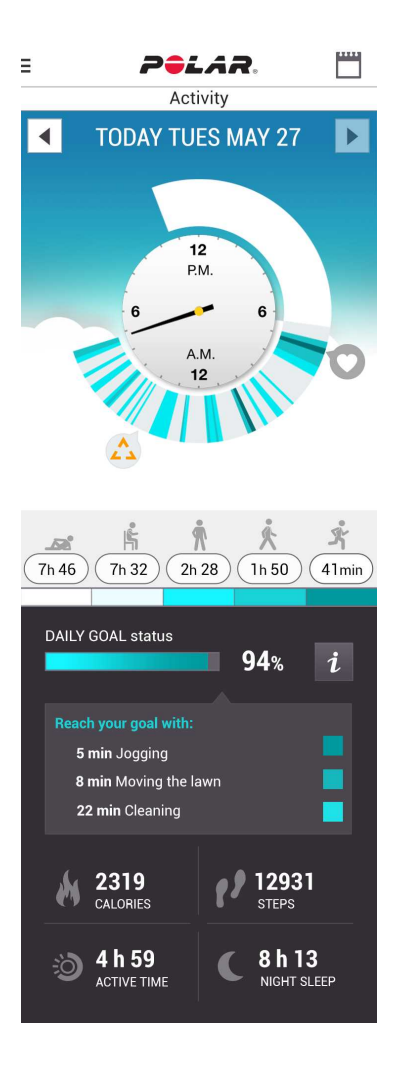

.

# <span id="page-39-0"></span>**SMART COACHING**

Qu'il s'agisse d'évaluer vos niveaux de forme au jour le jour, de créer des plans d'entraînement individuels, de s'entraîner à l'intensité appropriée ou de recevoir des commentaires instantanés, Smart Coaching propose différentes fonctions uniques et conviviales, personnalisées selon vos besoins et conçues pour un plaisir et une motivation optimaux lors de l'entraînement.

Le M400 comprend les fonctions Smart Coaching suivantes :

- Efficacité de l'entraînement
- $\bullet$  Test de fitness
- Running Index
- Zones de fréquence cardiaque
- Smart Calories

### <span id="page-39-1"></span>**EFFICACITÉ DE L'ENTRAÎNEMENT**

La fonction Efficacité de l'entraînement vous permet de mieux comprendre l'efficacité de votre entraînement. Cette fonction requiert l'utilisation de l'émetteur de fréquence cardiaque. Après chaque séance d'entraînement, vous obtenez des commentaires texte sur votre performance à condition que vous vous soyez entraîné au moins 10 minutes dans les sport zones au total. Les commentaires sont basés sur la répartition du temps d'entraînement sur les sport zones, la dépense calorique et la durée. Vous obtiendrez des commentaires plus détaillés dans les fichiers d'entraînement. Les descriptions des différentes options d'efficacité de l'entraînement sont répertoriées dans le tableau ci-dessous.

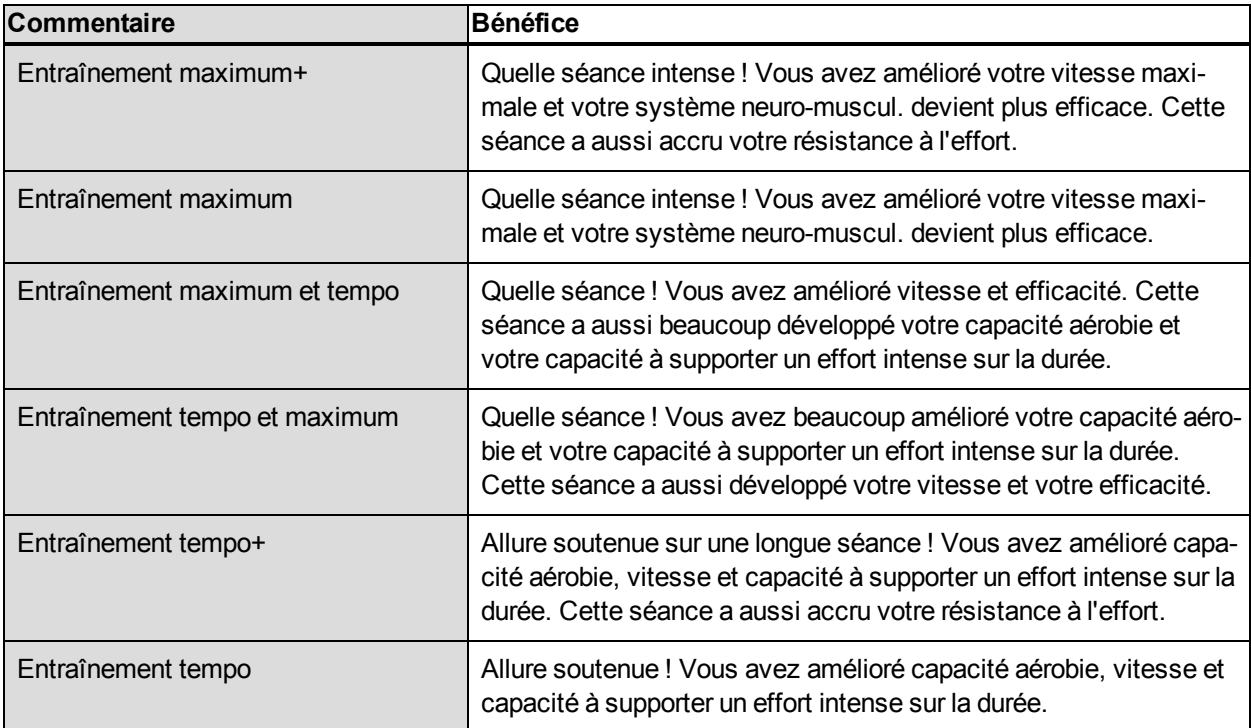

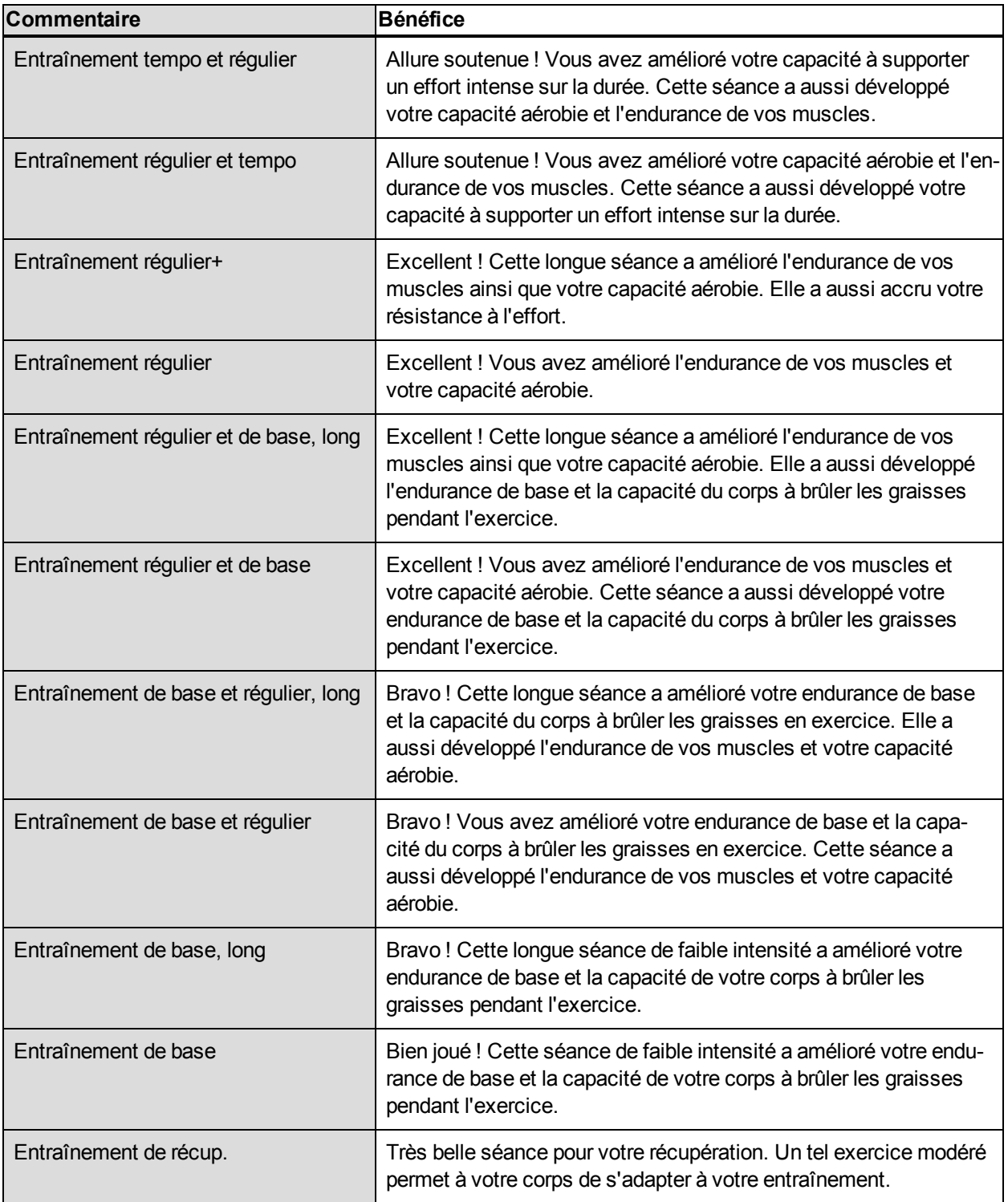

### <span id="page-40-0"></span>**TEST DE FITNESS**

Le test de fitness Polar permet d'estimer de façon sûre, rapide et facile votre forme cardiovasculaire et votre capacité aérobie au repos. Le résultat, la valeur Polar OwnIndex, est comparable à la consommation

maximale d'oxygène (VO<sub>2max</sub>), une mesure couramment utilisée pour évaluer la capacité aérobie. Votre niveau d'entraînement à long terme, votre fréquence cardiaque, votre variabilité de fréquence cardiaque au repos, votre sexe, votre âge, votre taille et votre poids corporel influencent tous votre OwnIndex. Le test de fitness Polar a été conçu pour être utilisé par des adultes en bonne santé.

La capacité aérobie reflète le fonctionnement de votre système cardiovasculaire, à savoir comment il transporte l'oxygène dans votre corps. Plus votre capacité aérobie est bonne, plus votre cœur est solide et efficace. Une bonne capacité aérobie présente de nombreux avantages. Par exemple, elle aide à réduire le risque de pression sanguine élevée, mais aussi le risque de maladies cardiovasculaires et d'attaque. Si vous souhaitez améliorer votre capacité aérobie, comptez en moyenne 6 semaines d'entraînement régulier pour voir un changement notable de votre OwnIndex. Les personnes dont la capacité aérobie est la plus faible constatent plus rapidement des progrès. À l'inverse, si vous avez une bonne capacité aérobie, les améliorations de votre OwnIndex seront plus faibles.

Les types d'entraînements qui sollicitent des groupes musculaires importants améliorent le mieux la capacité aérobie. Il s'agit notamment des activités telles que la course à pied, le cyclisme, la marche, l'aviron, la natation, le patinage et le ski de fond. Pour surveiller votre progression, commencez par mesurer votre OwnIndex plusieurs fois au cours des deux premières semaines afin d'obtenir une valeur de base, puis répétez le test environ une fois par mois.

Pour obtenir des résultats fiables, il convient de respecter les principes de base suivants :

- Vous pouvez effectuer le test n'importe où (chez vous, au bureau, dans votre club de remise en forme), à condition que l'environnement soit calme. Vous ne devez pas être perturbé par du bruit (par ex., télévision, radio ou téléphone) et personne ne doit vous parler.
- Effectuez toujours le test dans le même environnement et à la même heure.
- Éviter de manger copieusement ou de fumer dans les 2-3 heures précédant le test.
- Évitez de faire un effort physique important et de consommer alcool et stimulants le jour du test et la veille.
- Vous devez être détendu et calme. Allongez-vous et détendez-vous pendant 1 à 3 minutes avant de commencer le test.

#### <span id="page-41-0"></span>**AVANT LE TEST**

Mettez votre émetteur de fréquence cardiaque en place. Pour plus [d'informations,](#page-26-0) reportez-vous à Mettre l'émetteur de fréquence cardiaque en place.

Avant de commencer le test, vérifiez que vos réglages physiques dont votre niveau d'entraînement sont corrects dans **Réglages > Réglages physiques**

#### <span id="page-41-1"></span>**EFFECTUER LE TEST**

Pour effectuer le test de fitness, accédez à **Tests > Test fitness > Relaxez-vous & démarr. test**.

- **Le message Recherche de la fréquence cardiaque apparaît. Une fois la fréquence cardiaque détec**tée, un graphique de fréquence cardiaque, votre fréquence cardiaque actuelle et le message **Allongezvous** apparaissent sur l'écran. Restez détendu, et limitez vos mouvements corporels et la communication avec d'autres personnes.
- <sup>l</sup> Vous pouvez interrompre le test à tout moment en appuyant sur RETOUR. Le message **Test annulé** apparaît alors.

Si le M400 ne parvient pas à détecter votre signal de fréquence cardiaque, le message **Échec test** apparaît. Dans ce cas, vous devez vérifier que les électrodes de l'émetteur de fréquence cardiaque sont bien humides et que la ceinture textile est bien ajustée.

#### <span id="page-42-0"></span>**RÉSULTATS DU TEST**

Une fois le test terminé, vous entendez deux signaux sonores, et une description de votre résultat au test de fitness et l'estimation de votre VO $_{2\text{max}}$  apparaissent.

Le message **Update to VO2max to physical settings?** (Mise à jour de VO2max dans les réglages physiques ?) apparaît.

- <sup>l</sup> Sélectionnez **Oui** pour enregistrer la valeur dans vos **Réglages physiques**.
- Sélectionnez Non uniquement si vous connaissez votre valeur VO<sub>2max</sub> récemment mesurée et qu'elle ne diffère de pas plus d'une classe de niveau de fitness par rapport au résultat.

Votre dernier résultat au test est affiché dans **Tests > Test fitness > Dernier résultat**. Seul le résultat du test effectué le plus récemment est affiché.

Pour une analyse visuelle de vos résultats au test de fitness, accédez au service Web Flow et sélectionnez dans votre journal le test dont vous souhaitez consulter les détails.

#### <span id="page-42-2"></span><span id="page-42-1"></span>**Classement des niveaux de fitness**

#### **Hommes**

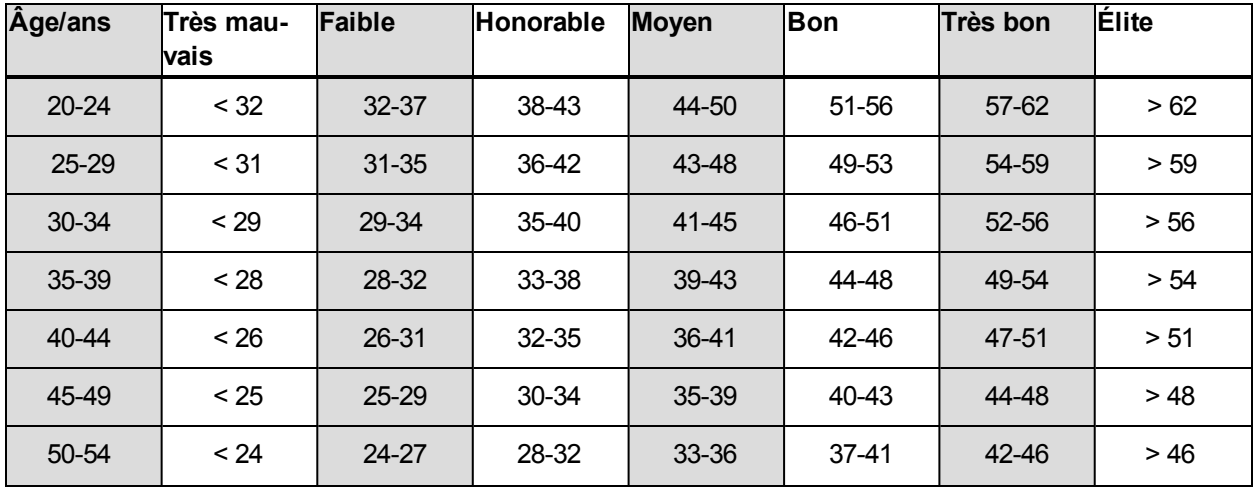

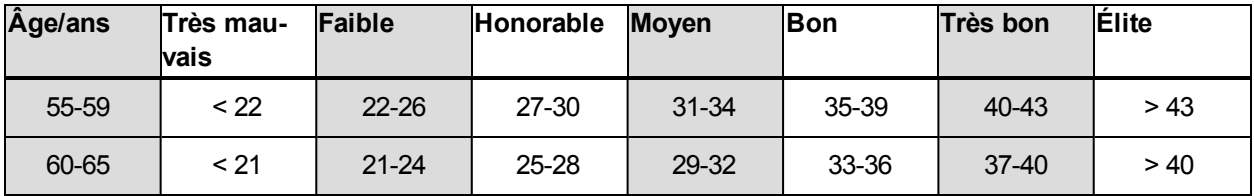

<span id="page-43-0"></span>**Femmes**

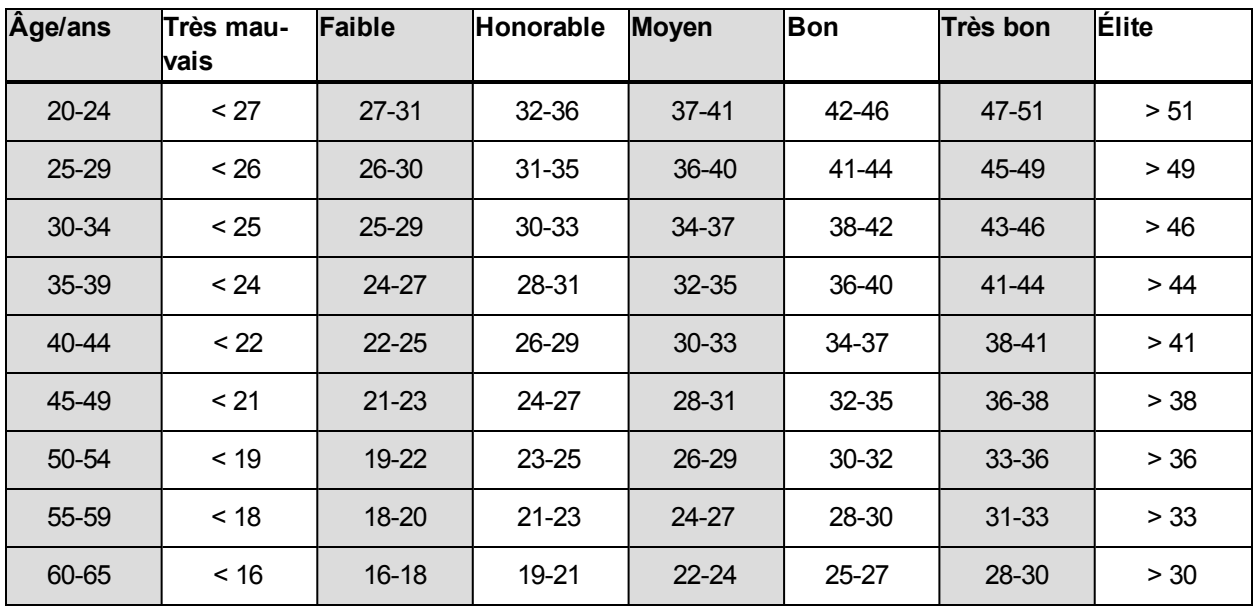

La classification est basée sur une analyse documentaire de 62 études où la valeur VO<sub>2max</sub> a été mesurée<br>... directement sur des sujets adultes en bonne santé aux États-Unis, au Canada et dans 7 pays d'Europe. Référence : Shvartz E, Reibold RC. Aerobic fitness norms for males and females aged 6 to 75 years: a review. Aviat Space Environ Med; 61:3-11, 1990.

## <span id="page-43-1"></span>**VO2MAX**

Il existe un lien évident entre la consommation maximale d'oxygène (VO2<sub>max</sub>) du corps et la capacité cardiorespiratoire car l'oxygénation des tissus dépend du fonctionnement des poumons et du cœur. VO2 <sub>max</sub><br>(consommation maximale d'oxygène, puissance aérobie maximale) est le taux maximal auquel l'oxygène peut être utilisé par le corps pendant un effort maximal ; cette valeur est directement associée à la capacité maximale du cœur à acheminer le sang jusqu'aux muscles. VO2<sub>max</sub> peut être mesurée ou prévue par les<br>Les prévue par les parties de la prévue par les par les par les par les par les par les par les par les par le tests de fitness (par ex. tests d'effort maximal, tests d'effort sous-maximal, test de fitness Polar). VO2<sub>max</sub> est une bonne indication de la capacité cardiorespiratoire et de la performance lors d'épreuves d'endurance telles que la course de fond, le cyclisme, le ski de fond et la natation.

VO2<sub>max</sub> peut être exprimée soit en millilitres par minute (ml/min = ml ■ min-1), soit divisée par le poids corporel de la personne en kilogrammes (ml/kg/min = ml ■ kg-1■ min-1).

### <span id="page-44-0"></span>**RUNNING INDEX**

La valeur Running Index permet de suivre facilement l'évolution des performances. Il s'agit d'une estimation de la performance maximale de course aérobie, qui est influencée par la forme aérobie et l'économie de course. En sauvegardant vos valeurs Running Index sur le long terme, vous pourrez suivre votre progression. Progresser signifie que pour une allure donnée, vous courez en faisant moins d'effort, ou que votre vitesse est plus grande pour une intensité donnée.

Pour obtenir les informations les plus précises sur votre performance, assurez-vous d'avoir paramétré votre valeur FC<sub>max</sub>.

Le Running Index est calculé au cours de chaque séance d'entraînement lorsque l'émetteur de fréquence cardiaque est utilisé et que la fonction GPS est activée. Les données suivantes sont aussi prises en compte :

- Le profil sport utilisé est un sport de type course à pied (course à pied, course sur route, course de pleine nature, etc.).
- La vitesse doit être supérieure ou égale à 6 km/h/3,75 mi/h et l'exercice doit durer au moins 12 minutes.

Le calcul démarre lorsque vous commencez à enregistrer la séance. Pendant une séance, vous pouvez vous arrêter deux fois, par exemple à des feux de signalisation, sans pour autant gêner le calcul. Après votre séance, le M400 affiche votre Running Index et l'enregistre dans le résumé d'entraînement.

Comparez vos résultats dans le tableau ci-dessous.

#### <span id="page-44-2"></span><span id="page-44-1"></span>**ANALYSE À COURT TERME**

#### **Hommes**

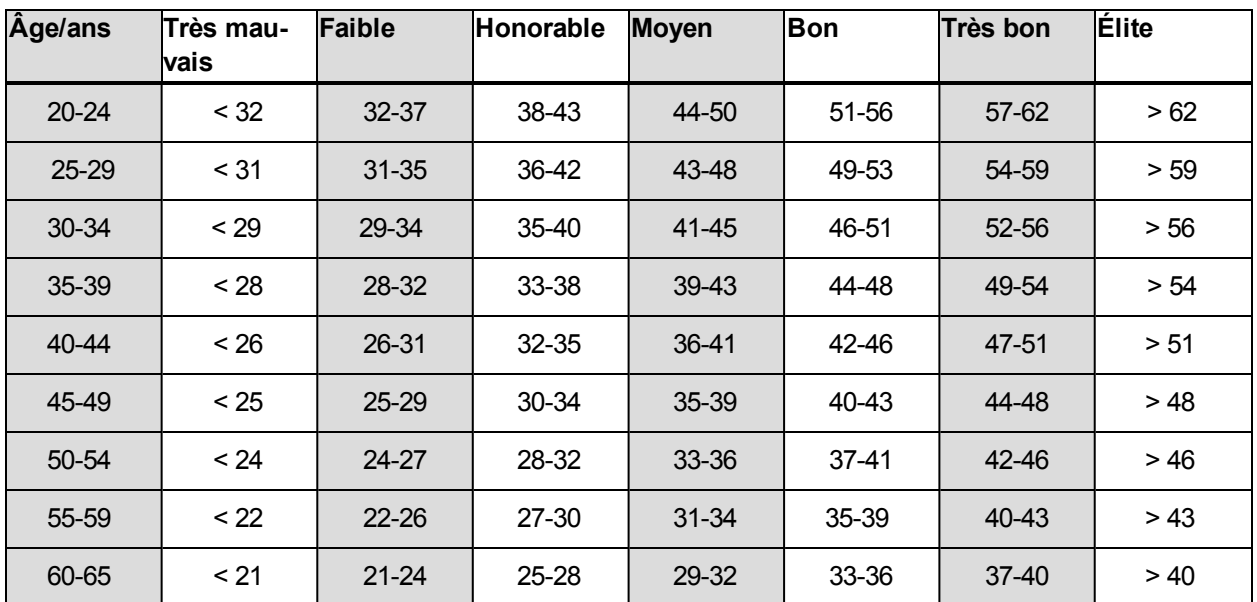

#### <span id="page-45-0"></span>**Femmes**

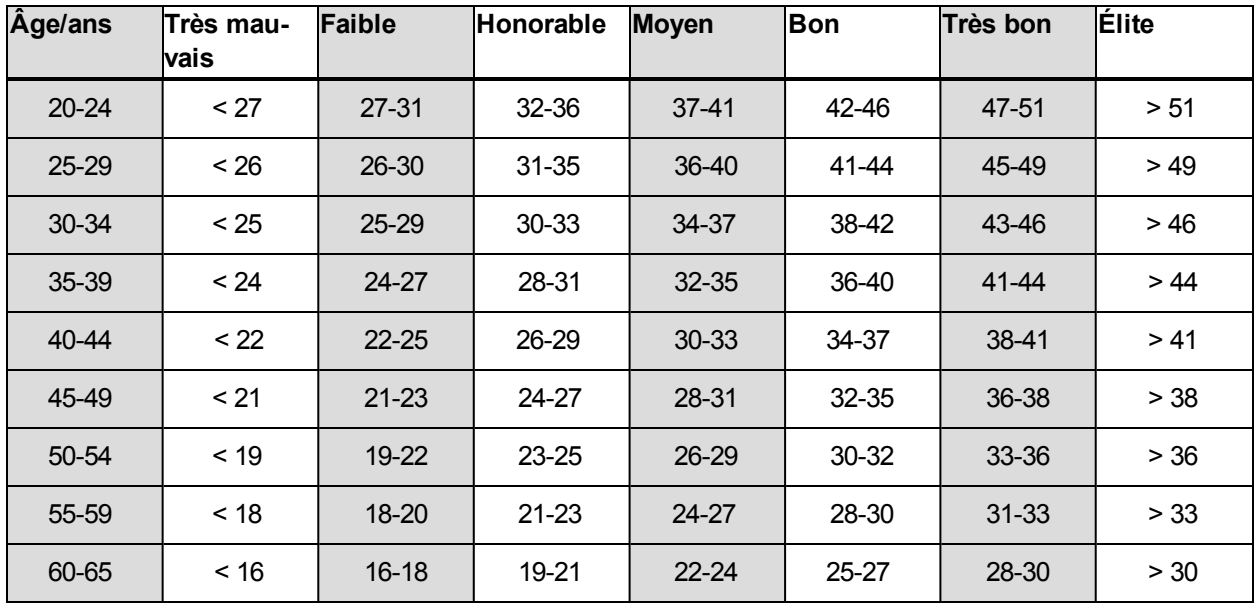

La classification est basée sur une analyse documentaire de 62 études où la valeur VO<sub>2max</sub> a été mesurée<br>... directement sur des sujets adultes en bonne santé aux États-Unis, au Canada et dans 7 pays d'Europe. Référence : Shvartz E, Reibold RC. Aerobic fitness norms for males and females aged 6 to 75 years: a review. Aviat Space Environ Med; 61:3-11, 1990.

Le Running Index peut varier quotidiennement sous l'influence de nombreux facteurs. La valeur que vous obtenez un jour donné est affectée par des changements des conditions de course, par exemple une surface différente, le vent ou la température, en plus d'autres facteurs.

#### <span id="page-45-1"></span>**ANALYSE À LONG TERME**

En suivant vos valeurs Running Index, vous obtiendrez une tendance qui vous permettra de d'estimer vos temps de course sur différentes distances.

Le tableau ci-dessous donne une estimation de la durée que mettrait un coureur à parcourir certaines distances dans les meilleures conditions. Utilisez le Running Index moyen (à long terme) pour interpréter le tableau. Cette estimation est encore plus précise lorsque vous utilisez des valeurs Running Index dans des circonstances d'entraînement similaires aux performances indiquées par le tableau.

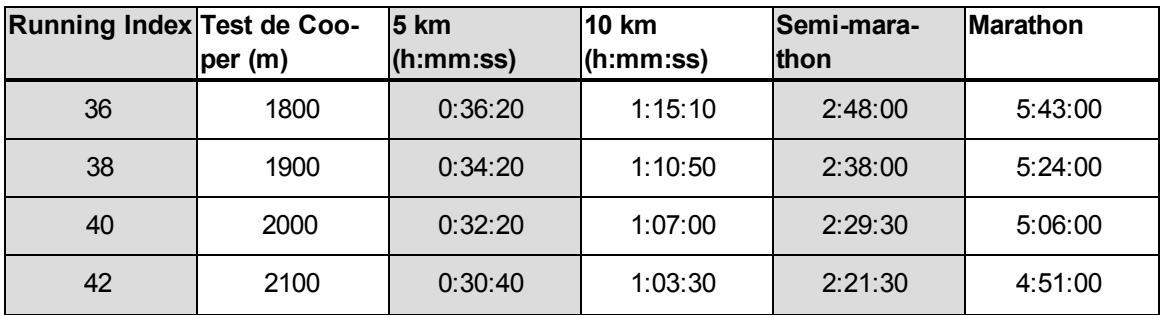

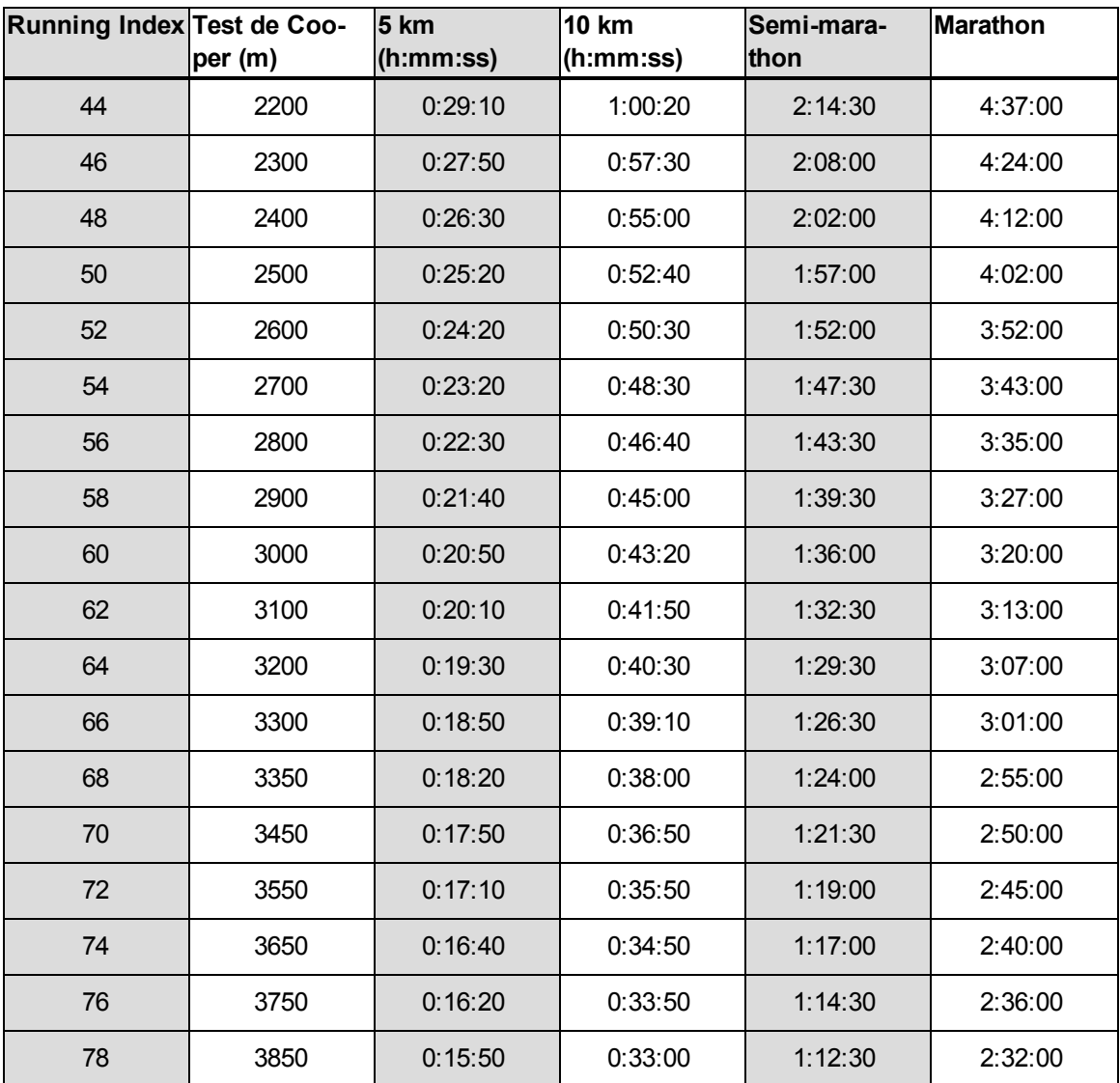

# <span id="page-46-0"></span>**ZONES DE FRÉQUENCE CARDIAQUE**

Avec les zones de fréquence cardiaque Polar, les entraînements basés sur la fréquence cardiaque atteignent un niveau d'efficacité optimal. L'entraînement est divisé en cinq zones de fréquence cardiaque basées sur des pourcentages de la fréquence cardiaque maximale. Ces zones facilitent la sélection et le suivi de l'intensité de chacune de vos séances.

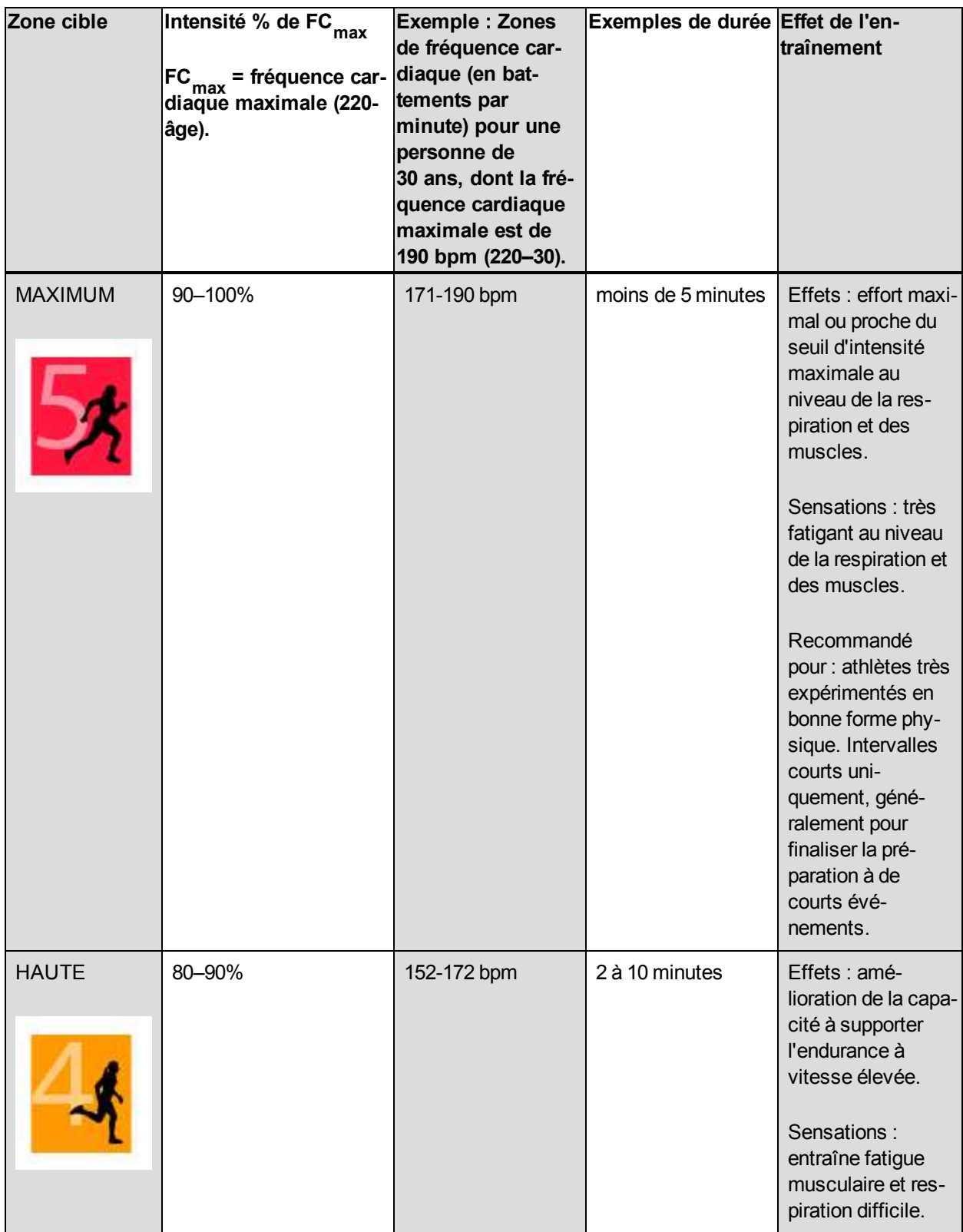

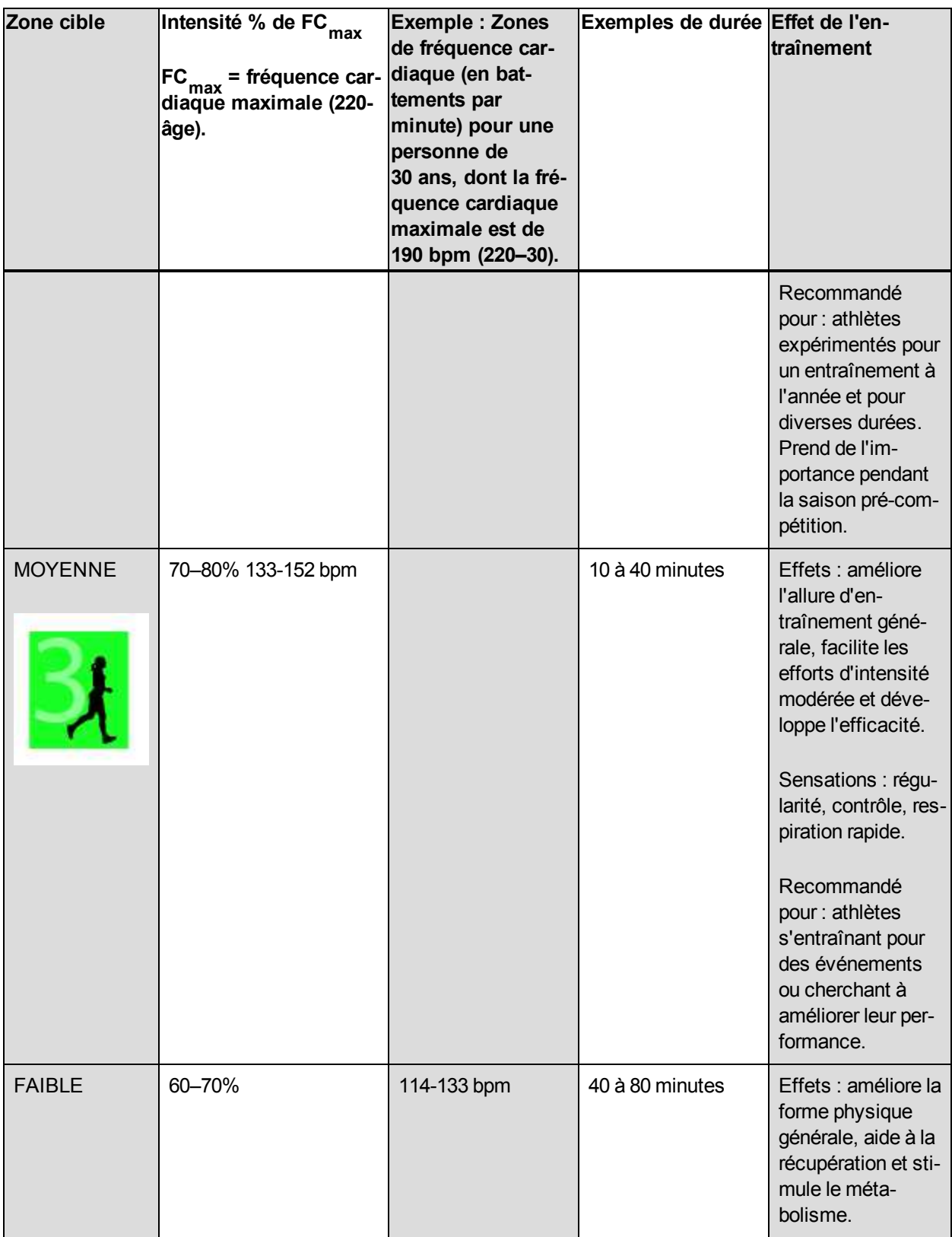

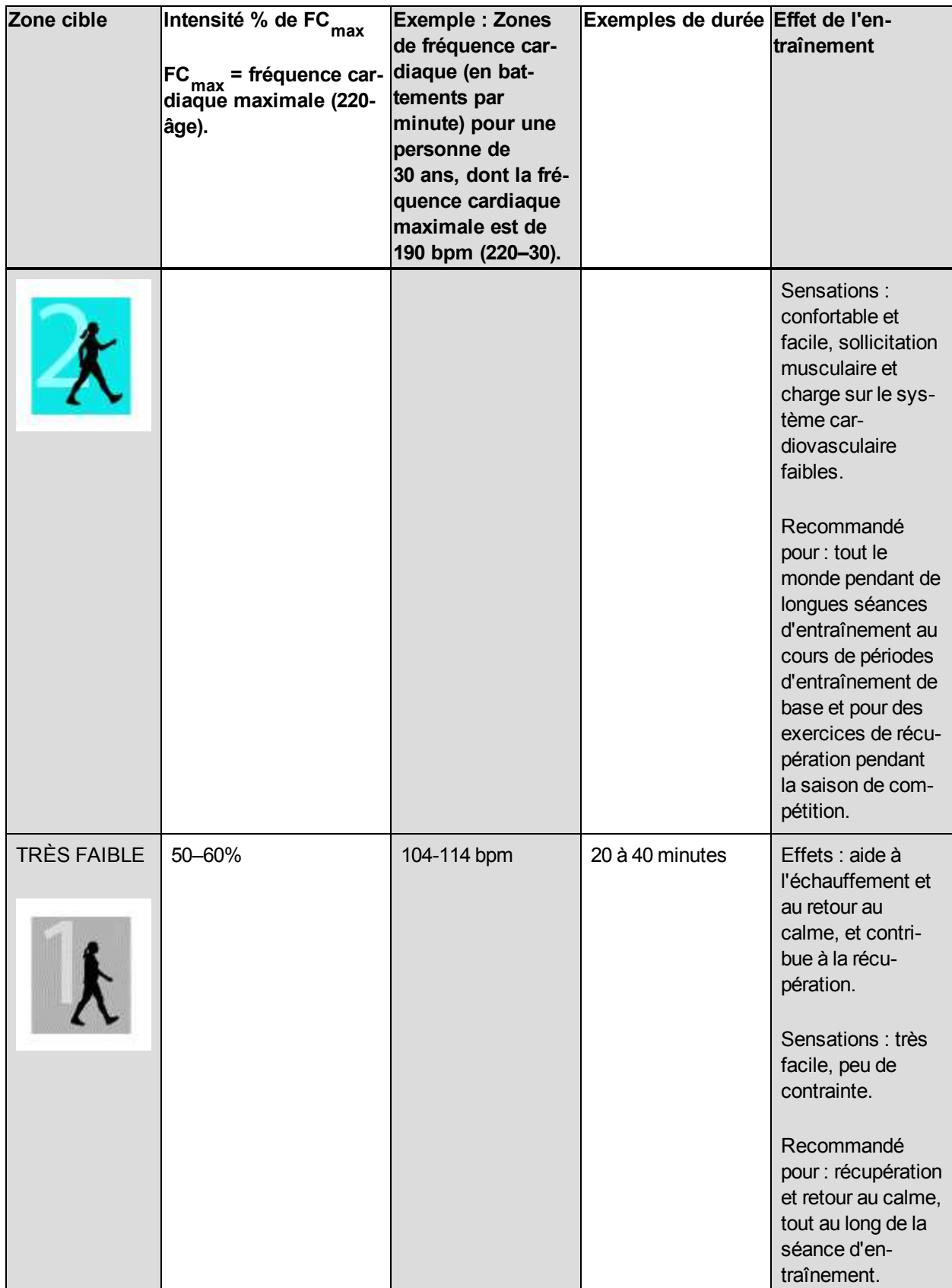

L'entraînement dans la zone de fréquence cardiaque 1 est effectué à très faible intensité. Le principe de base de tout entraînement est que votre niveau de performance se développe non seulement pendant l'entraînement mais aussi après, pendant la récupération. Accélérez le processus de récupération avec un entraînement de très faible intensité.

L'entraînement dans la zone de fréquence cardiaque 2 concerne l'entraînement en endurance, un élément essentiel de tout programme d'entraînement. Les séances dans cette zone correspondent à un effort aérobie d'intensité légère. Les séances longues dans cette zone d'intensité légère sont particulièrement efficaces pour la dépense calorique. Il faut cependant persévérer pour faire progresser son endurance.

La zone de fréquence cardiaque 3 développe la puissance aérobie. Bien que l'intensité d'une séance dans cette zone soit plus élevée que dans les sport zones 1 et 2, elle reste néanmoins à dominante aérobie. Une séance dans la sport zone 3 peut consister par exemple en une série d'intervalles suivis de phases de récupération. S'entraîner dans cette zone améliore la circulation sanguine dans le cœur et les grands groupes musculaires.

Si votre objectif est de faire de la compétition à plein potentiel, vous devrez vous entraîner dans les zones de fréquence cardiaque 4 et 5. Les séances dans ces zones sont des exercices anaérobie et consistent en intervalles qui peuvent atteindre jusqu'à 10 minutes. Plus l'intervalle est court, plus l'intensité doit être élevée. Il faut cependant conserver une période de récupération suffisante entre chaque intervalle. Ces séances d'intervalles réalisées dans les zones 4 et 5 sont conçues pour optimiser les performances d'un coureur.

Vous pouvez personnaliser les zones de fréquence cardiaque cible, Polar en utilisant la valeur de votre FCmax mesurée en laboratoire ou en réalisant un test par vous-même pour déterminer cette valeur. Lorsque vous vous entraînez dans une zone de fréquence cardiaque cible, l'objectif est d'utiliser toute la zone : si rester au milieu de sa zone est un bon objectif, s'y tenir coûte que coûte pendant toute la durée de la séance n'est pas nécessaire. La fréquence cardiaque s'adapte progressivement à l'intensité de la séance. Par exemple, si vous passez de la zone de fréquence cardiaque 1 à la 3 au cours de la même séance, le temps d'adaptation pour la fréquence cardiaque et le système cardiovasculaire peut atteindre 3 à 5 minutes.

La réponse de la fréquence cardiaque à un entraînement d'une certaine intensité peut varier en fonction des niveaux de condition physique et de récupération, ainsi que des conditions environnementales entre autres. C'est pourquoi il est primordial de rester à l'écoute de ses sensations de fatigue et d'ajuster son programme d'entraînement en fonction de celles-ci.

### <span id="page-50-0"></span>**SMART CALORIES**

Le compteur de calories le plus précis du marché calcule le nombre de calories brûlées. Le calcul de la dépense énergétique est basé sur les éléments suivants :

- Poids corporel, taille, âge, sexe
- $\bullet~$  Fréquence cardiaque maximale individuelle (FC $_{\sf max}^{\vphantom{\dagger}})$
- <sup>l</sup> Fréquence cardiaque pendant l'entraînement
- $\bullet~$  Consommation maximale d'oxygène individuelle (VO2 $_{\sf max}$ )

# <span id="page-51-0"></span>**PROFILS SPORT**

Vous permet de répertorier tous vos sports favoris et de définir des réglages spécifiques pour chacun d'eux. Par exemple, vous pouvez créer des vues personnalisées pour chaque sport que vous pratiquez et choisir les données que vous voulez voir apparaître pendant l'entraînement : uniquement votre fréquence cardiaque ou seulement vitesse et distance, selon ce qui correspond le mieux à vos besoins et vos exigences en matière d'entraînement.

Pour plus d'informations, reportez-vous à [Réglages](#page-17-1) de profils sport et Profils sport sur le [service](#page-56-3) Web Flow.

# <span id="page-52-0"></span>**APPLICATION POLAR FLOW**

L'application Polar Flow vous permet de consulter une représentation visuelle instantanée de vos données d'entraînement hors ligne immédiatement après votre séance. Elle vous permet d'accéder facilement à vos objectifs d'entraînement et de consulter les résultats des tests. L'application Flow constitue le moyen le plus simple pour synchroniser vos données d'entraînement de votre M400 avec le service Web Flow.

L'utilisation de l'application avec votre M400 vous permet d'effectuer les opérations suivantes :

- Obtenir un aperçu rapide de votre entraînement et analyser immédiatement tous les détails de votre performance
	- Vue d'itinéraire sur une carte
	- <sup>l</sup> Efficacité de l'entraînement
	- Heure de début et durée de votre séance
	- Vitesse/allure moyenne et maximale, distance, Running Index
	- <sup>l</sup> Fréquence cardiaque moyenne et maximale, zones de fréquence cardiaque cumulées
	- Calories et graisses brûlées en % des calories
	- Altitude, dénivelé+ et dénivelé- maximaux
	- Détails du tour
- Constater votre progression à l'aide de résumés hebdomadaires dans le calendrier
- <sup>l</sup> Obtenir les détails de votre activité 24h/24, 7 jours/7 (nombre total de pas, calories brûlées et temps de sommeil)
	- Découvrir ce qui vous sépare de votre objectif quotidien et comment atteindre ce dernier
	- Visualiser les pas, les calories brûlées et le temps de sommeil
	- Recevoir des alertes d'inactivité lorsqu'il est temps de vous lever et de bouger

Pour commencer à utiliser l'application Flow, téléchargez-la depuis l'App Store sur votre mobile. L'application Flow est compatible avec l'iPhone 4S et ultérieur. Pour obtenir de l'aide et pour plus d'informations sur l'utilisation de l'application Polar Flow, accédez à [www.polar.com/en/support/Flow\\_app](http://www.polar.com/en/support/Flow_app). Pour pouvoir utiliser un nouveau dispositif mobile (smartphone, tablette) vous devez préalablement l'associer à votre M400. Pour plus d'informations, reportez-vous à [Association](#page-15-1).

Pour voir vos données d'entraînement dans l'application Flow, vous devez synchroniser votre M400 avec celle-ci après votre séance. Pour plus d'informations sur la synchronisation du M400 avec l'application Flow, reportez-vous à [Synchronisation.](#page-59-0)

# <span id="page-53-0"></span>**SERVICE WEB POLAR FLOW**

Le service Web Polar Flow vous permet de planifier et d'analyser tous les détails de votre entraînement et d'en savoir plus sur votre performance. Configurez et personnalisez le M400 exactement en fonction de vos besoins en matière d'entraînement en ajoutant des sports et en personnalisant les réglages et les vues d'entraînement. Suivez et analysez visuellement votre progression, créez des objectifs d'entraînement et ajoutezles à vos favoris.

Le service Web Flow permet d'effectuer les opérations suivantes :

- Analyser tous les détails de votre entraînement à l'aide de graphiques visuels et d'une vue d'itinéraire
- Comparer des données spécifiques avec d'autres telles que les tours ou la vitesse par rapport à la fréquence cardiaque
- Voir la progression à long terme en suivant les tendances et détails les plus importants pour vous
- Suivre votre progression avec des rapports hebdomadaires ou mensuels propres à chaque sport
- Partager les moments forts avec les personnes qui vous suivent
- Revivre par la suite vos séances et celles d'autres utilisateurs

Pour commencer à utiliser le service Web Flow, accédez à [flow.polar.com/M400](http://www.flow.polar.com/start) et créez votre compte Polar si vous n'en avez pas. Téléchargez et installez le logiciel FlowSync depuis le même emplacement pour vous permettre de synchroniser les données entre le M400 et le service Web Flow. Installez également l'application Flow sur votre mobile pour l'analyse instantanée et la synchronisation des données avec le service Web.

#### **Feed (Actus)**

Sous **Feed** (Actus), vous pouvez voir ce à quoi vous vous êtes consacré dernièrement, ainsi que les activités et les commentaires de vos amis.

#### **Explore (Explorer)**

Sous **Explore** (Explorer), vous pouvez découvrir des séances d'entraînement et des itinéraires en parcourant la carte, les ajouter à vos favoris et les synchroniser vers votre M400. Visualisez les séances d'entraînement publiques que d'autres utilisateurs ont partagé, revivez vos itinéraires et ceux d'autres personnes, et découvrez les temps forts.

#### **Journ.**

Sous **Journ.**, vous pouvez consulter vos séances d'entraînement planifiées, mais aussi revoir les résultats antérieurs. Les informations suivantes sont présentées : plans d'entraînement en vue journalière, hebdomadaire ou mensuelle, séances individuelles, tests et résumés hebdomadaires.

#### **Progress (Progression)**

Sous **Progress** (Progression), vous pouvez suivre votre évolution par le biais de rapports. Les rapports constituent un moyen pratique de suivre vos progrès en matière d'entraînement sur des périodes plus longues. Dans les rapports hebdomadaires, mensuels et annuels, vous pouvez choisir le sport concerné. En période personnalisée, vous pouvez choisir la période et le sport. Choisissez la période et le sport du rapport dans les listes déroulantes, puis appuyez sur l'icône représentant une roue pour choisir les données à afficher dans le graphique du rapport.

Pour obtenir de l'aide et pour plus d'informations sur l'utilisation du service Web Flow, accédez à www.[polar.com/en/support/flow](http://www.polar.com/en/support/flow)

# <span id="page-54-0"></span>**OBJECTIFS D'ENTRAÎNEMENT**

Créez des objectifs d'entraînement détaillés sur le service Web Flow, et synchronisez-les vers votre M400 via le logiciel Flowsync ou l'application Flow. Pendant l'entraînement, vous pouvez facilement suivre les indications sur votre dispositif.

- <sup>l</sup> **Quick Target** (Objectif rapide) : renseignez une valeur. Choisissez un objectif de durée, de distance ou de calories.
- **Phased Target** (Objectif par phases) : Vous pouvez diviser votre entraînement en phases et créer un objectif de durée, de distance ou d'intensité différent pour chacune d'elles. Ceci permet, par exemple, de créer une séance d'entraînement fractionné, et de lui ajouter des phases d'échauffement et de récupération appropriées.
- <sup>l</sup> **Favoris** : Créez un objectif, puis ajoutez-le aux **Favoris** pour y accéder facilement chaque fois que vous souhaitez le réaliser de nouveau.

*Pensez à synchroniser vos objectifs d'entraînement avec votre M400 depuis le service Web Flow via* FlowSync ou l'application Flow. Si vous ne les synchronisez pas, ils sont visibles uniquement dans votre jour*nal ou votre liste de favoris du service Web Flow.*

### <span id="page-54-1"></span>**CRÉER UN OBJECTIF D'ENTRAÎNEMENT**

- 1. Accédez à **Journ.**, puis cliquez sur **Ajouter** > **Objectif d'entraînement**.
- 2. Dans la vue **Ajouter un objectif d'entraînement**, choisissez **Rapide**, **Par phases** ou **Favoris** (l'objectif **Allure course** peut être synchronisé vers le Polar V800 uniquement).

#### <span id="page-54-2"></span>**QUICK TARGET (OBJECTIF RAPIDE)**

- 1. Choisissez **Quick** (Rapide).
- 2. Choisissez **Sport**, entrez le **nom de l'objectif** (obligatoire), la **date** (facultatif) et l'**heure**(facultatif), ainsi que d'éventuelles **notes** (facultatif) que vous voulez ajouter.
- 3. Renseignez l'une des valeurs suivantes : durée, distance ou calories. Vous pouvez renseigner une seule de ces valeurs.
- 4. Cliquez sur **Save** (Enregistrer) pour ajouter l'objectif à votre journal ou sur l'icône de favoris les pour l'ajouter à vos **favoris**.

#### <span id="page-55-0"></span>**PHASED TARGET (OBJECTIF PAR PHASES)**

- 1. Choisissez **Phased** (Par phases).
- 2. Choisissez **Sport**, entrez le **nom de l'objectif** (obligatoire), la **date** (facultatif) et l'**heure**(facultatif), ainsi que d'éventuelles **notes** (facultatif) que vous voulez ajouter.
- 3. Ajoutez des phases à votre objectif. Choisissez la distance ou la durée de chaque phase, le démarrage manuel ou automatique de la phase suivante, et l'intensité.
- 4. Cliquez sur **Save** (Enregistrer) pour ajouter l'objectif à votre **journal** ou sur l'icône de favoris **14** pour l'ajouter à vos **favoris**.

#### <span id="page-55-1"></span>**FAVORIS**

Si vous avez créé un objectif, puis que vous l'avez ajouté à vos favoris, vous pouvez l'utiliser comme objectif planifié.

- 1. Choisissez **Favoris**. Vos objectifs d'entraînement favoris apparaissent.
- 2. Cliquez sur le favori à utiliser comme modèle pour votre objectif.
- 3. Choisissez **Sport**, entrez le **nom de l'objectif** (obligatoire), la **date** (facultatif) et l'**heure**(facultatif), ainsi que d'éventuelles **notes** (facultatif) que vous voulez ajouter.
- 4. Vous pouvez modifier l'objectif si vous le souhaitez ou le laisser inchangé.
- 5. Cliquez sur **Update changes** (Mettre à jour les modifications) pour enregistrer les modifications apportées au favori. Cliquez sur **Add to diary** (Ajouter au journal) pour ajouter l'objectif à votre **journal** sans mettre à jour le favori.

Après synchronisation de vos objectifs d'entraînement avec votre M400, vous trouverez :

- Les objectifs d'entraînement planifiés sous **Journ**. (semaine en cours et les 4 suivantes)
- <sup>l</sup> Les objectifs d'entraînement répertoriés sous forme de favoris sous **Favoris**

Lors du démarrage de votre séance, accédez à votre objectif depuis **Journ.** ou **Favoris**.

Pour plus d'informations sur le démarrage d'une séance avec objectif [d'entraînement,](#page-27-0) reportez-vous à Démarrer une séance d'entraînement

# <span id="page-55-2"></span>**FAVORIS**

Sous **Favoris**, vous pouvez stocker et gérer vos itinéraires et objectifs d'entraînement favoris sur le service Web Flow. Votre M400 peut mémoriser 20 favoris maximum. Le nombre de favoris sur le service Web Flow n'est pas limité. Si vous disposez de plus de 20 favoris sur le service Web Flow, les 20 premiers de la liste sont transférés vers votre M400 lors de la synchronisation.

Vous pouvez modifier l'ordre de vos favoris par glisser-déposer. Choisissez le favori à déplacer et faites-le glisser vers l'emplacement souhaité dans la liste.

### <span id="page-56-0"></span>**AJOUTER UN OBJECTIF D'ENTRAÎNEMENT AUX FAVORIS :**

- 1. Créez un objectif d'entraînement.
- 2. Cliquez sur l'icône de favoris  $\mathbf{\hat{M}}$  dans l'angle inférieur droit de la page.
- 3. L'objectif est ajouté à vos favoris.

#### ou

- 1. Choisissez un objectif existant dans votre **Journal**.
- 2. Cliquez sur l'icône de favoris  $\hat{M}$  dans l'angle inférieur droit de la page.
- 3. L'objectif est ajouté à vos favoris.

#### <span id="page-56-1"></span>**MODIFIER UN FAVORI**

- 1. Cliquez sur l'icône de favoris  $\tilde{M}$  dans l'angle supérieur droit en regard de votre nom. Tous vos itinéraires et objectifs d'entraînement favoris sont affichés.
- 2. Choisissez le favori à modifier :
- <sup>l</sup> **Objectifs d'entraînement :** renommez l'objectif ou choisissez Modifier dans l'angle inférieur droit pour le modifier.

#### <span id="page-56-2"></span>**ENLEVER UN FAVORI**

Cliquez sur l'icône de suppression dans l'angle supérieur droit de l'objectif d'entraînement pour le retirer de la liste des favoris.

# <span id="page-56-3"></span>**PROFILS SPORT SUR LE SERVICE WEB FLOW**

Par défaut, votre M400 comporte quatre profils sport. Sur le service Web Flow, vous pouvez ajouter de nouveaux profils sport à votre liste de sports, mais aussi les modifier eux ainsi que les profils existants. Votre M400 peut contenir au maximum 20 profils sport. Le nombre de profils sport sur le service Web Flow n'est pas limité. Si vous disposez de plus de 20 profils sport sur le service Web Flow, les 20 premiers de la liste sont transférés vers votre M400 lors de la synchronisation.

Vous pouvez modifier l'ordre de vos profils sport par glisser-déposer. Choisissez le sport à déplacer et faitesle glisser vers l'emplacement souhaité dans la liste.

### <span id="page-56-4"></span>**AJOUTER UN PROFIL SPORT**

Sur le service Web Flow :

- 1. Cliquez sur votre nom/photo de profil dans l'angle supérieur droit.
- 2. Choisissez **Profils sport**.
- 3. Cliquez sur **Add sport profile** (Ajouter un profil sport), puis choisissez le sport dans la liste.
- 4. Le sport est ajouté à votre liste de sports.

### <span id="page-57-0"></span>**MODIFIER UN PROFIL SPORT**

Sur le service Web Flow :

- 1. Cliquez sur votre nom/photo de profil dans l'angle supérieur droit.
- 2. Choisissez **Profils sport**.
- 3. Cliquez sur **Edit** (Modifier) sous le sport à modifier.

Dans chaque profil sport, vous pouvez modifier les informations suivantes :

#### <span id="page-57-1"></span>**BASICS (RÉGLAGES DE BASE)**

- Tour automatique (peut être basé sur une durée ou une distance)
- Sons d'entr.
- Vue de vitesse
- Training reminder (Rappel d'entraînement) (Vous recevrez un message après une durée ou une distance donnée, ou une certaine quantité de calories brûlées.)

#### <span id="page-57-2"></span>**FC**

- Vue de FC (choisissez Battements minute (bpm) ou % du maximum.)
- Heart rate visible to other devices (FC visible par autres appareils) (D'autres dispositifs compatibles utilisant la technologie sans fil Bluetooth ® Smart (équipement de gym par exemple) peuvent détecter votre fréquence cardiaque.)
- Heart rate zone settings (Réglages de zone de FC) (Ces zones facilitent la sélection et le suivi de l'intensité de chacune de vos séances. Si vous choisissez Default (Par défaut), vous ne pouvez pas modifier les limites de fréquence cardiaque. Si vous choisissez Free (Libre), toutes les limites peuvent être modifiées. Les limites de zone de fréquence cardiaque par défaut sont calculées à partir de votre fréquence cardiaque maximale.

#### <span id="page-57-3"></span>**TRAINING VIEWS (VUES D'ENTRAÎNEMENT)**

Choisissez les informations affichées dans les vues d'entraînement pendant vos séances. Vous pouvez disposer d'un total de huit vues d'entraînement différentes pour chaque profil sport. Chaque vue d'entraînement peut comporter au maximum quatre champs de données différents.

Cliquez sur l'icône représentant un crayon sur une vue existante pour la modifier ou pour ajouter une nouvelle vue. Vous pouvez sélectionner jusqu'à quatre éléments pour votre vue parmi six catégories :

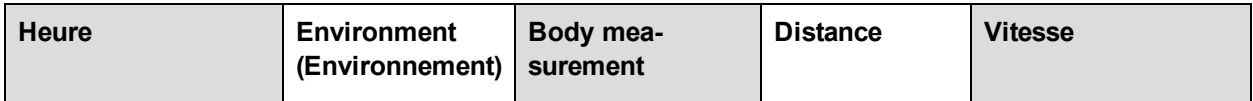

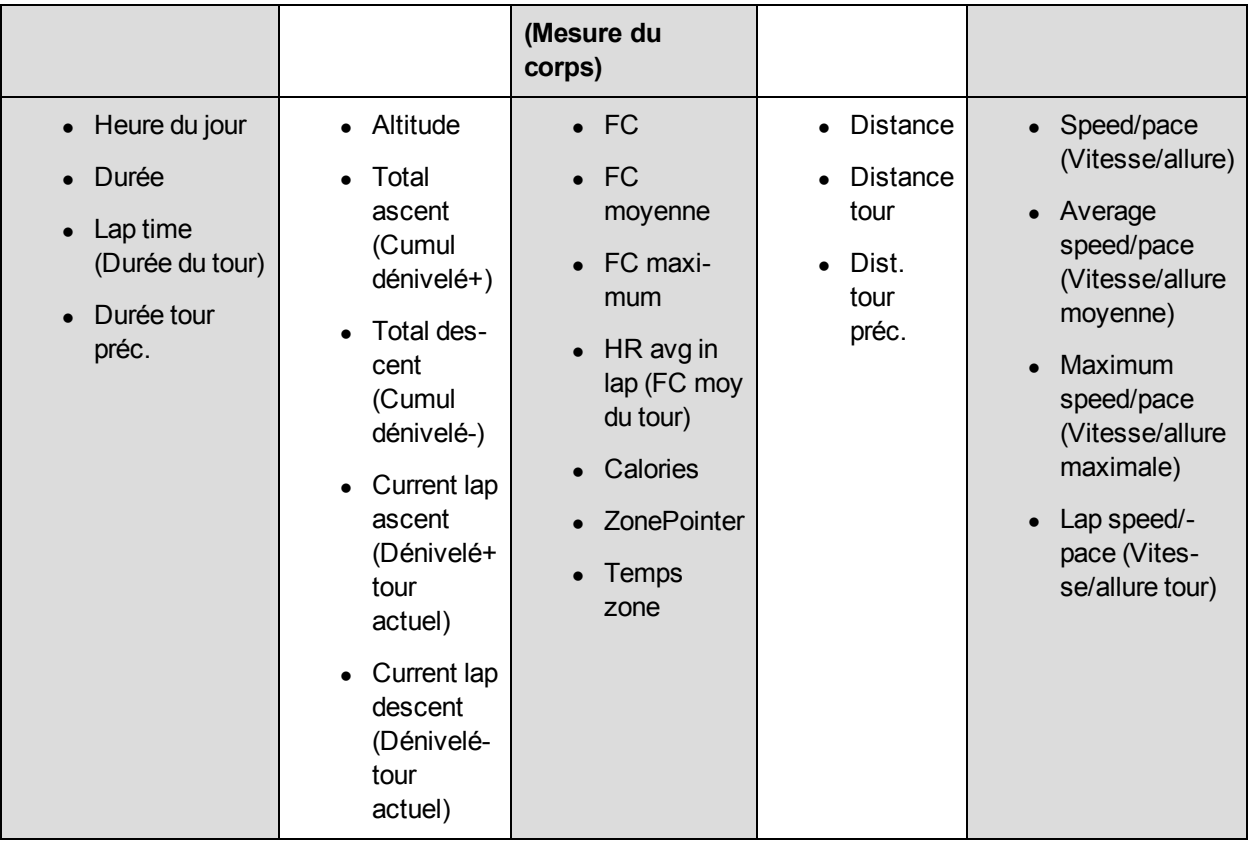

Une fois les réglages de profil sport effectués, cliquez sur Save (Enregistrer). Pour synchroniser les réglages vers votre M400, appuyez sur Synchronize (Synchroniser) dans FlowSync.

# <span id="page-59-0"></span>**SYNCHRONISATION**

Vous pouvez transférer les données de votre M400 via le câble USB avec le logiciel FlowSync ou sans fil via Bluetooth Smart® avec l'application Polar Flow. Pour procéder à la synchronisation des données entre votre M400 et le service Web et l'application Flow, vous avez besoin d'un compte Polar et du logiciel FlowSync. Accédez à [flow.polar.com/start](http://www.flow.polar.com/start), créez votre compte Polar sur le service Web Polar Flow, puis téléchargez et installez le logiciel FlowSync sur votre PC. Téléchargez l'application Flow sur votre mobile depuis l'App Store.

Veillez à synchroniser et actualiser vos données entre votre M400, le service Web et l'application mobile où que vous vous trouviez.

# <span id="page-59-1"></span>**SYNCHRONISATION AVEC L'APPLICATION FLOW**

Avant la synchronisation, vérifiez les points suivants :

- Vous disposez d'un compte Polar et de l'application Flow.
- Vous avez enregistré votre M400 sur le service Web Flow et synchronisé au moins une fois les données via le logiciel FlowSync.
- Sur votre dispositif mobile, le Bluetooth est activé et le mode avion est désactivé.
- Vous avez associé votre M400 à votre mobile. Pour plus d'informations, reportez-vous à [Association](#page-15-1)

Deux méthodes permettent de synchroniser vos données :

- 1. Connectez-vous à l'application Flow et appuyez longuement sur le bouton RETOUR de votre M400.
- 2. Le message **Connexion à l'appareil** apparaît, suivi de **Connexion à l'appli**.
- 3. Une fois l'opération terminée, le message **Synchronisation terminée** apparaît.

ou

- 1. Connectez-vous à l'application Flow, accédez à **Réglages > Réglages généraux > Coupler et sync > Sync données**, puis appuyez sur le bouton DÉMARRER de votre M400.
- 2. Le message **Connexion à l'appareil** apparaît, suivi de **Connexion à l'appli**.
- 3. Une fois l'opération terminée, le message **Synchronisation terminée** apparaît.

*Lorsque vous synchronisez votre M400 avec l'application Flow, les données relatives à votre entraînement et votre activité sont aussi synchronisées automatiquement avec le service Web Flow via une connexion Internet.*

Pour obtenir de l'aide et pour plus d'informations sur l'utilisation de l'application Polar Flow, accédez à www.[polar.com/en/support/Flow\\_app](http://www.polar.com/en/support/Flow_app)

# <span id="page-60-0"></span>**SYNCHRONISATION AVEC LE SERVICE WEB FLOW VIA FLOWSYNC**

Pour synchroniser les données avec le service Web Flow, vous avez besoin du logiciel FlowSync. Accédez à [flow.polar.com/start](http://www.flow.polar.com/start), puis téléchargez-le et installez-le avant de tenter la synchronisation.

- 1. Branchez le connecteur micro USB sur le port USB du M400 et l'autre extrémité du câble sur votre PC. Vérifiez que le logiciel FlowSync est en cours d'exécution.
- 2. La fenêtre FlowSync s'ouvre à l'écran et la synchronisation démarre.
- 3. Une fois l'opération terminée, le message Terminé apparaît.

Chaque fois que vous raccordez votre M400 à votre ordinateur, le logiciel Polar FlowSync transfère vos données vers le service Web Polar Flow et synchronise les éventuels réglages que vous avez modifiés. Si la synchronisation ne démarre pas automatiquement, lancez FlowSync depuis l'icône du bureau (Windows) ou depuis le dossier Applications (Mac OS X). Chaque fois qu'une mise à jour du firmware est disponible, FlowSync vous en informe et vous invite à l'installer.

Si vous modifiez des réglages sur le service Web Flow tandis que votre M400 est raccordé à votre ordi*nateur, activez le bouton de synchronisation de FlowSync pour transférer les réglages vers votre M400.*

Pour obtenir de l'aide et pour plus d'informations sur l'utilisation du service Web Flow, accédez à www.[polar.com/en/support/flow](http://www.polar.com/en/support/flow)

Pour obtenir de l'aide et pour plus d'informations sur l'utilisation du logiciel FlowSync, accédez à www. [polar.com/en/support/FlowSync](http://www.polar.com/en/support/FlowSync)

# <span id="page-61-0"></span>**INFORMATIONS IMPORTANTES**

# <span id="page-61-1"></span>**ENTRETIEN DE VOTRE M400**

Comme tout appareil électronique, votre Polar M400 doit être traité avec soin. Les suggestions ci-dessous vous aideront à respecter pleinement les contraintes de garantie et ainsi profiter de votre produit de nombreuses années.

### <span id="page-61-2"></span>**M400**

Veillez à toujours maintenir votre dispositif d'entraînement propre. Utilisez une serviette en papier humide pour retirer la saleté du dispositif d'entraînement. Pour préserver l'étanchéité, ne lavez pas le dispositif d'entraînement avec un jet haute pression. N'utilisez jamais d'alcool, ni de matériaux abrasifs tels que de la laine d'acier ou des détergents chimiques.

En l'absence d'utilisation, maintenez le capot du port USB fermé. Lors de l'utilisation du port USB, assurezvous de l'absence d'humidité, de poils, de poussière ou de saleté sur la surface d'étanchéité. Essuyez délicatement les saletés. N'utilisez pas d'outils acérés pour le nettoyage pour éviter les rayures. Le meilleur moyen de conserver le port USB propre consiste à le rincer à l'eau tiède après chaque séance d'entraînement. Après rinçage, laissez le capot ouvert pendant un petit moment pour laisser le port USB sécher.

<span id="page-61-3"></span>Températures de fonctionnement : de -10 °C à +50 °C.

### **ÉMETTEUR DE FRÉQUENCE CARDIAQUE**

**Connecteur** : détachez le connecteur de la ceinture après chaque utilisation et séchez-le avec un linge doux. Si nécessaire, nettoyez le connecteur avec de l'eau et du savon doux. N'utilisez jamais d'alcool, ni de matériaux abrasifs tels que de la laine d'acier ou des détergents chimiques.

**Ceinture** : après chaque utilisation, rincez la ceinture à l'eau et pendez-la pour qu'elle sèche. Si nécessaire, nettoyez délicatement la ceinture avec de l'eau et du savon doux. N'utilisez pas de savon hydratant sous peine de laisser des résidus sur la ceinture. Ne faites pas tremper la ceinture, ne la repassez pas, ne la nettoyez pas à sec ou à la javel. N'étirez pas la ceinture et ne pliez pas trop les électrodes.

*Consultez les instructions de lavage figurant sur l'étiquette de la ceinture.*

### <span id="page-61-4"></span>**RANGEMENT**

Rangez votre dispositif d'entraînement et vos capteurs dans un endroit sec et à l'abri de la chaleur. Évitez les endroits humides et les matériaux imperméables à l'air (comme un sac plastique ou un sac de sport), ainsi que la proximité avec un produit conducteur (comme une serviette humide). N'exposez pas directement le dispositif d'entraînement aux rayons du soleil pendant une période prolongée, en le laissant par exemple dans une voiture ou sur le support vélo.

Il est recommandé de ranger le dispositif d'entraînement partiellement ou totalement chargé. Une fois le dispositif d'entraînement rangé, la batterie se décharge lentement. Si vous prévoyez de ne pas utiliser le dispositif d'entraînement pendant plusieurs mois, il est recommandé de le recharger au bout de quelques temps Cela prolongera la durée de vie de la batterie.

Séchez et rangez la ceinture et le connecteur séparément afin d'optimiser la durée de vie de la batterie de l'émetteur de fréquence cardiaque. Rangez l'émetteur de fréquence cardiaque dans un endroit sec et à l'abri de la chaleur. Afin d'empêcher l'oxydation du mousqueton, ne rangez pas l'émetteur de fréquence cardiaque humide dans un matériau imperméable à l'air tel qu'un sac de sport. N'exposez pas directement l'émetteur de fréquence cardiaque aux rayons du soleil pendant une période prolongée.

### <span id="page-62-0"></span>**SERVICE APRÈS-VENTE**

Durant les 2 ans de garantie, nous vous recommandons de vous adresser à un Centre de service après-vente agréé Polar pour toute réparation éventuelle. La garantie ne couvre pas les dommages directs ou consécutifs causés par un service après-vente non agréé par Polar Electro. Pour plus d'informations, reportez-vous à Garantie internationale Polar.

Pour obtenir les coordonnées et l'adresse de tous les Centres de service après-vente agréés Polar, visitez la page [www.polar.com/support](http://www.polar.com/support) et le site Web propre à chaque pays.

Enregistrez votre produit Polar sur http://register.polar.fi/. De cette façon, vous nous aidez à améliorer nos produits et services pour mieux répondre à vos besoins.

Le nom d'utilisateur de votre compte Polar est toujours votre adresse e-mail. Les mêmes nom d'utilisateur et mot de passe sont valables pour l'enregistrement du produit Polar, le service Web et l'application Polar Flow, le forum de discussion Polar et l'inscription à la lettre d'information.

# <span id="page-62-1"></span>**BATTERIES**

Le Polar M400 est doté d'une batterie interne rechargeable. Les batteries rechargeables présentent un nombre limité de cycles de charge. Vous pouvez charger et décharger la batterie plus de 300 fois avant une diminution notable de sa capacité. Le nombre de cycles de charge varie également en fonction de l'utilisation et des conditions de fonctionnement. Ne chargez pas la batterie lorsque le M400 est mouillé.

Au terme de la durée de vie du produit, Polar vous encourage à limiter les effets possibles des déchets sur l'environnement et sur la santé publique en vous conformant aux législations locales concernant l'élimination des déchets et, dans la mesure du possible, en procédant au tri sélectif des appareils électroniques. Ne mettez pas ce produit au rebut avec les déchets urbains solides non triés.

L'émetteur de fréquence cardiaque Polar H7 est doté d'une pile remplaçable par l'utilisateur. Pour remplacer vous-même la pile, suivez [attentivement](#page-63-0) les instructions fournies au chapitre Remplacer la pile de l'émetteur de fréquence cardiaque

Conservez les piles hors de portée des enfants. En cas d'ingestion, appelez immédiatement un médecin. Les piles doivent être mises au rebut dans le respect de la réglementation locale.

### <span id="page-63-0"></span>**REMPLACER LA PILE DE L'ÉMETTEUR DE FRÉQUENCE CARDIAQUE**

Pour remplacer vous-même la pile de l'émetteur de fréquence cardiaque, suivez attentivement les instructions ci-dessous :

Lors du remplacement de la pile, vérifiez l'état du joint d'étanchéité. S'il est endommagé, remplacez-le par un neuf. Vous pouvez acheter les kits joint d'étanchéité/pile auprès des revendeurs Polar bien achalandés et des Centres de service après-vente agréés Polar. Aux États-Unis et au Canada, les joints d'étanchéité vendus en tant qu'accessoires sont disponibles auprès des Centres de service après-vente agréés Polar. Aux États-Unis, les kits joint d'étanchéité/piles sont également disponibles sur le site www.shoppolar.com.

Lors de la manipulation d'une pile neuve pleinement chargée, évitez de former un circuit fermé, par exemple en touchant simultanément les deux côtés de la pile avec des outils métalliques ou conducteurs d'électricité, tels que des pincettes. La pile risque en effet de se trouver ainsi en court-circuit, ce qui la déchargerait plus rapidement. Une mise en court-circuit n'endommage généralement pas la pile mais réduit sa capacité et sa durée de vie.

1. À l'aide d'une pièce, ouvrez le couvercle de la pile en le tournant dans le sens inverse des aiguilles d'une montre vers OPEN. 2. Insérez la pile (CR 2025) dans le couvercle avec la borne positive (+) orientée contre le couvercle. Vérifiez que le joint d'étanchéité se trouve bien dans la rainure pour garantir l'étanchéité. 3. Remettez le couvercle en place sur le connecteur. 4. Utilisez la pièce pour tourner le couvercle dans le sens des aiguilles d'une montre vers CLOSE.

<span id="page-63-1"></span> $\overline{\mathcal{L}}$  Risque d'explosion en cas de remplacement de la pile par une autre de type incorrect.

# **PRÉCAUTIONS D'EMPLOI**

Le dispositif d'entraînement Polar M400 vous permet de visualiser votre performance. Il est conçu pour indiquer la forme et la récupération pendant et après une séance d'entraînement. Il mesure la fréquence cardiaque, la vitesse et la distance. Aucun autre usage n'est sous-entendu ou induit.

Le dispositif d'entraînement ne doit pas être utilisé pour obtenir des mesures environnementales nécessitant une précision professionnelle ou industrielle.

### <span id="page-64-0"></span>**INTERFÉRENCES PENDANT L'ENTRAÎNEMENT**

#### **Interférences électromagnétiques et équipement d'entraînement**

Des interférences sont possibles à proximité d'appareils électriques. Les bornes WLAN peuvent également provoquer des interférences lors de vos entraînements avec le dispositif d'entraînement. Pour éviter toute lecture erronée ou tout dysfonctionnement, éloignez-vous des sources possibles d'interférence.

L'équipement d'entraînement doté de composants électroniques ou électriques (par ex., affichages à DEL, moteurs et freins électriques) peut être à l'origine de signaux parasites brouilleurs. Pour résoudre ces problèmes, essayez l'une des solutions suivantes :

- 1. Retirez la ceinture de l'émetteur de fréquence cardiaque de votre poitrine et utilisez l'équipement d'entraînement comme vous le feriez normalement.
- 2. Déplacez le dispositif d'entraînement jusqu'à ce que vous trouviez une zone sans parasites ou que le symbole du cœur ne clignote plus. Les interférences sont souvent pire sur le milieu de l'écran de l'équipement, tandis que le côté gauche ou droit de l'écran est relativement exempt de parasites.
- 3. Replacez la ceinture de l'émetteur de fréquence cardiaque sur votre poitrine et conservez autant que possible le dispositif d'entraînement dans cette zone libre de toute interférence.

Si le dispositif d'entraînement ne fonctionne toujours pas avec l'équipement d'entraînement, ce dernier est peut-être trop bruyant sur le plan électrique pour la mesure de fréquence cardiaque sans fil. Pour plus d'informations, reportez-vous à [www.polar.com/support.](http://www.polar.com/support)

### <span id="page-64-1"></span>**MINIMISER LES RISQUES LORS DE L'ENTRAÎNEMENT**

L'entraînement peut présenter certains risques. Avant de commencer un programme d'entraînement régulier, il est recommandé de prendre le temps de répondre aux quelques questions suivantes concernant votre santé. Si vous répondez oui à une de ces questions, nous vous recommandons de consulter un médecin avant d'entamer tout programme d'entraînement.

- Avez-vous cessé toute pratique d'une activité physique depuis plus de 5 ans ?
- Avez-vous de l'hypertension ou un taux de cholestérol élevé ?
- Prenez-vous des médicaments pour la pression artérielle ou pour le cœur ?
- Avez-vous (ou avez-vous eu) des problèmes respiratoires ?
- Présentez-vous des symptômes d'une pathologie quelconque ?
- Êtes-vous en période de convalescence ou suivez-vous actuellement un traitement médical ?
- Êtes-vous porteur d'un stimulateur cardiaque ou d'un autre appareil électronique implanté ?
- $\bullet$  Est-ce que vous fumez ?
- $\cdot$  Êtes-vous enceinte?

Notez que, outre l'intensité de l'entraînement, la fréquence cardiaque peut aussi être affectée par divers facteurs comme les médicaments pour le cœur, la circulation sanguine, le psychisme et l'asthme, les aérosols pour les voies respiratoires, ainsi que par certaines boissons énergétiques, l'alcool et la nicotine.

Il est essentiel que vous restiez attentif aux réactions de votre organisme pendant l'entraînement. **Si, lors de votre entraînement, vous ressentez une douleur inattendue ou une fatigue excessive, il est recommandé d'arrêter l'entraînement ou de continuer à moindre intensité.**

**Remarque !** Vous pouvez utiliser les cardiofréquencemètres Polar même si vous portez un stimulateur cardiaque. En théorie, les produits Polar ne doivent pas pouvoir causer d'interférences avec le stimulateur cardiaque. Dans la pratique, il n'existe aucun rapport laissant penser que quiconque ait expérimenté des interférences. Nous ne pouvons toutefois pas émettre de garantie officielle concernant l'adéquation de nos produits avec tous les stimulateurs cardiaques ou autres dispositifs implantés compte tenu de leur variété. En cas de doute ou si vous ressentez des sensations inhabituelles lors de l'utilisation de produits Polar, consultez votre médecin ou contactez le fabricant du dispositif électronique implanté afin de vous assurer de votre sécurité.

Si vous êtes allergique à toute substance qui entre en contact avec la peau ou si vous soupçonnez une réaction allergique provoquée par ce produit, vérifiez les matériaux de fabrication répertoriés dans Caractéristiques techniques. Pour éviter les réactions cutanées dues à l'émetteur de fréquence cardiaque, ne le portez pas à même la peau, mais par-dessus un t-shirt. Humidifiez bien ce tee-shirt à l'endroit où vous placerez les électrodes pour garantir un fonctionnement adéquat.

L'humidité et l'abrasion combinées peuvent faire en sorte que du noir se forme à la surface de l'émetteur de fréquence cardiaque, maculant ainsi les vêtements clairs. Si vous appliquez sur votre peau une crème ou *un spray insecticide, assurez-vous que le produit n'entre pas en contact avec le dispositif d'entraînement ou l'émetteur de fréquence cardiaque.*

# <span id="page-65-1"></span><span id="page-65-0"></span>**CARACTÉRISTIQUES TECHNIQUES M400**

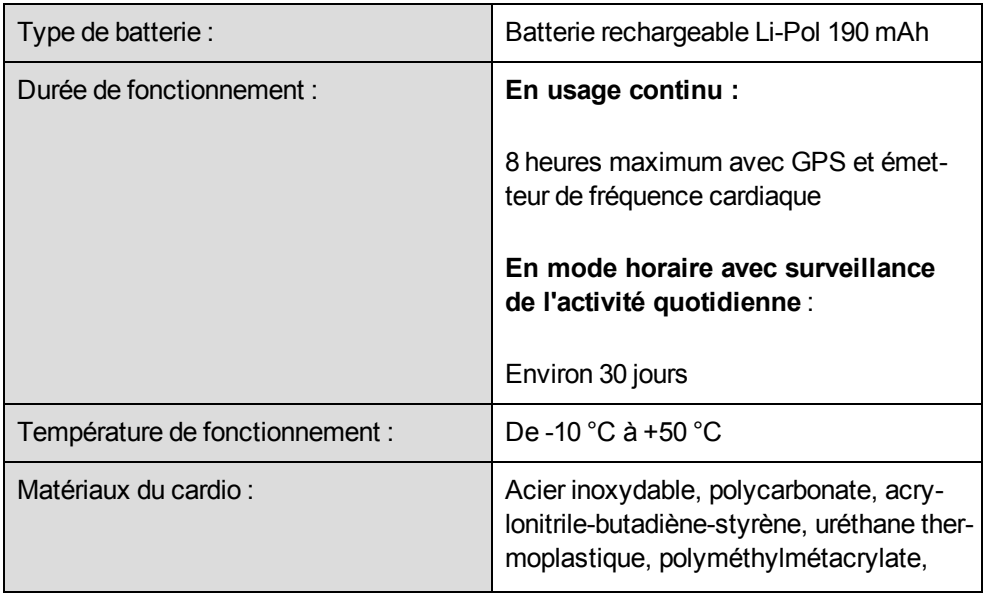

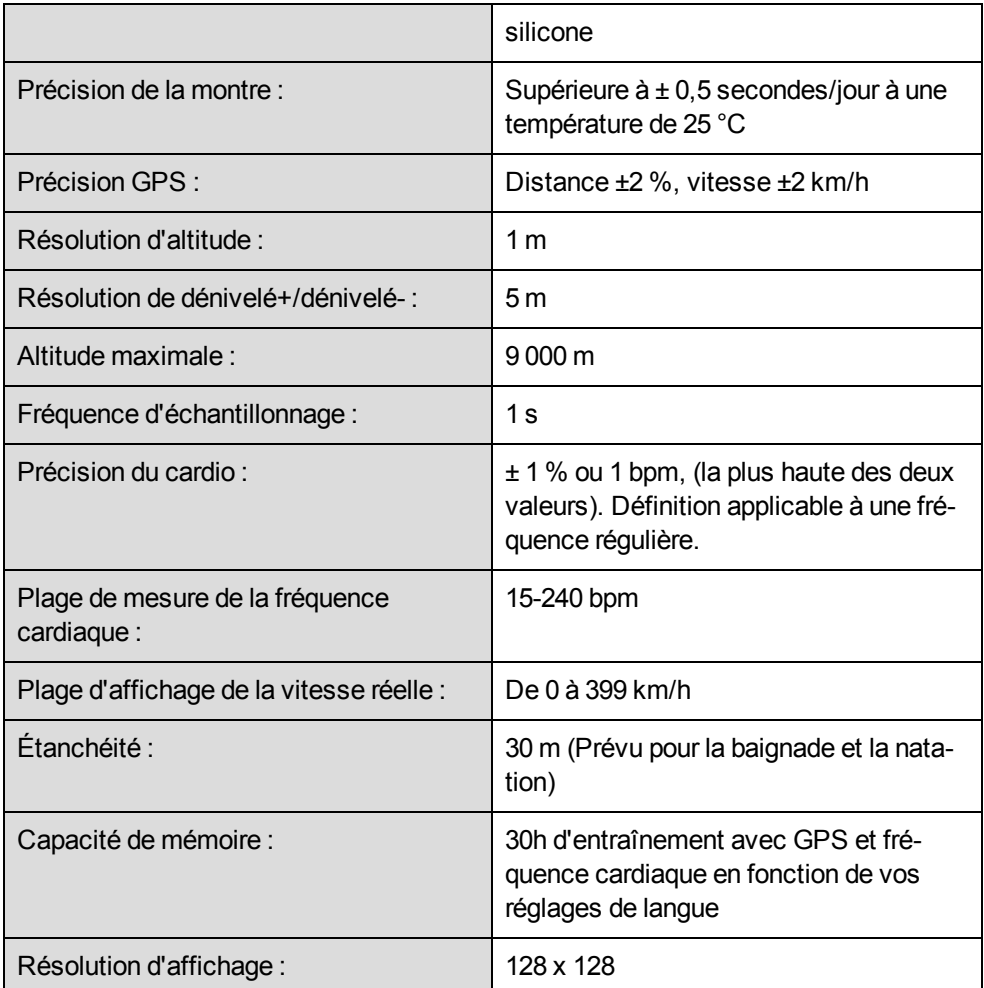

# <span id="page-66-0"></span>**ÉMETTEUR DE FRÉQUENCE CARDIAQUE H7**

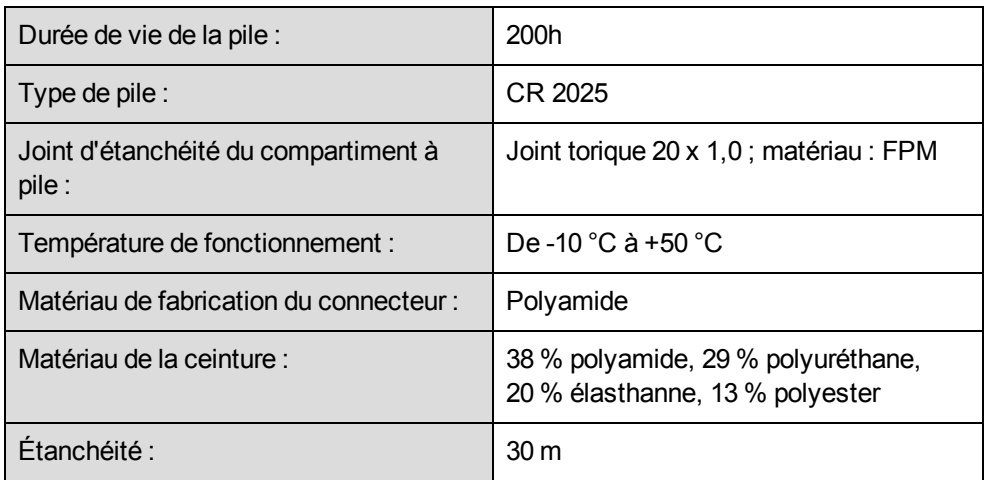

Utilise la technologie sans fil Bluetooth® Smart.

### <span id="page-67-0"></span>**LOGICIEL POLAR FLOWSYNC ET CÂBLE USB**

Pour utiliser le logiciel FlowSync, vous avez besoin d'un ordinateur doté d'un système d'exploitation Microsoft Windows ou Mac OS X, avec une connexion Internet et un port USB libre pour le câble USB.

FlowSync est compatible avec les systèmes d'exploitation suivants :

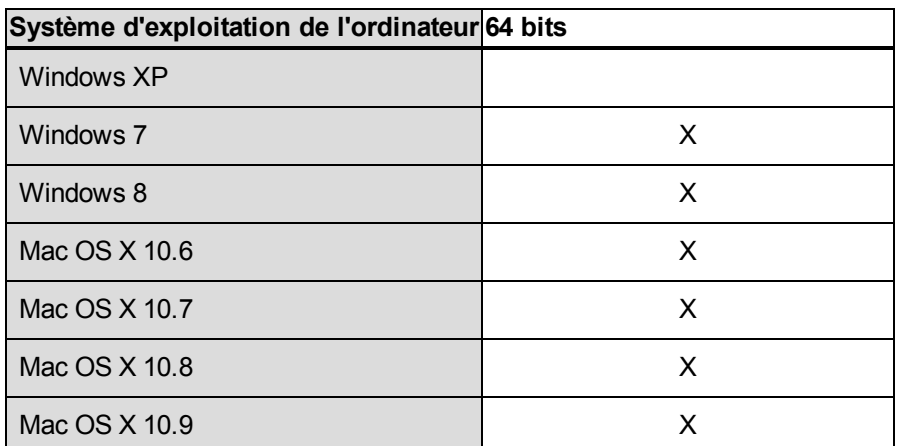

### <span id="page-67-1"></span>**COMPATIBILITÉ DE L'APPLICATION MOBILE POLAR FLOW**

• iPhone 4S ou ultérieur

Le dispositif d'entraînement Polar M400 utilise entre autres les technologies brevetées suivantes :

• Technologie OwnIndex® pour le test de fitness.

## <span id="page-67-2"></span>**ÉTANCHÉITÉ**

L'étanchéité des produits Polar est testée conformément à la norme internationale CEI 60529 IPX7 (1 m, 30 min, 20 ºC). Les produits sont répartis en quatre catégories différentes en fonction de leur étanchéité. Vérifiez le degré d'étanchéité de votre produit Polar, indiqué au dos de celui-ci. Comparez-le ensuite au tableau cidessous. Remarque : ces définitions ne s'appliquent pas forcément aux produits d'autres fabricants.

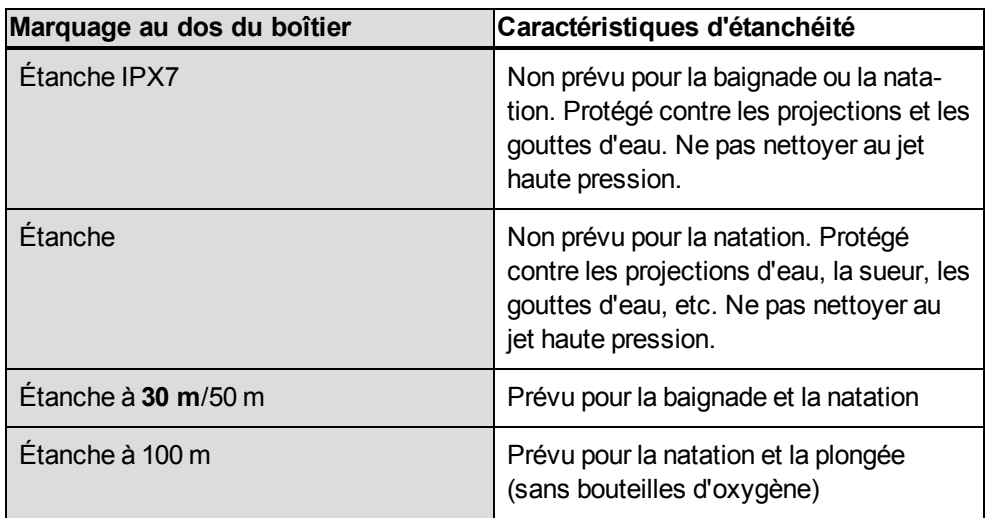

# <span id="page-68-0"></span>**GARANTIE INTERNATIONALE POLAR**

- Cette garantie n'affecte pas les droits légaux des consommateurs applicables dans le cadre des législations nationales ou fédérales en vigueur, ni les droits des consommateurs à l'encontre du revendeur concernant les litiges liés aux contrats d'achat et de vente.
- La présente garantie internationale Polar est émise par Polar Electro Inc. pour les clients ayant fait l'acquisition de ce produit aux États-Unis ou au Canada. La présente garantie internationale Polar est émise par Polar Electro Oy pour les clients ayant fait l'acquisition de ce produit dans d'autres pays.
- Polar Electro Oy/Polar Electro Inc. garantissent au client/à l'acheteur initial que ce produit est exempt de défauts liés aux matières premières ou à la fabrication, et ce, pendant un délai de deux (2) ans à compter de la date d'achat.
- Le reçu de l'achat initial constitue votre preuve d'achat !
- La garantie ne couvre pas la batterie, l'usure normale, les dégâts liés à une mauvaise utilisation, à une utilisation abusive, aux accidents ou au non-respect des précautions d'emploi, à un mauvais entretien, à une utilisation commerciale, les boîtiers/écrans cassés ou rayés, les brassards, les ceintures élastiques ni les vêtements Polar.
- La garantie ne couvre pas les dommages, pertes, dépenses ou frais, directs ou indirects, de portée générale, consécutifs ou particuliers, causés par ou liés au produit.
- Les produits achetés d'occasion ne sont pas couverts par la garantie de deux (2) ans, sauf stipulation contraire de la législation locale.
- Durant la période de garantie, l'appareil est soit réparé, soit remplacé par le Centre de service aprèsvente agréé Polar, quel que soit le pays d'achat.

La garantie couvrant tout produit est limitée aux pays dans lesquels ce produit est commercialisé.

# CE0537

Ce produit est conforme aux Directives 93/42/CEE, 1999/5/CE et 2011/65/UE. La Déclaration de Conformité correspondante est disponible à l'adresse [www.polar.com/support](http://www.polar.com/support)

La Déclaration de Conformité correspondante est disponible à l'adresse [www.polar.com/en/regulatory\\_infor](http://www.polar.com/en/regulatory_information)mation.

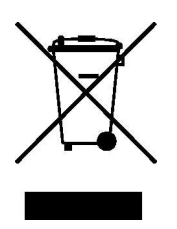

Le symbole représentant une poubelle sur roues barrée d'une croix indique que les produits Polar sont des instruments électroniques, soumis à la directive 2012/19/UE de l'Union européenne et du Conseil sur le tri sélectif des déchets électriques et électroniques (WEEE) ; les piles et les accumulateurs utilisés dans ces produits entrent dans le cadre de la Directive 2006/66/CE du 6 septembre 2006 de l'Union européenne et du Conseil

relative aux piles et accumulateurs et aux déchets de piles et d'accumulateurs. Ces produits et ces piles/accumulateurs contenus dans les produits Polar doivent donc être triés séparément dans les pays de l'Union européenne. Polar vous encourage également à limiter les effets possibles des déchets sur l'environnement et sur la santé publique dans tous les autres pays, en vous conformant aux législations locales concernant le tri sélectif et, dans la mesure du possible, en séparant les déchets électroniques ainsi que les piles et accumulateurs.

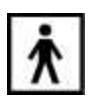

Ce marquage indique que le produit est protégé contre les chocs électriques.

Fabriqué par Polar Electro Oy, Professorintie 5, FI-90440 KEMPELE, Tél +358 8 5202 100, Fax +358 8 5202 300, [www.polar.com](http://www.polar.com/).

Polar Electro Oy est une entreprise certifiée ISO 9001:2008.

© 2014 Polar Electro Oy, FI-90440 KEMPELE, Finlande. Tous droits réservés. Aucune partie de ce manuel ne peut être utilisée ou reproduite sous quelque forme ou par quelque moyen que ce soit sans l'autorisation écrite préalable de Polar Electro Oy.

Les noms et logos contenus dans ce manuel d'utilisation ou sur l'emballage de ce produit sont des marques commerciales de Polar Electro Oy. Les noms et logos indiqués par un symbole ® contenus dans ce manuel d'utilisation ou sur l'emballage de ce produit sont des marques commerciales de Polar Electro Oy. Windows est une marque déposée de Microsoft Corporation et Mac OS est une marque déposée d'Apple Inc. Le nom et les logos Bluetooth® sont des marques déposées de Bluetooth SIG, Inc. et toute utilisation de ces marques par Polar Electro Oy fait l'objet d'une licence.

# <span id="page-69-0"></span>**DÉCHARGE DE RESPONSABILITÉ**

- Les informations contenues dans ce manuel sont données à titre indicatif seulement. Les produits décrits sont susceptibles de modification sans avis préalable de la part du fabricant, en raison de perfectionnements techniques permanents.
- Polar Electro Oy/Polar Electro Inc. ne prennent aucun engagement, n'accordent aucune garantie quant à ce manuel, ni aux produits décrits dans celui-ci.
- Polar Electro Inc./Polar Electro Oy ne sont donc en aucun cas responsables des dommages, pertes, dépenses ou frais, directs ou indirects, de portée générale, consécutive ou particulière, causés ou liés à l'usage des produits décrits dans ce manuel.

1.0 FR 10/2014